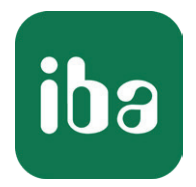

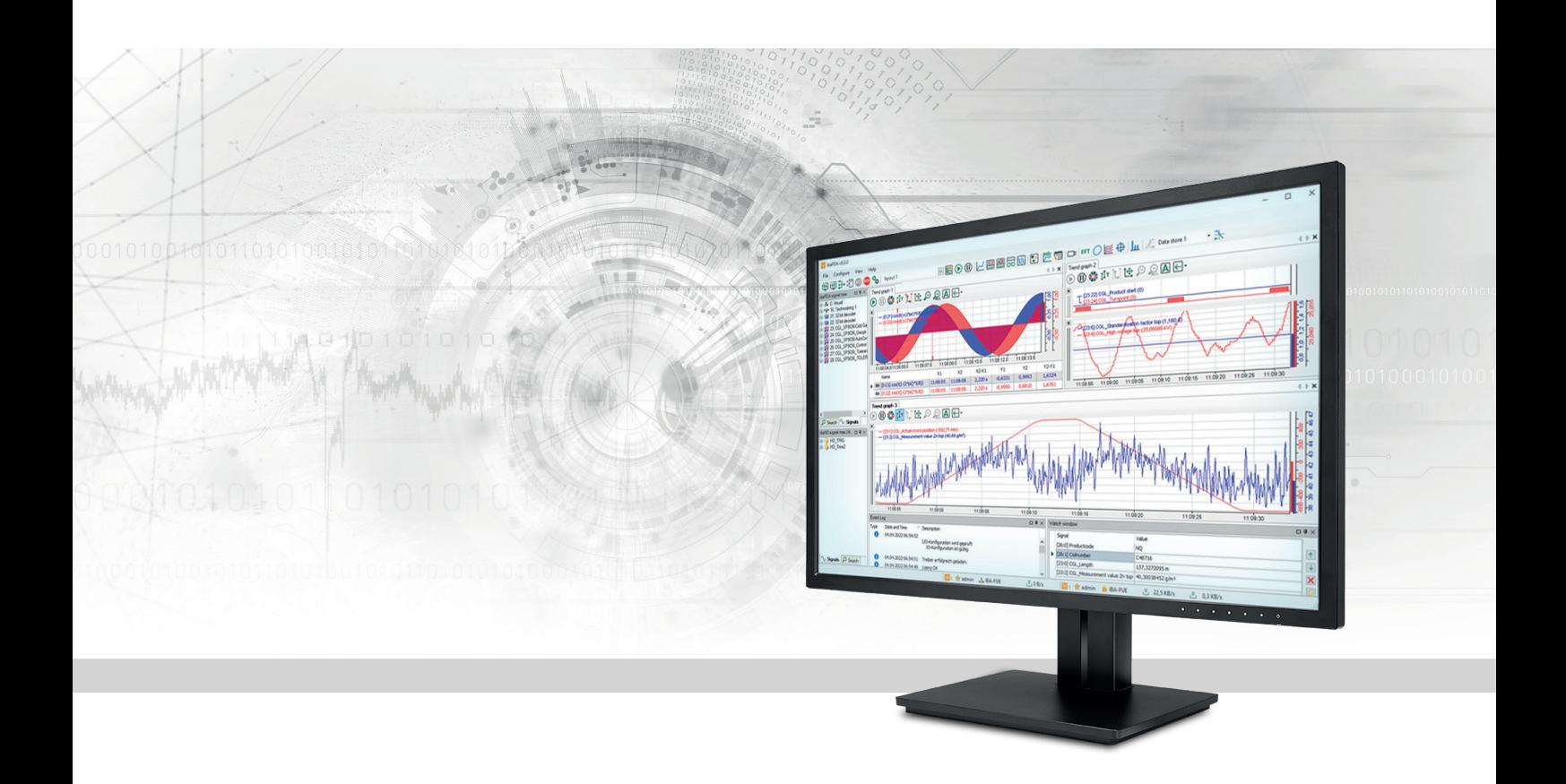

# ibaPDA-Request-S7-DP/PN/ibaNet-E

Applications of the Request data interface for SIMATIC S7-300/S7-400

Manual part 2 Issue 4.0

> Measurement Systems for Industry and Energy www.iba-ag.com

#### **Manufacturer**

iba AG Koenigswarterstrasse 44 90762 Fuerth Germany

#### **Contacts**

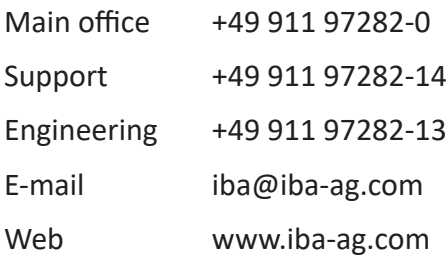

Unless explicitly stated to the contrary, it is not permitted to pass on or copy this document, nor to make use of its contents or disclose its contents. Infringements are liable for compensation.

© iba AG 2024, All rights reserved.

The content of this publication has been checked for compliance with the described hardware and software. Nevertheless, discrepancies cannot be ruled out, and we do not provide guarantee for complete conformity. However, the information furnished in this publication is updated regularly. Required corrections are contained in the following regulations or can be downloaded on the Internet.

The current version is available for download on our web site www.iba-ag.com.

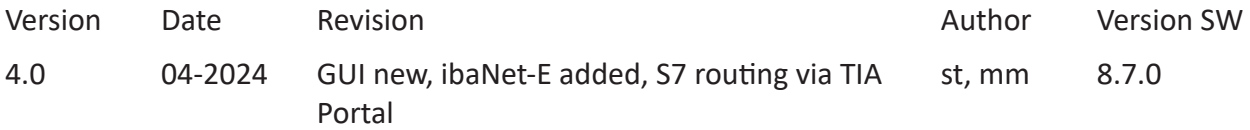

Windows® is a brand and registered trademark of Microsoft Corporation. Other product and company names mentioned in this manual can be labels or registered trademarks of the corresponding owners.

# **Contents**

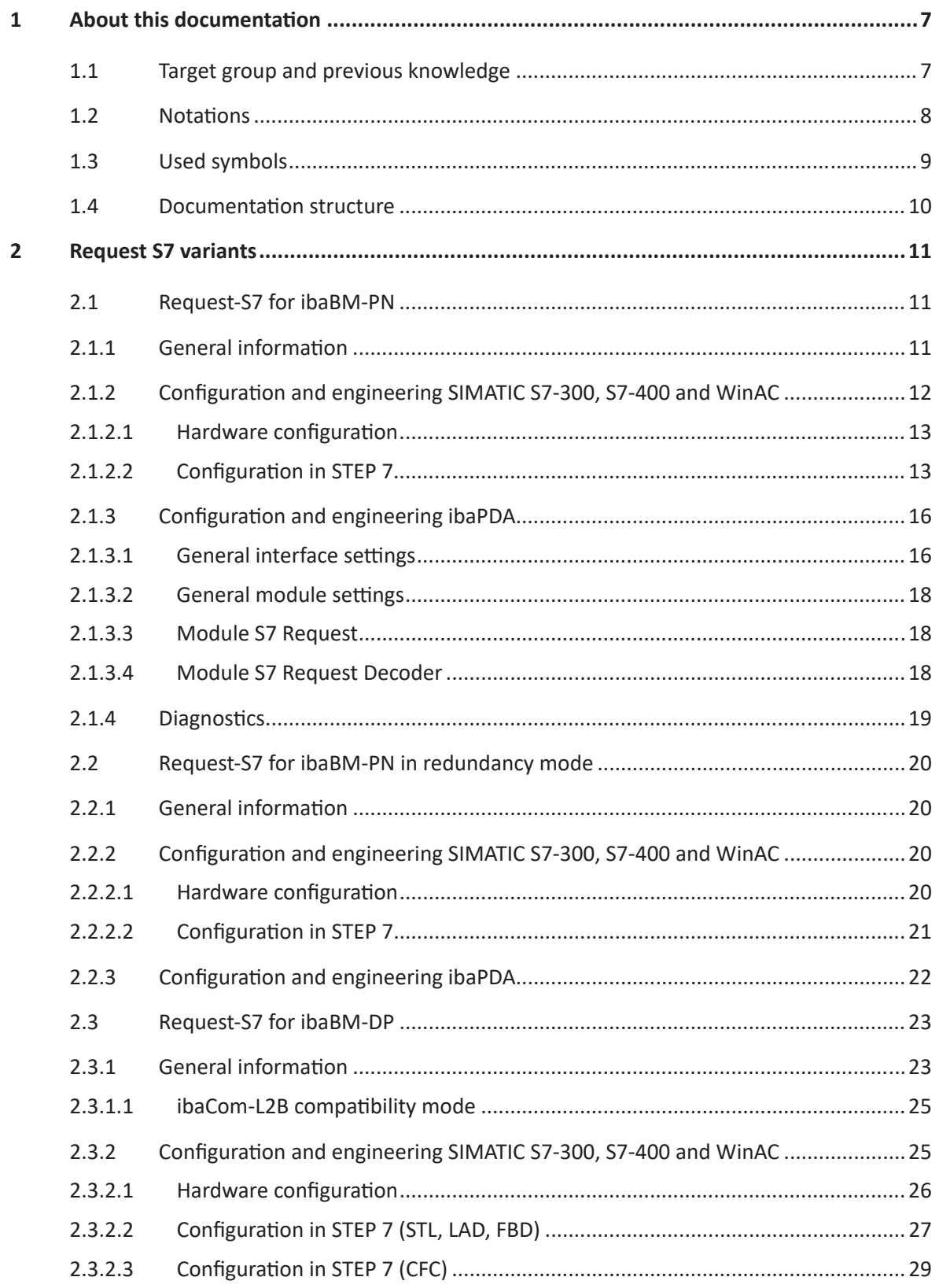

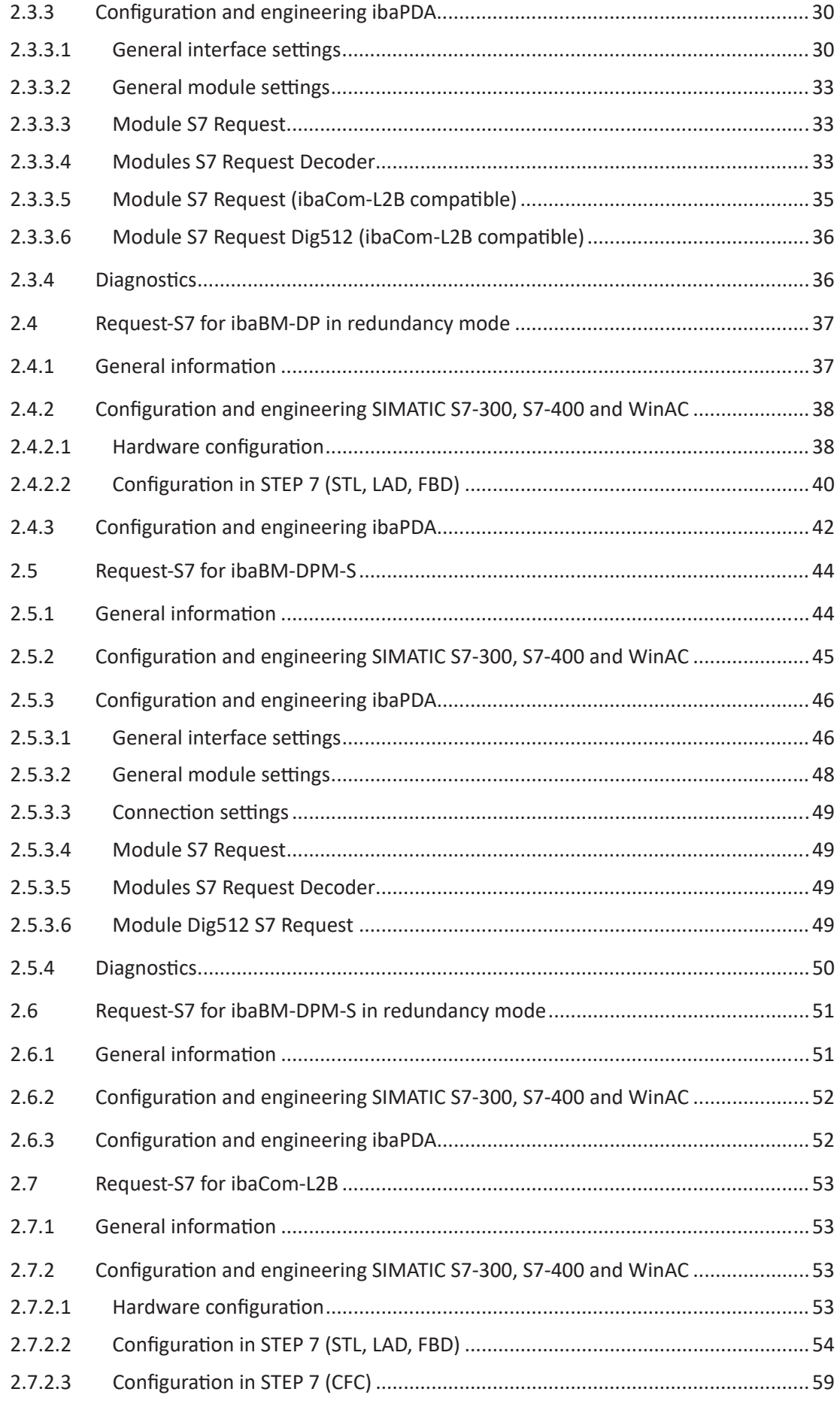

iba

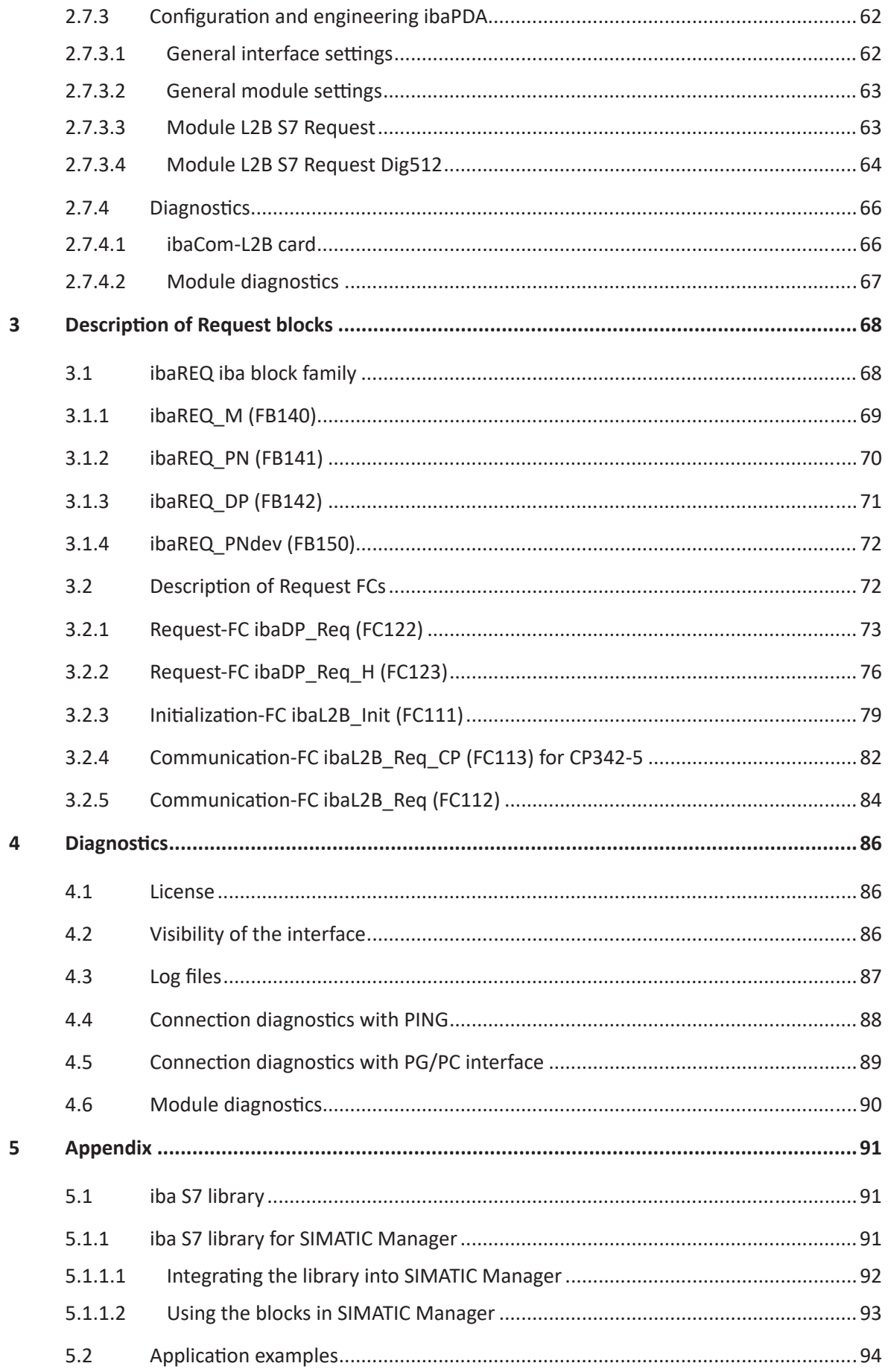

 $\overline{6}$ 

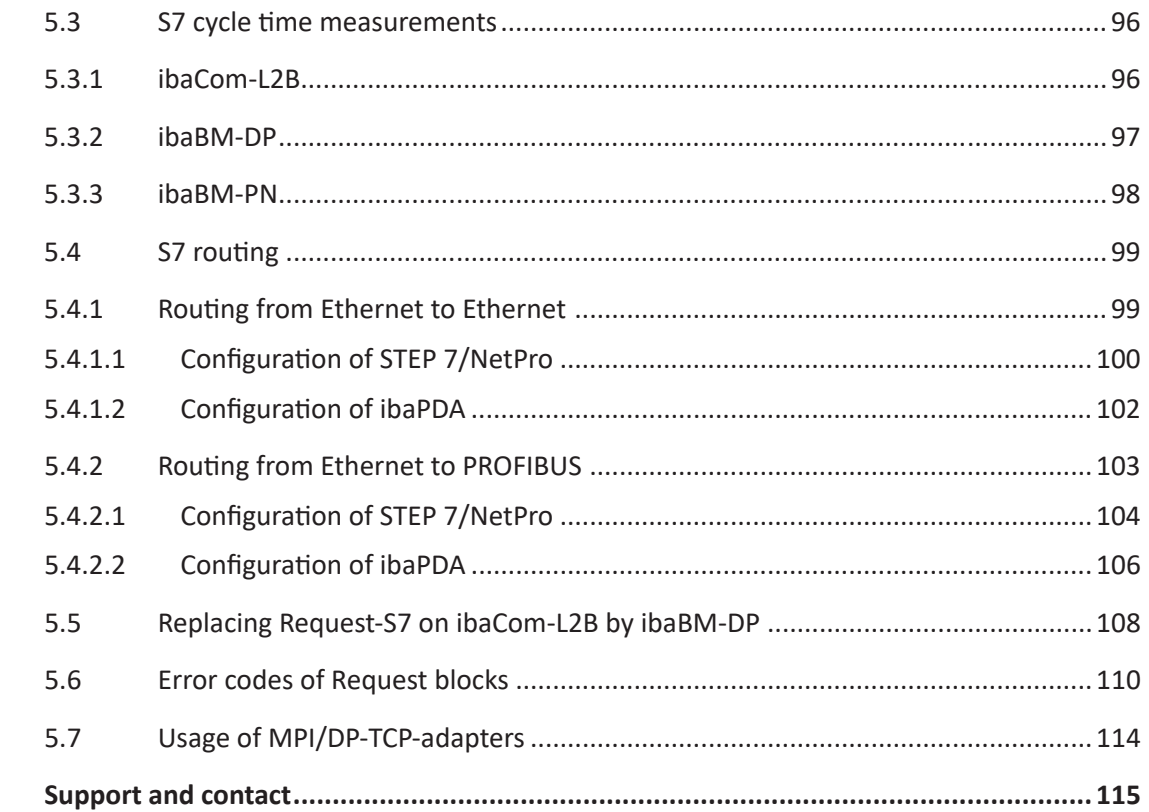

# <span id="page-6-0"></span>**1 About this documentation**

This manual describes the use of the Request data interface to SIMATIC S7.

The product *ibaPDA-Request-S7-DP/PN/ibaNet-E*is an extension of *ibaPDA* for the direct access to S7 symbols and S7 operands when recording data from SIMATIC S7-CPUs. In this manual only the extensions and deviations are shown. For all other functions and operating functions, refer to the *ibaPDA* manual.

#### **Other documentation**

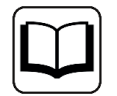

This documentation provides supplementary information to the general *ibaPDA* manual.

# <span id="page-6-1"></span>**1.1 Target group and previous knowledge**

This documentation is aimed at qualified professionals who are familiar with handling electrical and electronic modules as well as communication and measurement technology. A person is regarded as professional if he/she is capable of assessing safety and recognizing possible consequences and risks on the basis of his/her specialist training, knowledge and experience and knowledge of the standard regulations.

This documentation in particular addresses persons, who are concerned with the configuration, test, commissioning or maintenance of Programmable Logic Controllers of the supported products. For the handling *ibaPDA-Request-S7-DP/PN/ibaNet-E* the following basic knowledge is required and/or useful:

- Windows operating system
- Basic knowledge *ibaPDA*
- Basic knowledge network technology
- Knowledge of configuration and operation of SIMATIC S7 PLCs

# <span id="page-7-0"></span>**1.2 Notations**

In this manual, the following notations are used:

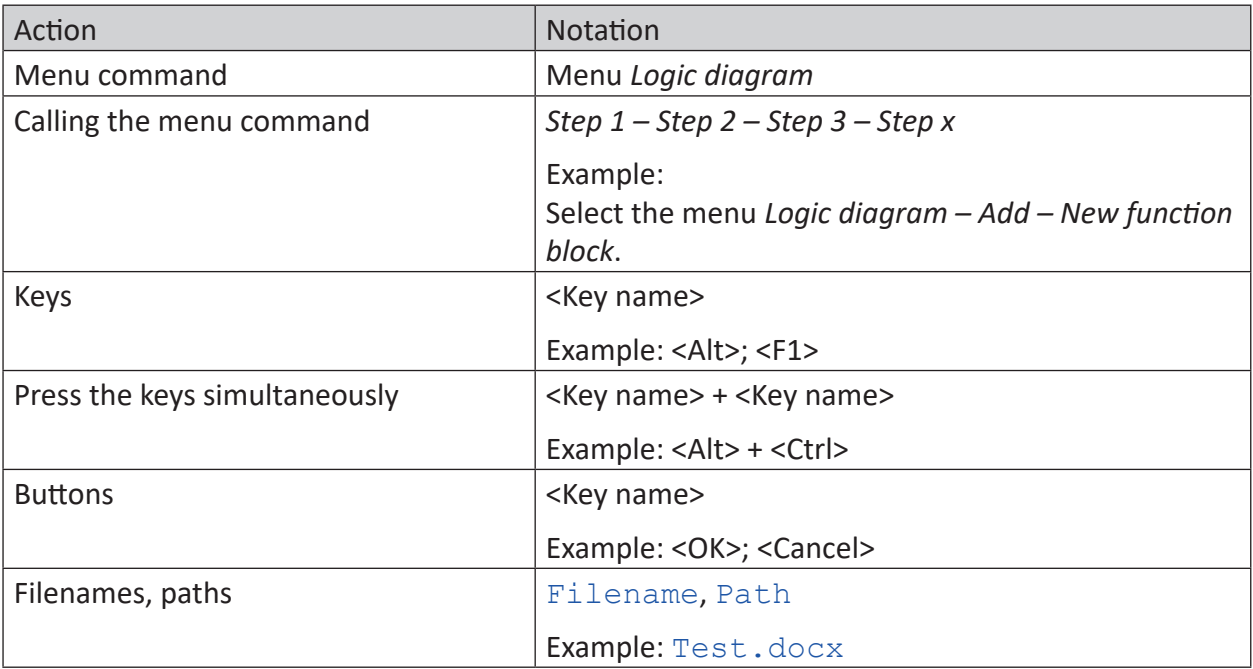

# <span id="page-8-0"></span>**1.3 Used symbols**

If safety instructions or other notes are used in this manual, they mean:

#### **Danger!**

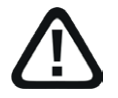

**The non-observance of this safety information may result in an imminent risk of death or severe injury:**

■ Observe the specified measures.

#### **Warning!**

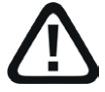

**The non-observance of this safety information may result in a potential risk of death or severe injury!**

■ Observe the specified measures.

#### **Caution!**

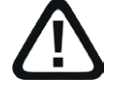

**The non-observance of this safety information may result in a potential risk of injury or material damage!**

■ Observe the specified measures

#### **Note**

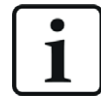

A note specifies special requirements or actions to be observed.

#### **Tip**

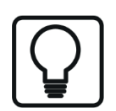

Tip or example as a helpful note or insider tip to make the work a little bit easier.

#### **Other documentation**

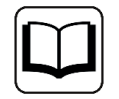

Reference to additional documentation or further reading.

# <span id="page-9-0"></span>**1.4 Documentation structure**

The documentation for the *ibaPDA-Request-S7-DP/PN/ibaNet-E* interface (PDF edition) is divided into two separate parts. Each part has its own chapter and page numbering beginning at 1 and is independently updated.

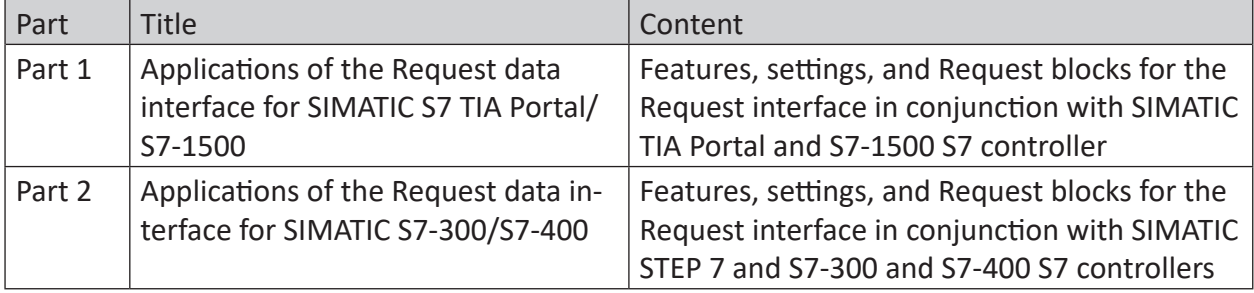

# <span id="page-10-0"></span>**2 Request S7 variants**

This chapter describes the Request S7 variants for applications with S7-300/400 controllers. For applications with S7-1500 controllers, refer to the manual Part 1.

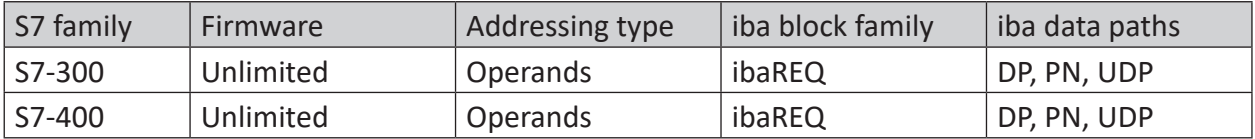

# <span id="page-10-1"></span>**2.1 Request-S7 for ibaBM-PN**

This section describes the Request-S7 variant for the PROFINET bus module *ibaBM-PN*.

# <span id="page-10-2"></span>**2.1.1 General information**

You can configure Request-S7 for *ibaBM-PN* in the following system configurations.

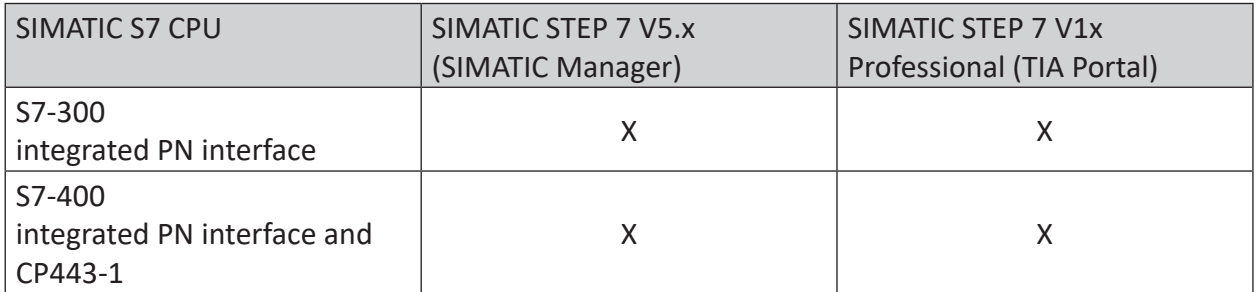

With the PN Request, the measurement values (Request Handshake) are requested via a separate TCP/IP connection.

Depending on the hardware and software, you can select different access points for the Request:

- TCP/IP: The connection to the SIMATIC S7 is established using an integrated PN interface of the S7 CPU or the respective CP modules in the PLC and the standard network interface of the computer. No additional Siemens software is required for the connection.
- PC/CP: This is the designation for different SIMATIC specific access points. In contrast to the TCP/IP connection, for the PC/CP group the SIMATIC communication software (and corresponding licenses) must be installed on the computer with the corresponding functions enabled.
	- MPI, PROFIBUS: The connection to the SIMATIC S7 is established using the MPI or PROFI-BUS interface of the computer; e.g. with the CP5611 PCI card or the MPI adapter for USB interface or serial PC interface.
	- TCP/IP, ISO: Here, either the standard network interface of the computer or a suitable interface card is used for the connection to the S7.

#### **System integration with ibaBM-PN**

The measured data are transmitted to the *ibaBM-PN* device over PROFINET.

You need the following connections:

- Online connection between *ibaPDA* and S7-CPU (TCP/IP, MPI or DP)
- Fiber optic connection between *ibaPDA/ibaFOB-io-D* and *ibaBM-PN*
- PROFINET connection between *ibaBM-PN* and S7-CPU

The bus monitor offers two separate PROFINET devices. A transfer rate of max. 1440 Byte is possible for each device.

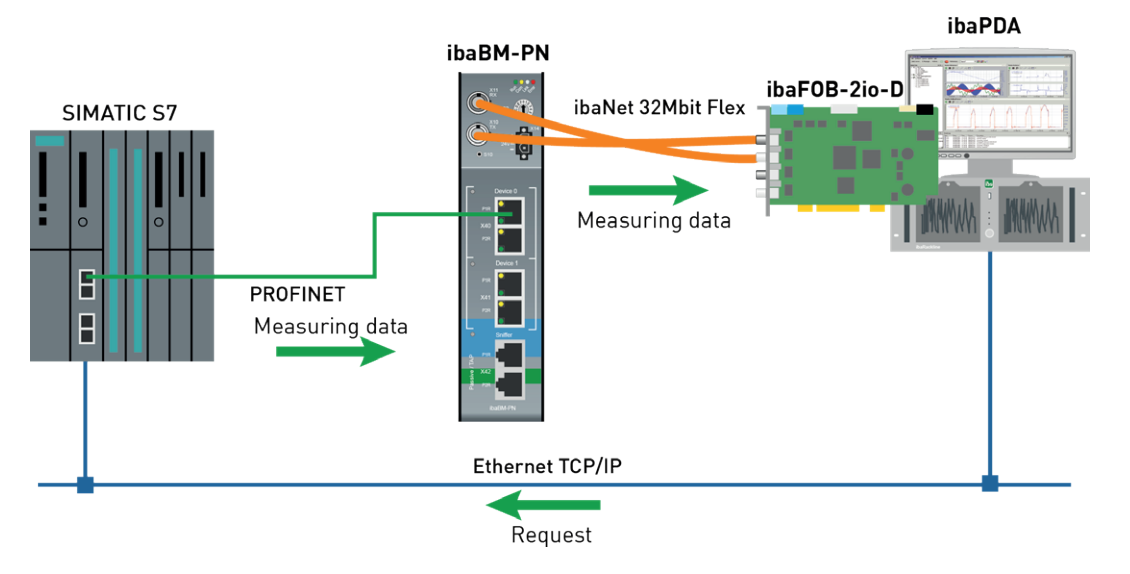

#### **Other documentation**

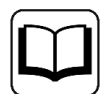

Detailed information about *ibaBM-PN* can be found in the device manual.

For information about application examples, see chapter *A [Application examples](#page-93-0)*, page 94.

# <span id="page-11-0"></span>**2.1.2 Configuration and engineering SIMATIC S7-300, S7-400 and WinAC**

This section describes the configuration and engineering on the SIMATIC S7 side with SIMATIC Manager (STEP 7 Version ≤ V5).

On the SIMATIC side, carry out the following configuration steps:

- Hardware configuration: Integration of the PROFINET device in the hardware configuration
- Software configuration (STEP 7 V5): Integration of the Request blocks in the S7 program

# <span id="page-12-0"></span>**2.1.2.1 Hardware configuration**

Configure a separate PROFINET device for each PROFINET device in use.

Use the GSDML file GSDML-Vx.yy-ibaBM-PN-yyyymmdd.xml.

#### **Note**

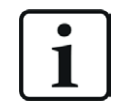

You find the latest version of the GSDML file on the data storage medium "iba Software & Manuals" in the following directory:

\02\_iba\_Hardware\ibaBM-PN\01\_GSD\_Files\

S7 CPUs provide consistent slots with a max. of 252 Bytes. You need one slot for each Request block. You can also use slots with a smaller size.

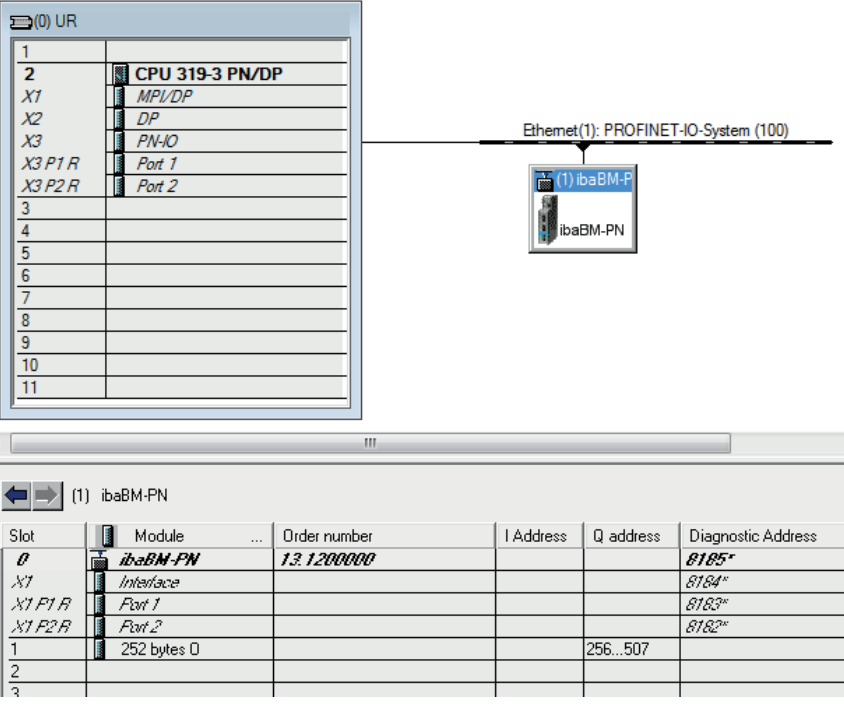

# <span id="page-12-1"></span>**2.1.2.2 Configuration in STEP 7**

This section describes how to configure the Request blocks in STEP 7 V5.

Request-S7 is intended for the use with CPUs S7-300/400 with integrated PN interface or CPUs S7-400 with external interface CP 443-1 (PROFINET controller).

**Note**

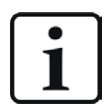

The use of the external PN interface CP343-1 of a CPU S7-300 is not supported!

#### **Note**

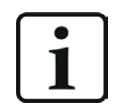

Only use Request blocks from the latest iba S7 library!

Request blocks in application examples can be outdated and, thus, cause errors.

- Copy the following blocks from the iba S7 library to the blocks folder of your STEP 7 project, see **7** *[iba S7 library](#page-90-1)*, page 91. One set of Request blocks has to be called for each Request module (connection) in *ibaPDA*.
	- $\blacksquare$  ibaREQ M (FB140), see  $\blacktriangledown$  *ibaREQ M (FB140)*, page 69
	- **ibaREQ PN (FB141), see 7** *[ibaREQ\\_PN \(FB141\)](#page-69-0)***, page 70**
	- **ibaREQ** PNdev (FB150), see **7** ibaREQ PNdev (FB150), page 72
	- ibaREQ DB (DB15)

#### **Note**

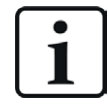

If the block numbers are already used in your project, assign other free numbers to the blocks from the iba S7 library when copying.

#### **Note**

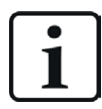

The request blocks do not support multi-instance calls.

#### **For each used PROFINET device of an ibaBM-PN**

■ Call the ibaREQ PNdev (FB150) preferably within the OB1 or a cyclic interrupt (OB3x).

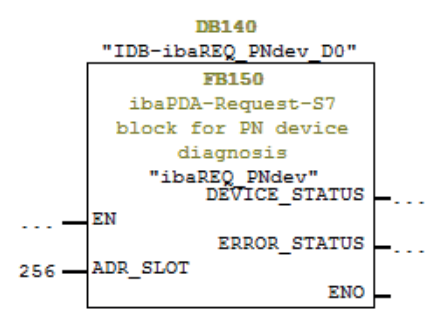

#### **For each Request module**

1. Call the ibaREQ\_M (FB140) preferably within the OB1.

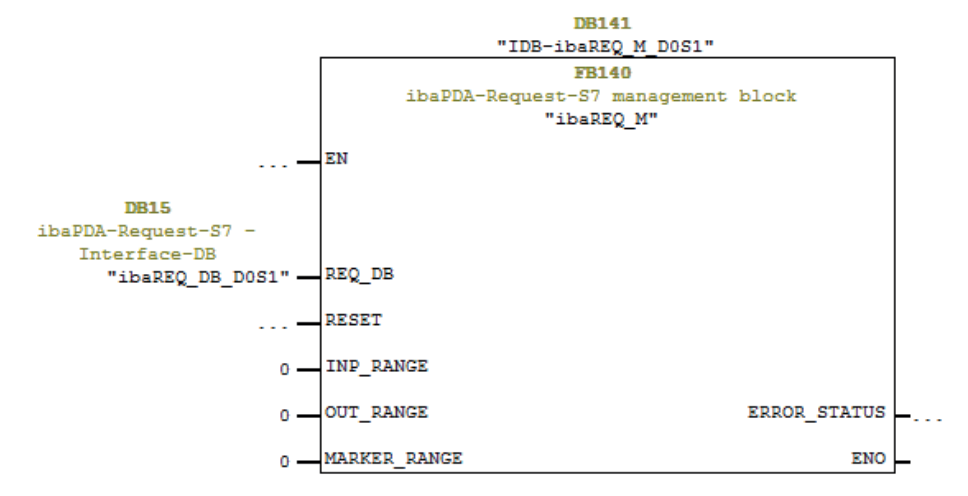

2. Enable the option *Retain* for the entire instance data block you have just created.

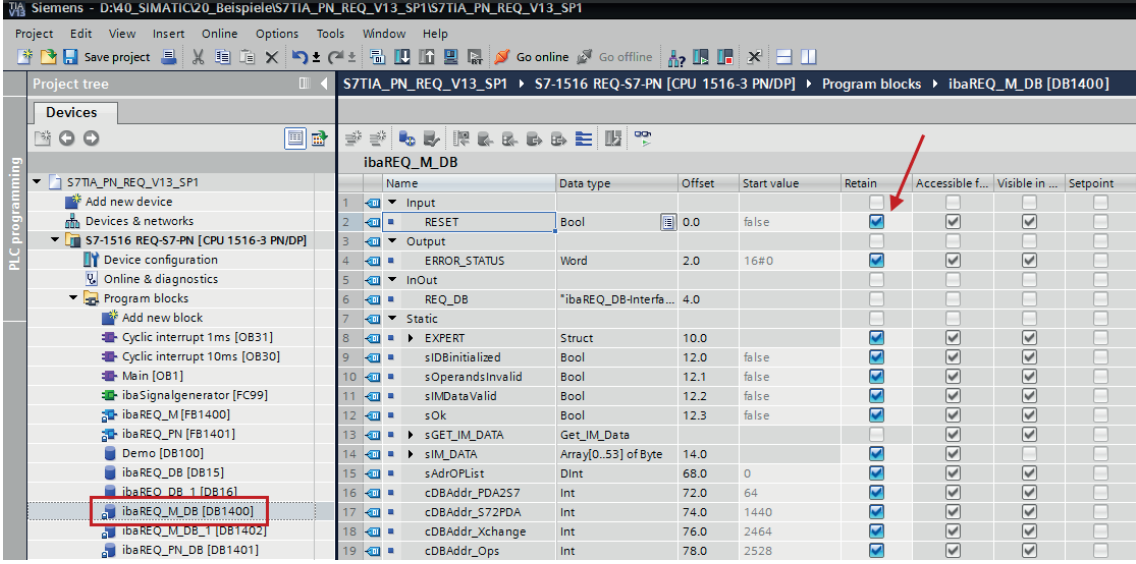

3. Call the ibaREQ\_PN (FB141) preferably within the OB1 or a cyclic interrupt OB (OB3x).

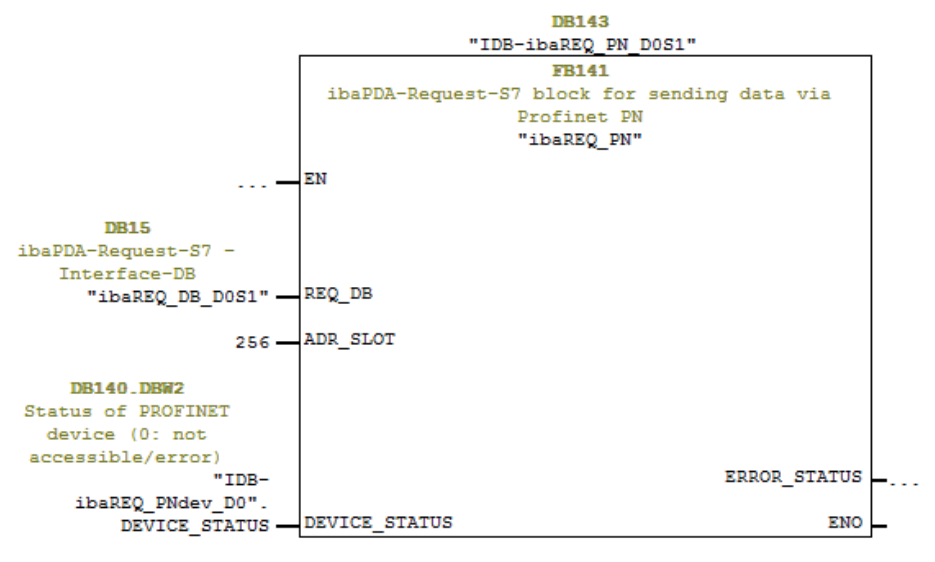

#### **For each additional Request module**

- In the blocks folder, an ibaREQ DB (DB15) data block has to be available for each Request module. Copy the data block and assign a new unique DB number.
- Within the OB1, the ibaREQ M (FB140) has to be called once more with the new DB number (input REQ\_DB) for each Request module.
- Within the OB1 or a cyclic interrupt OB (OB3x), the ibaREQ\_PN (FB141) has to be called once more with the new DB number (input REQ\_DB) for each Request module.
- Make sure that all instance data blocks are unique and that unique values are assigned for the ADR\_SLOT.
- It is sufficient to call the ibaREQ PNdev just once per used PROFINET device and not for each Request module.

#### **Final**

■ Load all blocks into the S7 CPU and restart the S7 CPU.

# <span id="page-15-0"></span>**2.1.3 Configuration and engineering ibaPDA**

# <span id="page-15-1"></span>**2.1.3.1 General interface settings**

If an *ibaFOB-D* card is installed in the *ibaPDA* computer, *ibaPDA* displays the interface of the *ibaFOB-D* card in the interface tree of the I/O Manager.

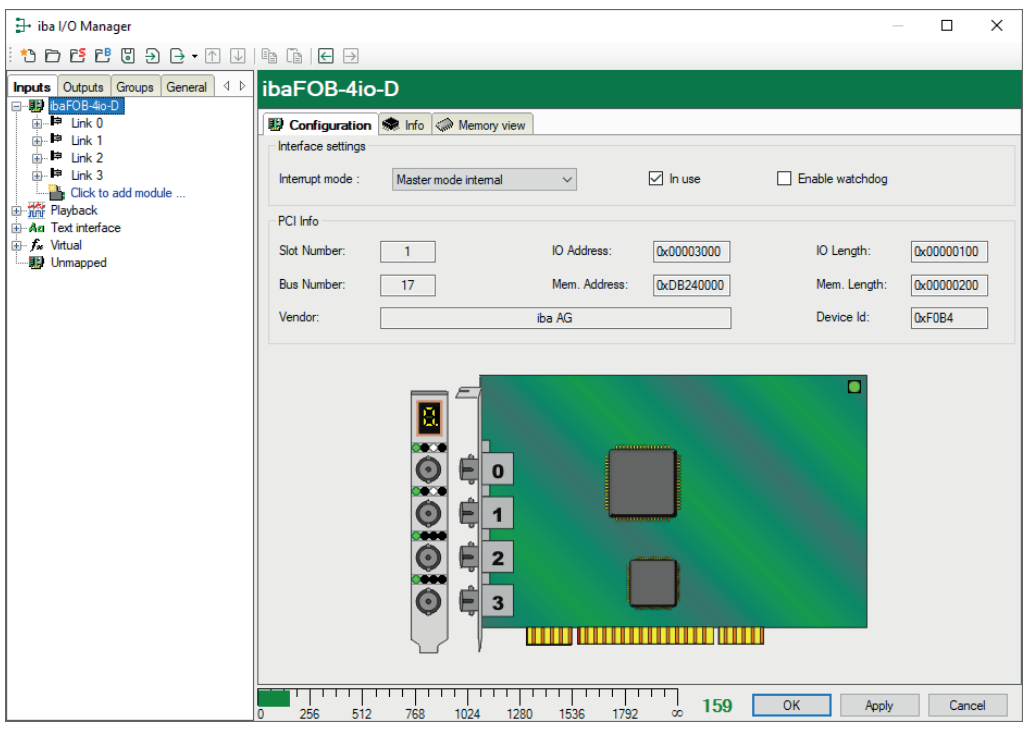

#### **Other documentation**

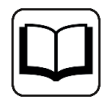

Detailed information about the *ibaFOB-D* card can be found in the respective manual.

#### **Configuring ibaBM-PN**

- 1. Start the *ibaPDA* client and open the I/O Manager.
- 2. In the interface tree (left), select the link of the *ibaFOB* card to which *ibaBM-PN* is connected.

Click on the blue command *Click to add module*. Select the *ibaBM-PN* module in the dialog box and assign a name via the input field if required. Confirm the selection with <OK>.

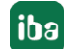

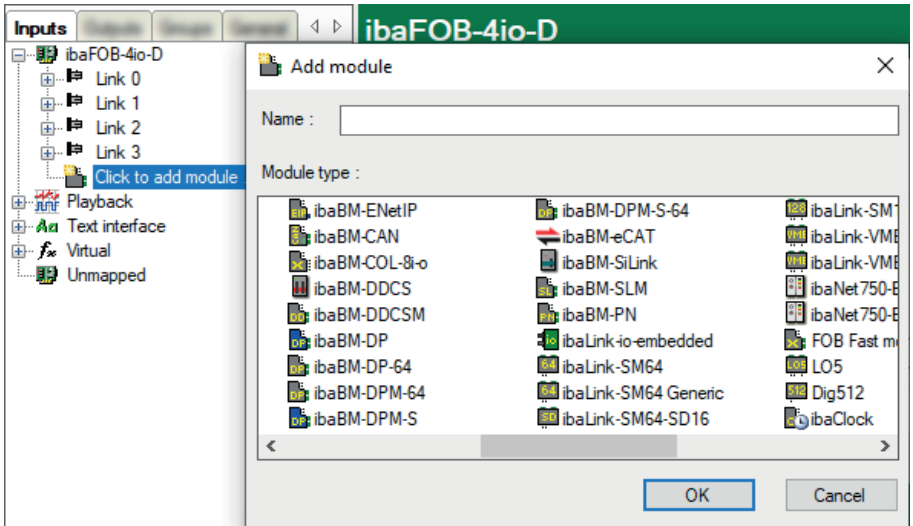

- 3. Add a Request module (or several modules, in case you need more connections to one or to different S7-CPUs) to the *ibaBM-PN* module on the respective PROFINET connection Device 0 or Device 1. Available modules are:
	- S7 Request (for acquiring analog and digital signals)
	- S7 Request Decoder (for acquiring up to 1024 digital signals)

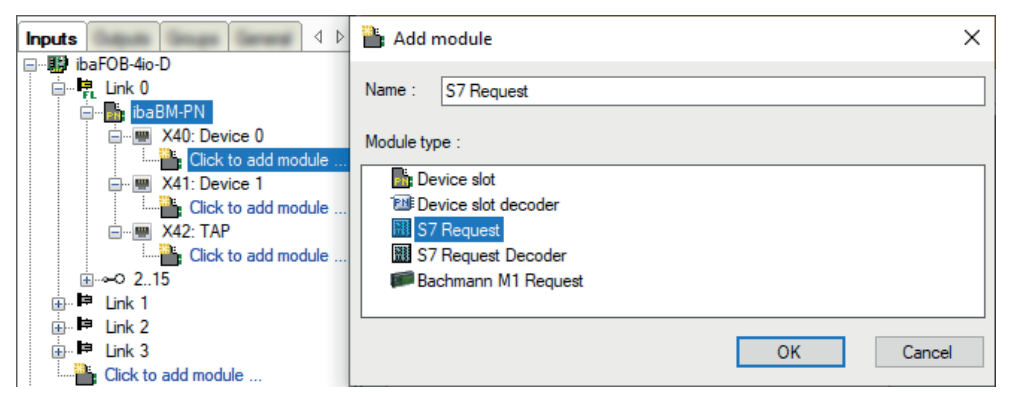

- 4. Configure the required module settings and signals as described in the following chapters. The *General* and *Connection* tabs are identical for all Request modules. The Request modules only differ in the *Analog* and *Digital* tabs.
- 5. After you have finished the configuration, click <Apply> or <OK> to transfer the new configuration to the device and start data acquisition with *ibaPDA*.

# <span id="page-17-0"></span>**2.1.3.2 General module settings**

You can find the description of all settings that are identical for all Request-S7 modules in the general chapter *General module settings* in part 1 of the manual.

You can find information on connection settings from the *Connection* tab in the general chapter *General module settings* in part 1 of the manual.

The *ibaBM-PN* modules have the following specific setting options in the *General* tab:

#### **PROFINET**

#### **Device**

Number of the PROFINET device to which the module is assigned

#### **Slot**

Number of the slot to which the module is assigned

#### **S2 Redundancy**

FALSE: Redundancy mode disabled. For further information on the redundancy mode, see ì *[Request-S7 for ibaBM-PN in redundancy mode](#page-19-0)*, page 20.

# <span id="page-17-1"></span>**2.1.3.3 Module S7 Request**

With the *S7 Request* module, you can acquire data according to the size of the PROFINET slots used. A maximum of 254 bytes is possible.

Configure a separate PROFINET slot and Request block call for each module.

For more information on the module settings, see chapter **7** [General module settings](#page-17-0), [page](#page-17-0) 18 and the general chapter *General module settings* in part 1 of this manual.

# <span id="page-17-2"></span>**2.1.3.4 Module S7 Request Decoder**

The *S7 Request Decoder* module allows the acquisition of up to 16384 digital signals sent as a maximum of 128 words (16 Bit). This module type is suited for applications where large amounts of digital signals have to be acquired and for which the max. 1024 directly addressable digital values of the *ibaBM-PN* are not sufficient.

Configure a separate PROFINET slot and Request block call for each module.

#### **General tab**

For more information on the module settings, see chapter **7** [General module settings](#page-17-0), [page](#page-17-0) 18 and the general chapter *General module settings* in part 1 of the manual.

#### **Module specific settings**

#### **Module layout – No. of decoders**

Define the number of configurable decoders in the digital signal table. The default value is 32. The maximum value is 126. The signal tables are adjusted accordingly.

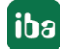

#### **Connection configuration**

Configure the connection of the *S7 Request Decoder* module in the same way as the connection for an S7-Request module, see the general chapter *Connection settings* in part 1 of the manual.

#### **Digital tab**

Configure the signals in the same way as for an *ibaBM-DP* device, see chapter *Module S7 Request Decoder* for *ibaBM-DP* in part 1 of the manual.

## <span id="page-18-0"></span>**2.1.4 Diagnostics**

When you select the bus module node in the signal tree and choose the *Analog* or *Digital* tab, you get a list of all operands that are acquired in the bus module with data type and actual value.

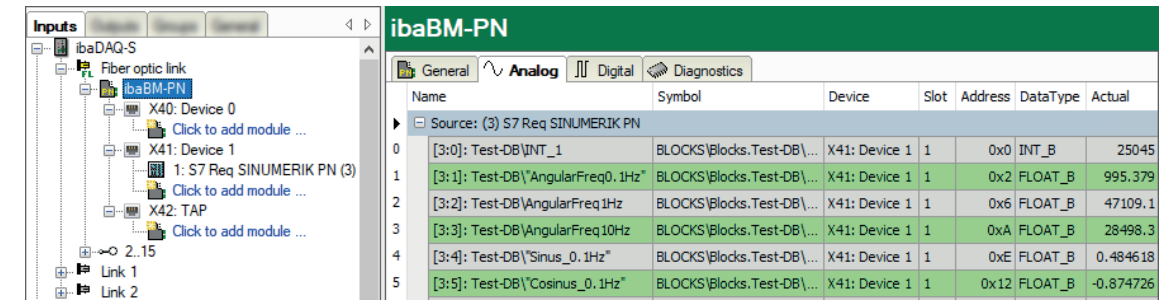

#### **Other documentation**

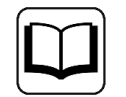

You find a detailed description of the device-specific diagnostic options of *ibaBM-PN* in the device manual.

# <span id="page-19-0"></span>**2.2 Request-S7 for ibaBM-PN in redundancy mode**

This section describes the Request-S7 variant for the PROFINET bus module *ibaBM-PN* in S2 redundancy mode.

# <span id="page-19-1"></span>**2.2.1 General information**

With the S2 redundancy mode of *ibaBM-PN*, the device can be operated on redundant PROFI-NET systems (S2 system redundancy) in combination with SIMATIC S7-R/H controllers, whose measurement data is to be acquired. You need an additional license for using the S2 redundancy mode of the *ibaBM-PN*. Contact the iba Support.

The following figure shows an exemplary integration of an *ibaBM-PN* in S2 redundancy mode:

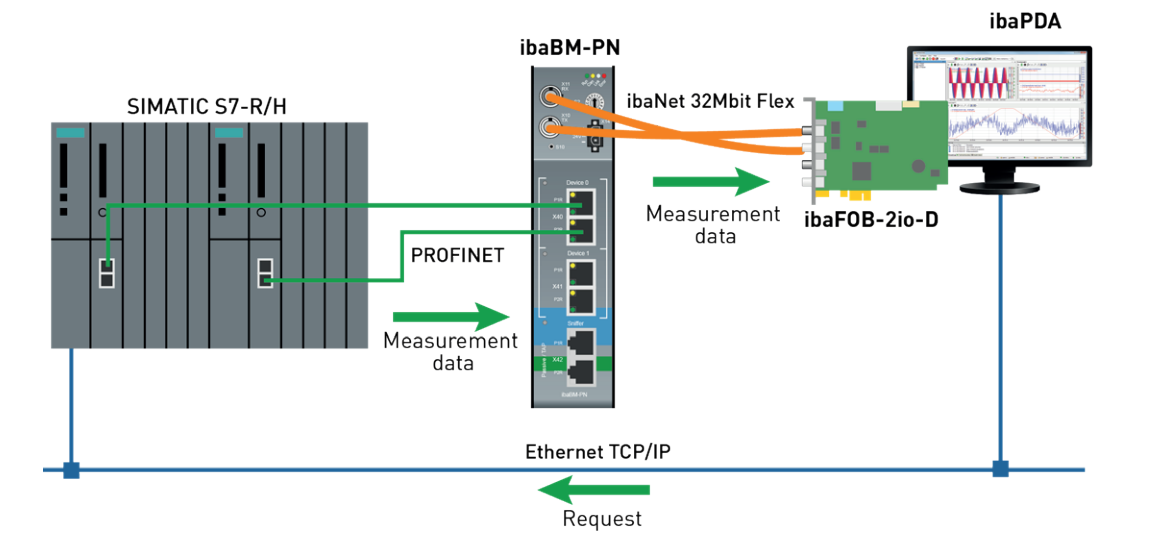

#### **Other documentation**

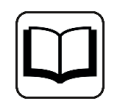

Detailed information about the S2 redundancy mode of the *ibaBM-PN* can be found the device manual.

The functionality of the Request-S7 for *ibaBM-PN* in redundancy mode mostly corresponds to the functionality in standard mode (see chapter **7** *[Request-S7 for ibaBM-PN](#page-10-1)*, page 11). The differences and extensions are described in the following.

# <span id="page-19-2"></span>**2.2.2 Configuration and engineering SIMATIC S7-300, S7-400 and WinAC**

# <span id="page-19-3"></span>**2.2.2.1 Hardware configuration**

Configure a separate PROFINET device for each PROFINET device in use.

Use the same GSDML file as for normal operation (from version V2.35-20200101).

**Note**

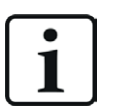

You find the latest version of the GSDML file on the data storage medium "iba Software & Manuals" in the following directory:

\02\_iba\_Hardware\ibaBM-PN\01\_GSD\_Files\

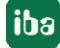

When inserting an *ibaBM-PN* in a redundant hardware configuration, this is automatically connected with both PROFINET IO systems.

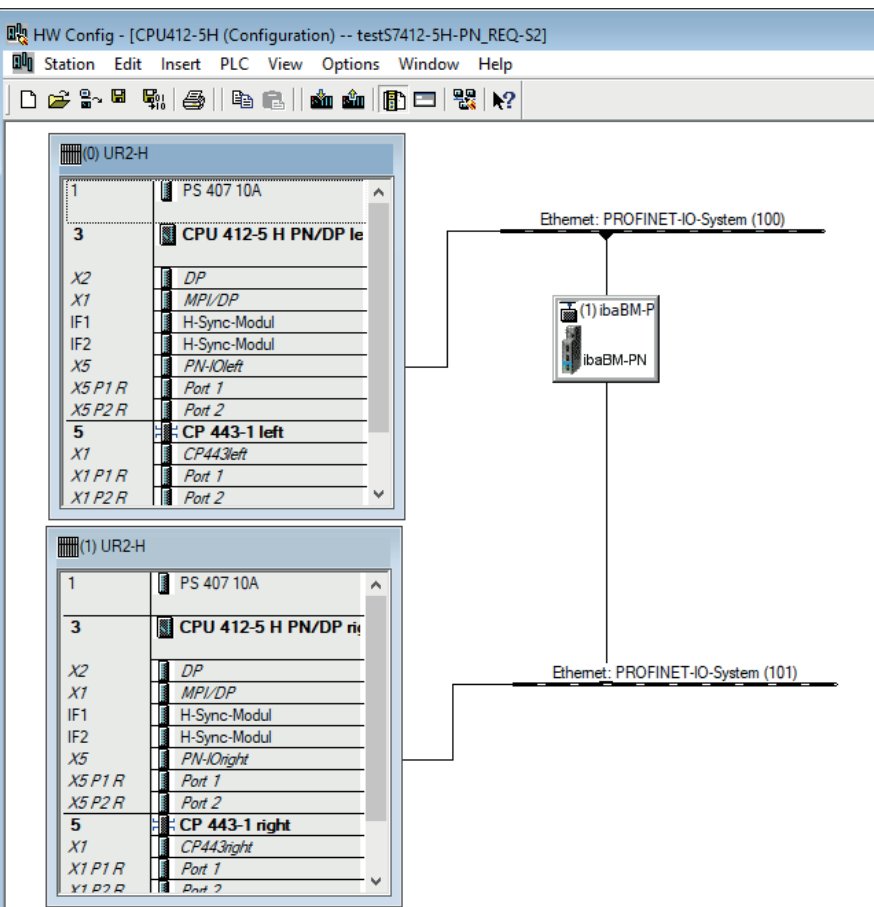

You can configure the connection in the *Redundancy* tab of Properties.

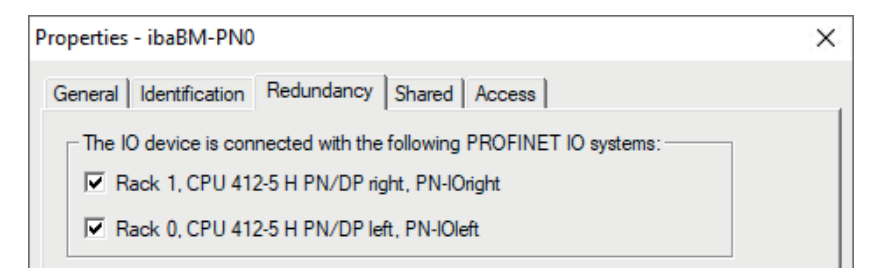

Apply this hardware configuration to operate *ibaBM-PN* in the S2 redundancy mode.

# <span id="page-20-0"></span>**2.2.2.2 Configuration in STEP 7**

The configuration of the request blocks corresponds to the configuration in normal operation (see chapter  $\pi$  *[Configuration in STEP 7](#page-12-1)*, page 13).

# <span id="page-21-0"></span>**2.2.3 Configuration and engineering ibaPDA**

First connect *ibaBM-PN* to a free link of an *ibaFOB-D* card. In the I/O Manager, add a device module *ibaBM-PN* to the corresponding link.

Then add a module *S7 Request*.

In the *General* tab, set the parameter *S2 Redundancy* to "True". The orange colored icon of the Request module indicates the redundancy mode.

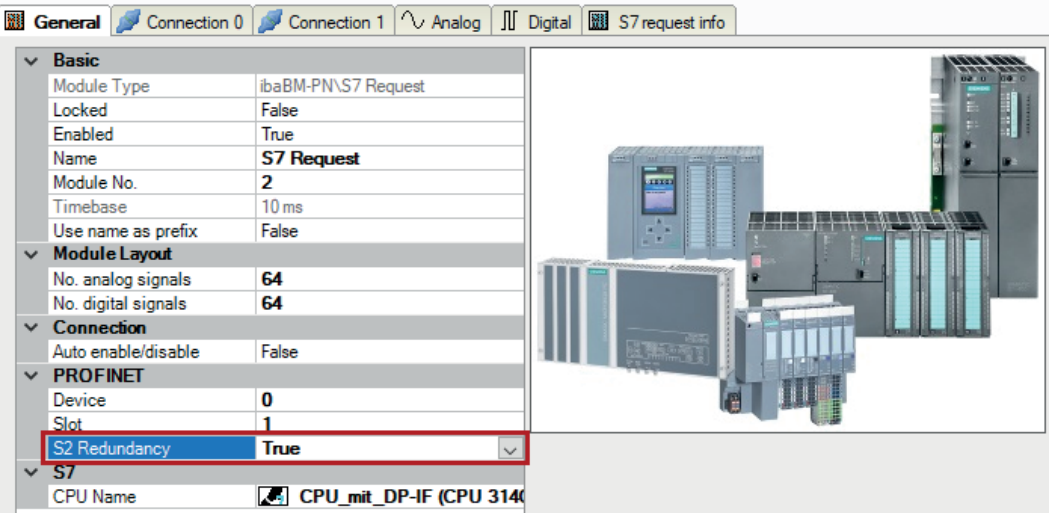

The configuration of the modules otherwise corresponds to the configuration in standard mode, see chapter *General module settings* in part 1.

#### **Connection settings**

For transmitting the operand data to both CPUs of the SIMATIC S7-R/H, set up two different connections. *ibaPDA* switches between these connections depending on availability and requirements.

Configure both connections on the tabs *Connection 0* and *Connection 1*. You can change the name of the tabs in the *Connection name* fields.

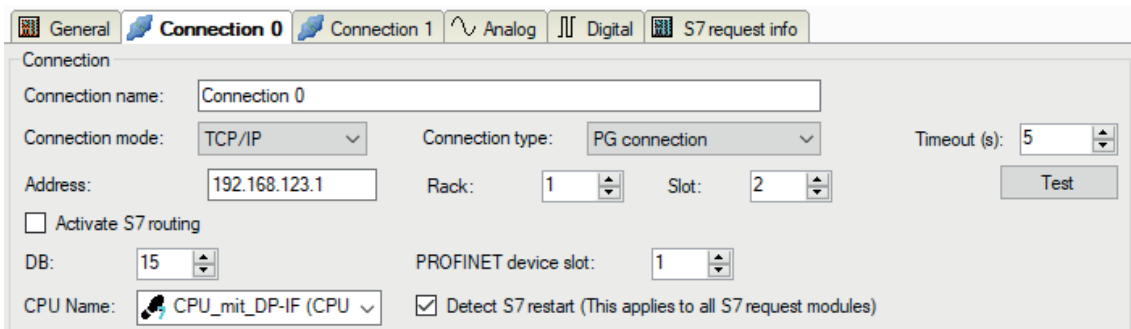

The other settings are identical to the settings for operation without redundancy mode, see chapter *Connection settings* in part 1.

Note these special features:

- The rack numbers for an H system are 0 or 1 for the both redundant CPUs.
- Set the DB number, the PROFINET device slots and the CPU name for assigning an address book only once in the *Connection 0* tab.

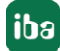

# <span id="page-22-0"></span>**2.3 Request-S7 for ibaBM-DP**

This section describes the Request-S7 variant for the PROFIBUS bus module *ibaBM-DP*.

## <span id="page-22-1"></span>**2.3.1 General information**

Request-S7 for *ibaBM-DP* can be configured in the following system configurations:

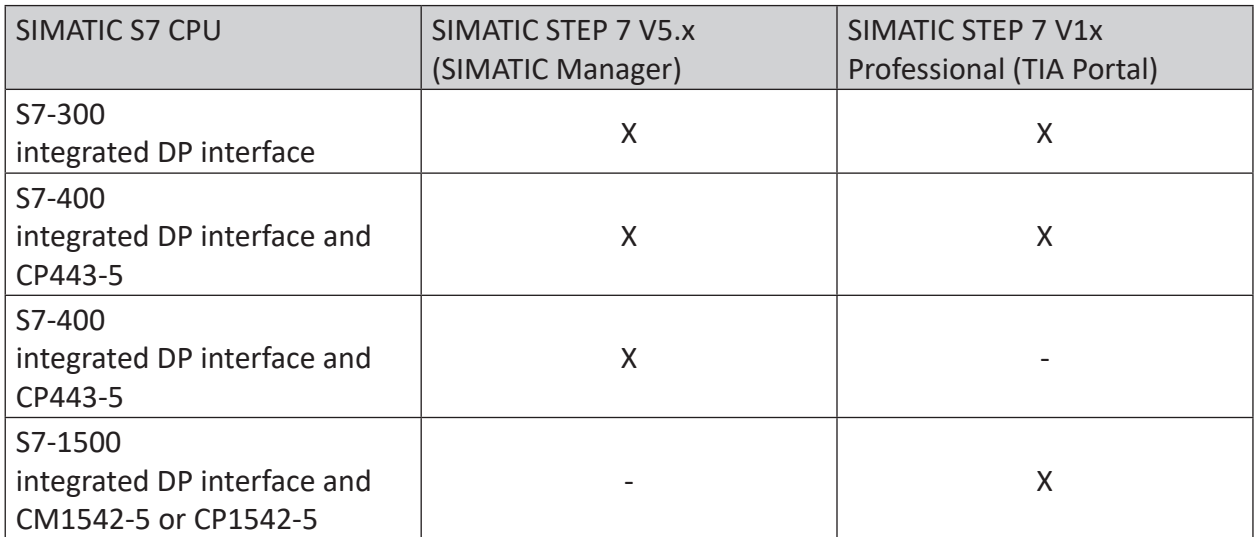

For DP Request, the measurement values (Request Handshake) are not requested via the PROFI-BUS, but via a separate connection.

Depending on the hardware and software, different access points can be selected for the Request:

- TCP/IP: The connection to the SIMATIC S7 is established using an integrated PN interface of the S7 CPU or the respective CP modules in the PLC and the standard network interface of the computer. No additional Siemens software is required for the connection.
- PC/CP: This is the designation for different SIMATIC specific access points. In contrast to the TCP/IP connection, for the PC/CP group the SIMATIC communication software (and corresponding licenses) must be installed on the computer with the corresponding functions enabled.
	- MPI, PROFIBUS: The connection to the SIMATIC S7 is established using the MPI or PROFI-BUS interface of the computer; e.g. with the CP5611 PCI card or the MPI adapter for USB interface or serial PC interface.
	- TCP/IP, ISO: Here, either the standard network interface of the computer or a suitable interface card is used for the connection to the S7.
- TCP/IP S7-1x00: The connection to a SIMATIC S7-1500 is established using an integrated PN interface of the S7 CPU or respective CP modules in the PLC and the standard network interface of the computer. No additional Siemens software is required for the connection.

#### **System integration with ibaBM-DP**

The measured data are transmitted to the *ibaBM-DP* device over PROFIBUS DP. You need the following connections:

- Online connection between *ibaPDA* and S7-CPU (TCP/IP, MPI or DP)
- Fiber optic connection between *ibaPDA/ibaFOB-io-D* and *ibaBM-DP*
- PROFIBUS connection between *ibaBM-DP* and S7 PROFIBUS master
- A connection from *ibaBM-DP* to the network (TCP/IP over Ethernet) is only needed if the device is operated in compatibility mode, i.e. not with 32Mbit Flex (short: Flex). In this case the system integration is like with ibaBM-DPM-S, see **7** [Request-S7 for ibaBM-DPM-S](#page-43-0), page 44.

In the standard version, you can configure a maximum of 8 connections per device, i.e. 8 PROFI-BUS slaves. Up to 244 Byte data can be transmitted per slave.

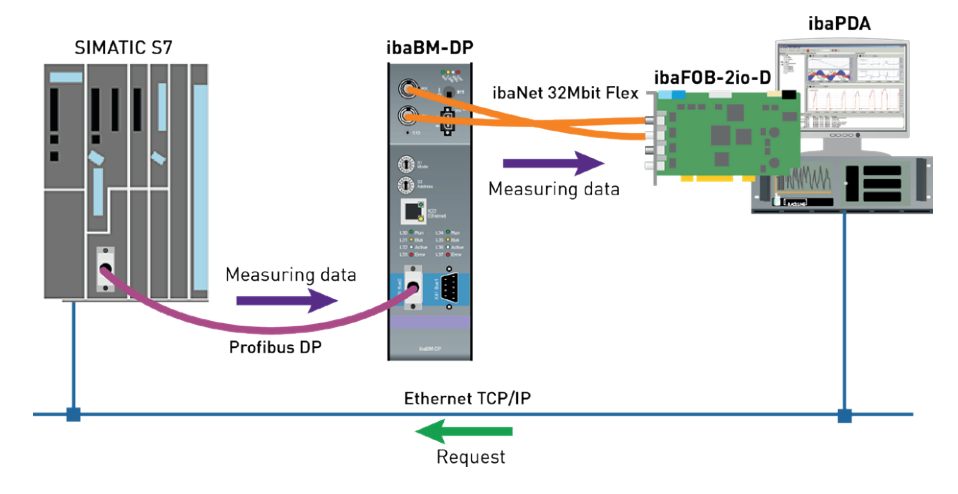

#### **Note**

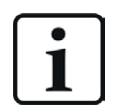

The following description refers to the Request blocks V4.0 or higher. If you require information regarding older versions, contact the iba Support.

#### **Other documentation**

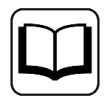

Detailed information about *ibaBM-DP* can be found in the device manual.

For information about application examples, see chapter *A [Application examples](#page-93-0)*, page 94.

# <span id="page-24-0"></span>**2.3.1.1 ibaCom-L2B compatibility mode**

You can use *ibaBM-DP* for the Request-S7 functionality of the *ibaCom-L2B*-PROFIBUS card as a successor with full functional compatibility.

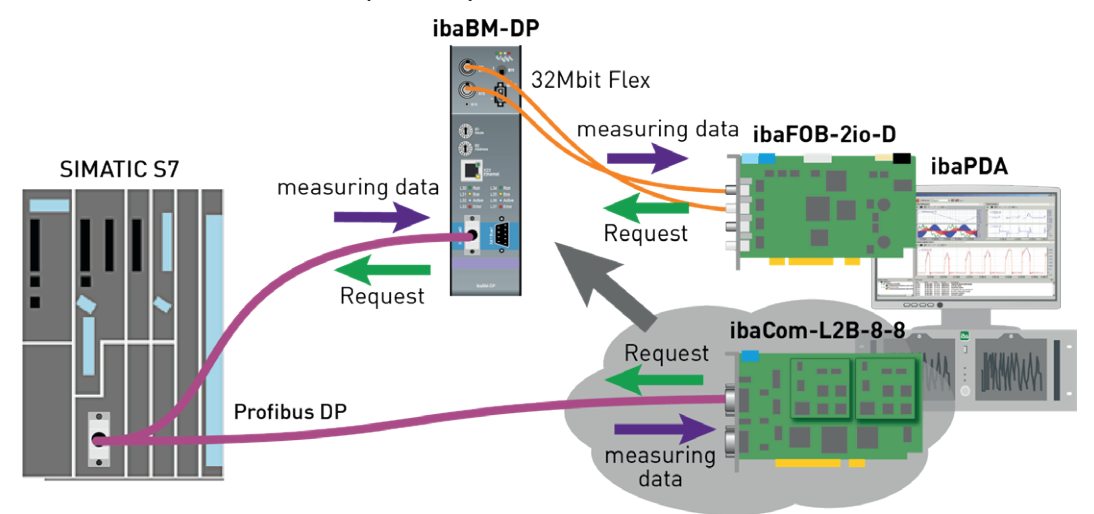

For this purpose, you can use the following modules:

- S7 Request (ibaCom-L2B compatible)
- S7 Request Dig512 (ibaCom-L2B compatible)

Compared to the original configuration on the basis of the *ibaCom-L2B* card, modifications in the S7 configuration are not necessary (Hardware or S7 program).

For detailed information about this subject, see **7** [Request-S7 for ibaCom-L2B](#page-52-0), page 53 and ì *[Replacing Request-S7 on ibaCom-L2B by ibaBM-DP](#page-107-0)*, page 108.

**Note**

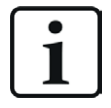

The *ibaCom-L2B* compatibility mode can only be used in the Flex-mode of *ibaBM-DP*.

# <span id="page-24-1"></span>**2.3.2 Configuration and engineering SIMATIC S7-300, S7-400 and WinAC**

This section describes the configuration and engineering on the SIMATIC S7 side with SIMATIC Manager (STEP 7 Version ≤ V5) when using the modules *S7 Request* and *S7 Request Decoder*.

The configuration and engineering when using the compatibility modules *S7 Request (iba-Com-L2B compatible)* and *S7 Request Dig512 (ibaCom-L2B compatible)* corresponds to using an *ibaCom-L2B* card, see **7** [Configuration and engineering SIMATIC S7-300, S7-400 and WinAC](#page-52-2), [page](#page-52-2) 53.

# <span id="page-25-0"></span>**2.3.2.1 Hardware configuration**

Specify an iba-PROFIBUS slave for each module.

```
Use the GSD file ibaDPMSi.gsd (version V2.2 and higher).
```
**Note**

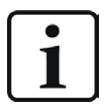

You find the GSD file ibaDPMSi.gsd on the data storage medium "iba Software & Manuals" in the following directory:

\02 iba Hardware\ibaBM-DP\02 GSD Files\01 General\

#### **Note**

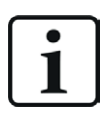

The slots have to be created without gaps and with consecutive address range.

**S7-CPUs of newer type**1) provide consistent slots with a max. of 128 Bytes. Use the elements "S7-Req **block consistent** Slot 0 / Slot 1".

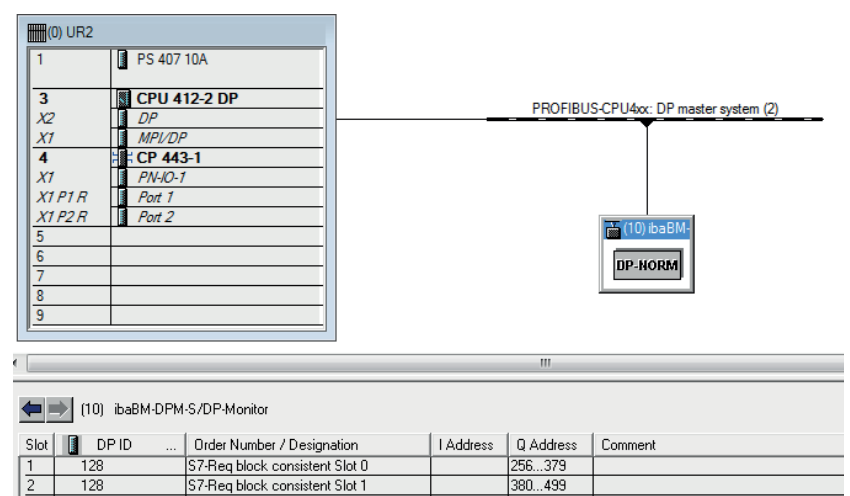

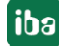

<sup>&</sup>lt;sup>1)</sup> More recent S7 CPU models are generally: S7-400 with firmware version 3.0 or higher and S7-300 with firmware version 2.0 or higher

For **S7-CPUs and for CP443-5 of older types**, you cannot use long consistent slots. Use the elements "S7-Req **unit consistent** Slot 0 / Slot 1".

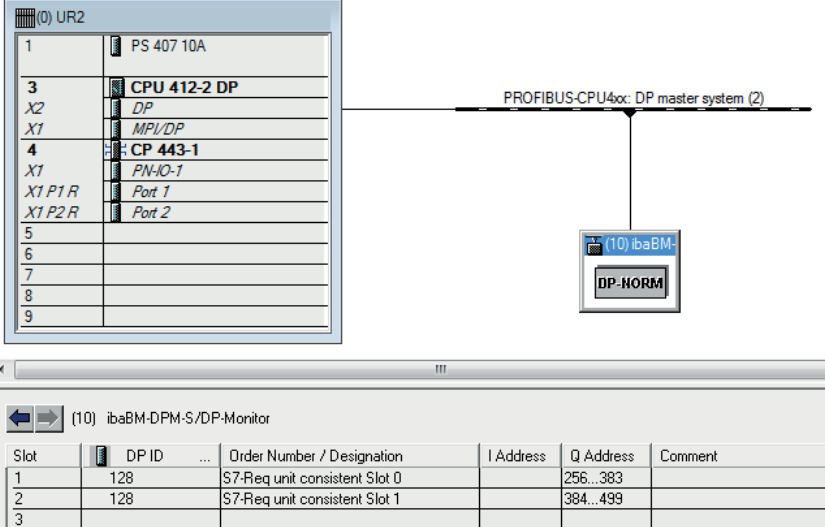

# <span id="page-26-0"></span>**2.3.2.2 Configuration in STEP 7 (STL, LAD, FBD)**

Request-S7 is intended for the use with CPUs S7-300/400 with integrated DP interface or CPUs S7-400 with external interface CP 443-5 (PROFIBUS master).

#### **Note**

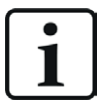

The use of the external DP interface CP342-5 of a CPU S7-300 is not supported!

#### **For Request-S7 with one PROFIBUS slave**

- 1. Copy the following blocks from the iba S7 library to the blocks folder of your STEP 7 project, see  $\pi$  *[iba S7 library](#page-90-1)*, page 91. The ibaDP Req has to be called once for each slave in the cyclic program.
	- **FC122 (ibaDP** Req), see **7** *[Request-FC ibaDP\\_Req \(FC122\)](#page-72-0)*, page 73
	- DB10 (ibaDP\_DB\_PDA)
	- DB25 (ibaDP\_DB\_work)

#### **Note**

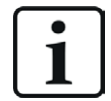

Only use Request blocks from the latest iba S7 library!

Request blocks in application examples can be outdated and, thus, cause errors.

#### **Note**

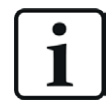

If the block numbers FC122, DB10 and DB25 are already used in your project, assign other free numbers to the blocks from the iba S7 library when copying.

- 2. Create the error OBs (OB82, OB85, OB86, OB87, OB122) in order to prevent CPU stops in case of an error.
- 3. Call and parameterize the ibaDP\_Req (FC122) in the cyclic program.

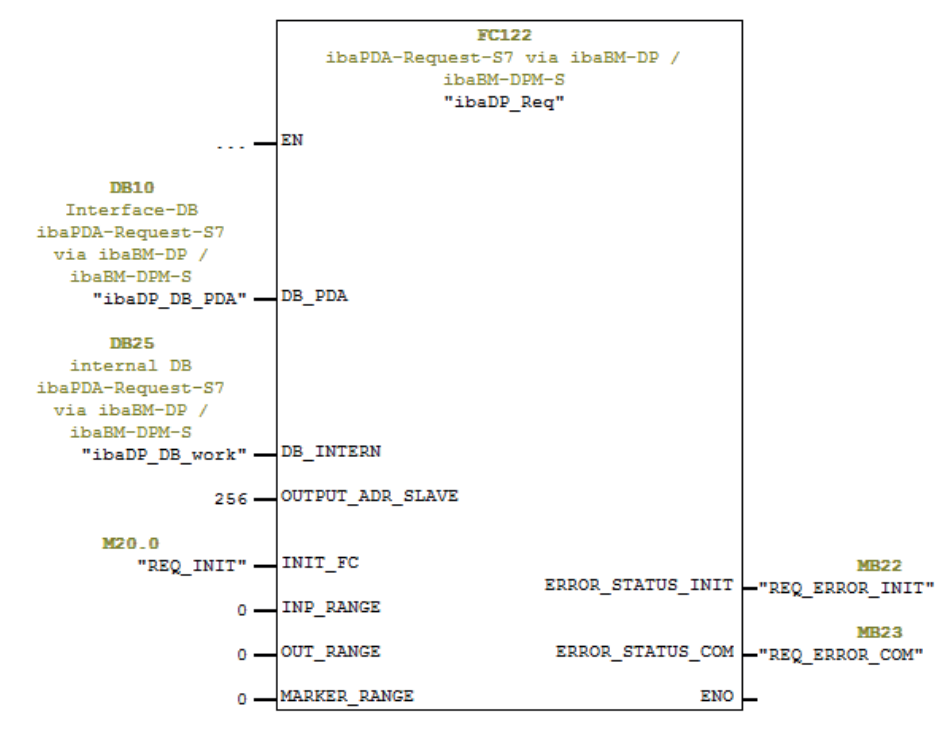

#### **For Request-S7 with multiple PROFIBUS slaves**

- In the blocks folder, a data block ibaDP\_DB\_PDA (DB10) has to be available for each slave. Copy the DB10 in a DB with a new DB number.
- In the blocks folder, a data block ibaDP\_DB\_work (DB25) has to be available for each slave. Copy the DB25 in a DB with a new DB number.
- In the cyclic OB, the ibaDP\_Req (FC122) has to be called once more for each slave with the new DB numbers and the peripheral addresses of the new PROFIBUS slave.
- The input INIT\_FC and the outputs ERROR\_STATUS\_INIT and ERROR\_STATUS\_COM should have unique markers (or DB elements) for each slave.

#### **Final**

■ Load all blocks into the S7-CPU and restart the S7-CPU.

# <span id="page-28-0"></span>**2.3.2.3 Configuration in STEP 7 (CFC)**

#### **For Request-S7 with one PROFIBUS slave**

- 1. Copy the following blocks from the iba S7 library to the blocks folder of your STEP 7 project, see **7** [iba S7 library](#page-90-1), page 91. The ibaDP Req has to be called once for each slave in the cyclic program.
	- **FC122 (ibaDP\_Req), see 7 [Request-FC ibaDP\\_Req \(FC122\)](#page-72-0), page 73**
	- DB10 (ibaDP\_DB\_PDA)
	- DB25 (ibaDP\_DB\_work)

#### **Note**

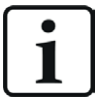

If the block numbers FC122, DB10 and DB25 are already used in your project, assign other free numbers to the blocks from the iba S7 library when copying.

The chosen block numbers have to match the reserved number ranges for DBs and FCs under the CFC settings for *Translating/Loading*.

2. Start the CFC editor and import the ibaDP\_Req (FC122) (under *Options – Block Types*). The FC is stored in the group "ibaPDA" in the function block library.

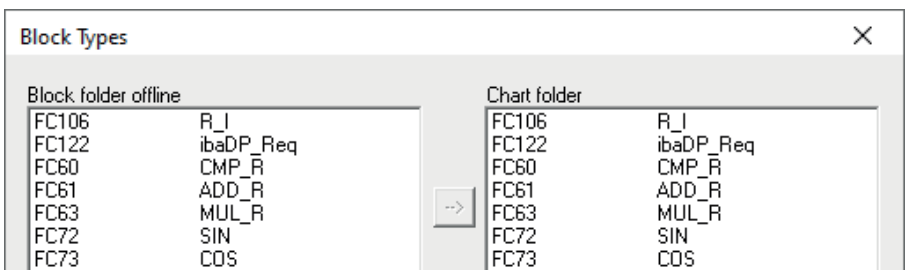

3. Drag the ibaDP\_Req (FC122) to your CFC chart. Pay attention to the run sequence. The function block must be called in a cyclic OB (cyclic interrupt OB or OB1).

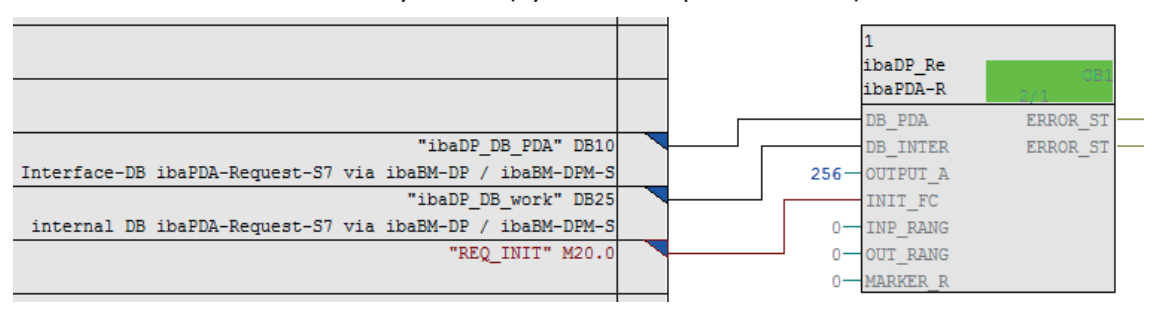

Make sure to create the error OBs (OB82, OB85, OB86, OB87 and OB122) in order to prevent the CPU from running into STOP in case of an access failure.

To do so, you have to define an empty runtime group within the run sequence of these tasks if they are empty. Alternatively, you may place any dummy block into the error OB. This block must not be deleted, too.

#### **Note**

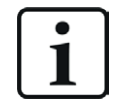

Do **not** choose the option *Delete empty runtime groups* for compilation otherwise the error OBs are removed! Some older CFC versions have this option in the compilation dialog.

#### **For Request-S7 with multiple PROFIBUS slaves**

- In the blocks folder, a data block ibaDP\_DB\_PDA (DB10) has to be available for each slave. Copy the DB10 in a DB with a new DB number.
- In the blocks folder, a data block ibaDP\_DB\_work (DB25) has to be available for each slave. Copy the DB25 in a DB with a new DB number.
- In the CFC chart, you have to create another instance of the ibaDP\_Req (FC122) for each slave. Configure the connectors with the new DB numbers and the peripheral addresses of the new PROFIBUS slave.

#### **After each program modification**

- 1. Compile the complete program:
	- a.) Activate the option *Entire program*.
	- b.) Activate the option *Generate SCL source* (for SIMATIC CFC version 6.1 or higher).
	- c.) Deactivate the option *Delete empty runtime groups* if available.
- 2. Load the program and restart the S7-CPU.

# <span id="page-29-0"></span>**2.3.3 Configuration and engineering ibaPDA**

## <span id="page-29-1"></span>**2.3.3.1 General interface settings**

If an *ibaFOB-D* card is installed in the *ibaPDA* computer, *ibaPDA* displays the interface of the *ibaFOB-D* card in the interface tree of the I/O Manager.

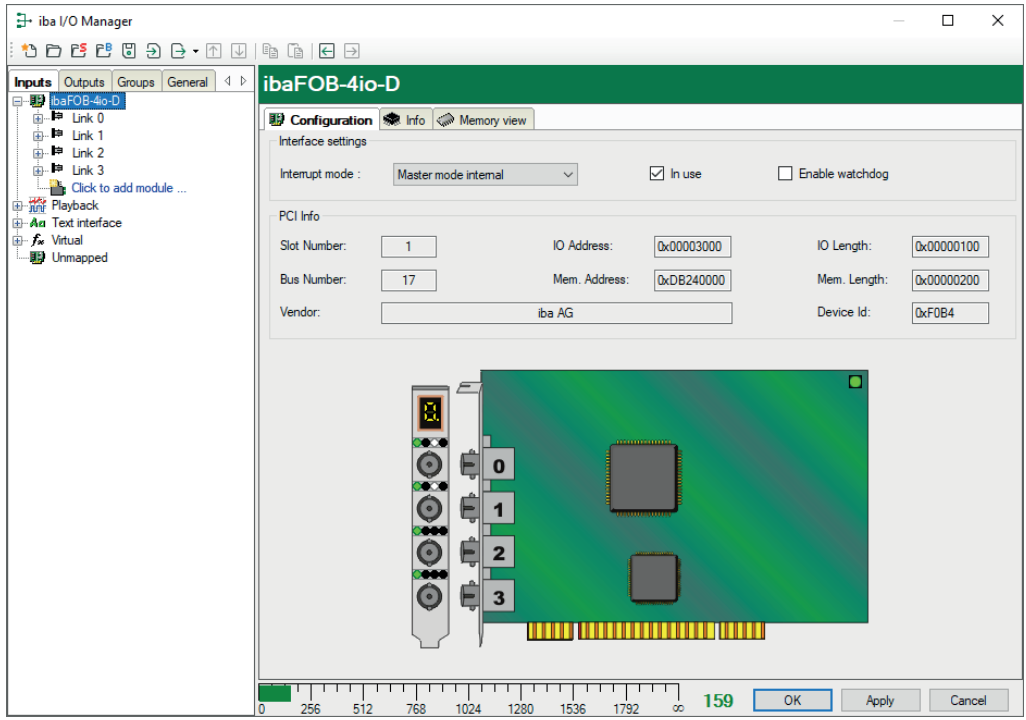

#### **Other documentation**

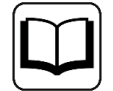

Detailed information about the *ibaFOB-D* card can be found in the respective manual.

#### **Configuring ibaBM-DP**

- 1. Start the *ibaPDA* client and open the I/O Manager.
- 2. In the interface tree (left), select the link of the *ibaFOB* card to which *ibaBM-DP* is connected.

Click on the blue command *Click to add module*. Select the *ibaBM-DP* module in the dialog box and assign a name via the input field if required. Confirm the selection with <OK>.

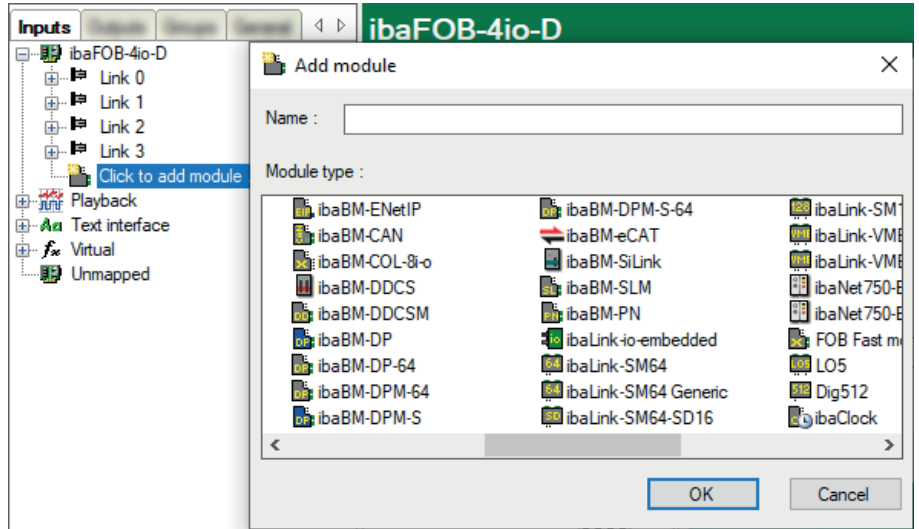

3. If you operate the device in Flex mode, *ibaPDA* sets the IP address of the device on the *General* tab under *Connection* automatically.

If you operate the device in compatibility mode, enter the IP address of the device on the *General* tab under *Connection*: either as name e.g. "DP\_000100" or as IP address e.g. "192.168.81.123".

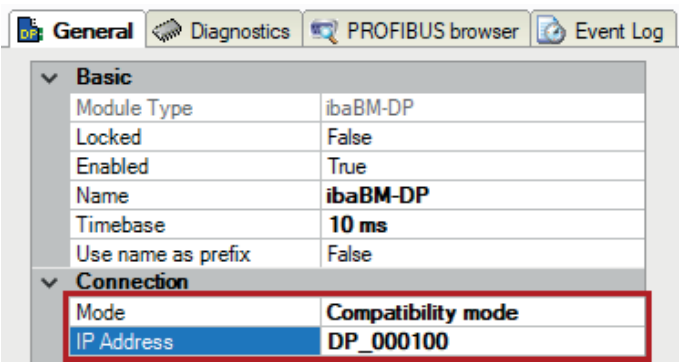

**Note**

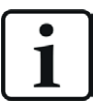

An online connection to the device via Ethernet or USB is mandatory in compatibility mode. The manual of the *ibaBM-DP* device explains how to establish and check this connection.

The device manual also describes differences between Flex mode and compatibility mode in detail.

- 4. Add a request module (or several modules, in case you need more connections to one or to different S7-CPUs) to the *ibaBM-DP* module on the respective PROFIBUS connection Bus 0 or Bus 1. Available modules are:
	- S7 request

(for acquiring analog and digital signals)

S7 request decoder

(for the acquisition of up to 1024 digital signals)

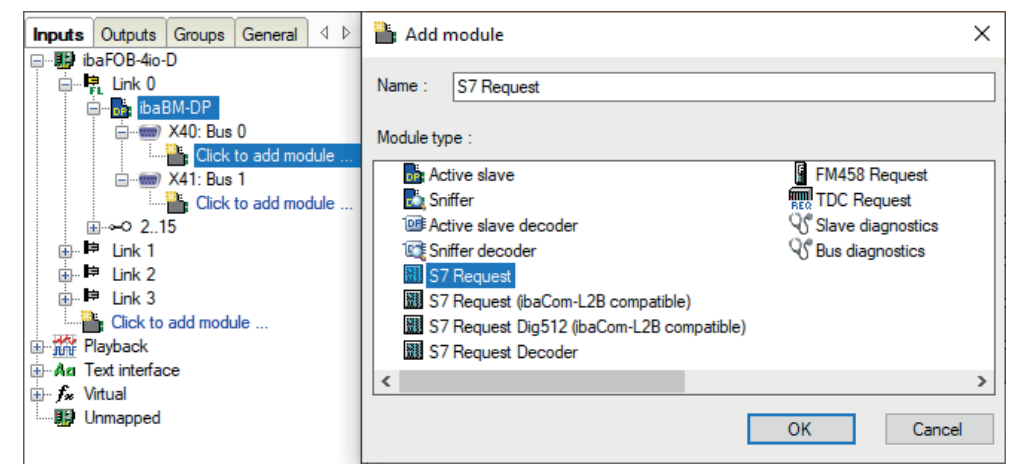

- 5. Configure the required module settings and signals as described in the following chapters. The *General* and *Connection* tabs are identical for all Request modules. The Request modules only differ in the *Analog* and *Digital* tabs.
- 6. After you have finished the configuration, click <Apply> or <OK> to transfer the new configuration to the device and start data acquisition with *ibaPDA*.

# <span id="page-32-0"></span>**2.3.3.2 General module settings**

You can find the description of all settings that are identical for all Request-S7 modules in the general chapter *General module settings* in part 1 of the manual.

You can find information on connection settings from the *Connection* tab in the general chapter *General module settings* in part 1 of the manual.

The *ibaBM-DP* modules have the following specific setting options in the *General* tab:

#### **PROFIBUS**

**Bus number** 0 = connector X40 left, 1 = connector X41 right

#### **Slave number**

PROFIBUS slave address assigned to the module.

#### **Connection**

#### **Auto enable/disable**

If TRUE, the acquisition is started, even if no connection can be established to the S7-CPU. The module is deactivated. During the acquisition, *ibaPDA* tries to reconnect to the S7-CPU. If successful, the acquisition is restarted with this module enabled.

If FALSE, the acquisition is not started, if a connection to the configured S7-CPU cannot be established.

## <span id="page-32-1"></span>**2.3.3.3 Module S7 Request**

With the *S7 request* module, you can acquire up to 64 analog and 64 digital signals.

Configure a separate PROFIBUS slave and Request block call for each module.

For a description of the module settings, see the general chapter *General module settings* and *General module settings* for *ibaBM-DP* in part 1 of the manual.

#### <span id="page-32-2"></span>**2.3.3.4 Module S7 Request Decoder**

The *S7 Request Decoder* module allows the acquisition of up to 1024 digital signals sent as a maximum of 64 words (16 Bit). This module type is suited for applications where large amounts of digital signals have to be acquired and for which the max. 1024 directly addressable digital values of the *ibaBM-DP* are not sufficient.

Configure a separate PROFIBUS slave and Request block call for each module.

#### **General tab**

For more information on the module settings, see **7** [General module settings](#page-32-0), page 33, and the general chapter *General module settings* in part 1 of the manual.

#### **Connection configuration**

Configure the connection of the *S7 Request Decoder* module in the same way as the connection for an S7-Request module, see the general chapter *Connection settings* in part 1 of the manual.

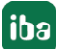

## **Digital tab**

 $\sqrt{2}$ 

The declaration of the digital signals is done in two steps.

■ First define the words (source signals), which are broken down for the digital signals (bits).

You can directly enter the words as basic signals for decoding via the absolute S7 operands. Only word operands (e.g. PIW, MW, DBW) are allowed.

You can also use S7 symbols by generating address books. For detailed information, see chapter *Selection via the symbolic operand addresses* in part 1 of the manual. The signals selected in S7 CFC and symbol browser are applied and the columns *Name*, *S7 symbol*, *S7 Operand* and *Data Type* are filled in automatically.

■ You can open each word (source signal) via the <+> button to display the list of associated digital signals.

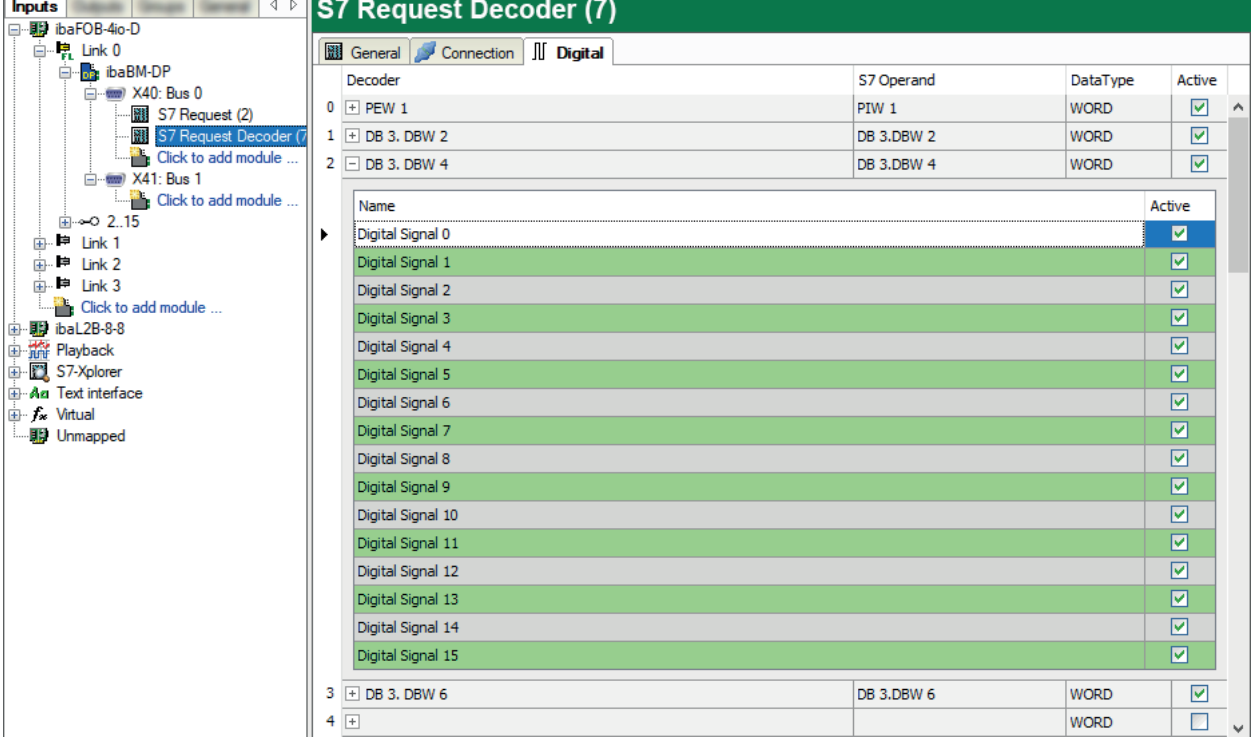

Then define the individual digital signals (bits) of the source signal.

The individual columns of the signal table have the following meanings:

#### **Source signal**

#### **Decoder**

Enter a name for the source signal.

#### **S7 Operand/S7 Symbol**

Enter the S7 operand to which the signal is assigned and, if applicable, the S7 symbol.

#### **DataType**

Enter the data type of the signal. The data type also determines the number of digital signals. *ibaPDA* automatically derives the possible data type from the S7 operand or S7 symbol.

#### **Active**

If you activate the source signal, it is acquired with all digital signals. You can deactivate individual digital signals.

#### **Individual digital signals (bits)**

#### **Name**

Enter a name for the individual digital signals.

#### **Active**

If you activate the signal, the signal is acquired and is also considered when checking the number of licensed signals.

#### **Note**

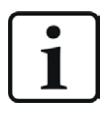

*ibaPDA* only takes the activated digital signals into account for the number of licensed signals, i.e. no additional signal for the source signal.

# <span id="page-34-0"></span>**2.3.3.5 Module S7 Request (ibaCom-L2B compatible)**

The module *S7 Request (ibaCom-L2B compatible)* is fully compatible to the module *L2B S7 Request* when using an *ibaCom-L2B* card, see $\pi$  *[Configuration and engineering ibaPDA](#page-61-0)*, [page](#page-61-0) 62.

Configure the SIMATIC S7 side according to chapter **7** Configuration and engineering SIMATIC *[S7-300, S7-400 and WinAC](#page-52-2)*, page 53.

#### **Note**

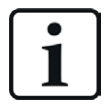

This module type usually is used to replace an existing Request-S7 solution based on an *ibaCom-L2B* card by an *ibaBM-DP* device. For more information about this application case, see chapter **7** [Replacing Request-S7 on ibaCom-L2B by ibaBM-](#page-107-0)*DP*[, page](#page-107-0) 108.

#### **Note**

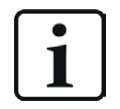

The module *S7 Request (ibaCom-L2B compatible)* is not released for the connection to controllers of S7-1500 type.

# <span id="page-35-0"></span>**2.3.3.6 Module S7 Request Dig512 (ibaCom-L2B compatible)**

The module *S7 Request Dig512 (ibaCom-L2B compatible)* is fully compatible to the module *L2B S7 Request Dig512* when using an *ibaCom-L2B* card, see **₹** *Configuration and engineering [ibaPDA](#page-61-0)*, page 62.

Configure the SIMATIC S7 side according to  $\pi$  *Configuration and engineering SIMATIC S7-300, [S7-400 and WinAC](#page-52-2)*, page 53.

#### **Note**

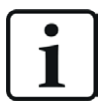

This module type usually is used to replace an existing Request-S7 solution based on an *ibaCom-L2B* card by an *ibaBM-DP* device. For more information about this application case, see chapter *A* [Replacing Request-S7 on ibaCom-L2B by ibaBM-](#page-107-0)*DP*[, page](#page-107-0) 108.

#### **Note**

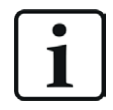

The module *S7 Request Dig512 (ibaCom-L2B compatible)* is not released for the connection to controllers of S7-1500 type.

## <span id="page-35-1"></span>**2.3.4 Diagnostics**

When you select the bus module node in the signal tree and select the *Analog* or *Digital* tab, you get a list of all operands that are acquired in the bus module with data type and actual value.

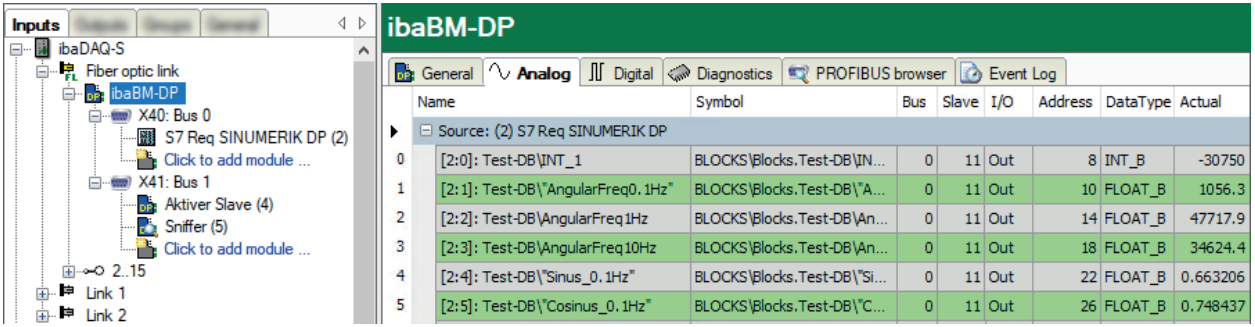

#### **Other documentation**

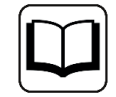

Detailed information about the device-specific diagnostic options of *ibaBM-DP* can be found in the device manual.

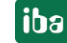
# **2.4 Request-S7 for ibaBM-DP in redundancy mode**

This section describes the Request-S7 version for the PROFIBUS bus module *ibaBM-DP* in redundancy mode is described.

## **2.4.1 General information**

With the redundancy mode of *ibaBM-DP*, the device can be operated on redundant PROFIBUS systems in combination with SIMATIC-400H controllers, whose measurement data are to be acquired.

You need an additional license for using the redundancy mode of the *ibaBM-DP*. Contact the iba Support. The license is released using the administrator functions in the Web dialog of the *ibaBM-DP*.

Request-S7 redundant is suitable for operating *ibaBM-DP* with the Request functionality as single-channel periphery on a highly available SIMATIC S7-400H controller.

The following figure shows an exemplary integration of an *ibaBM-DP* in redundancy mode.

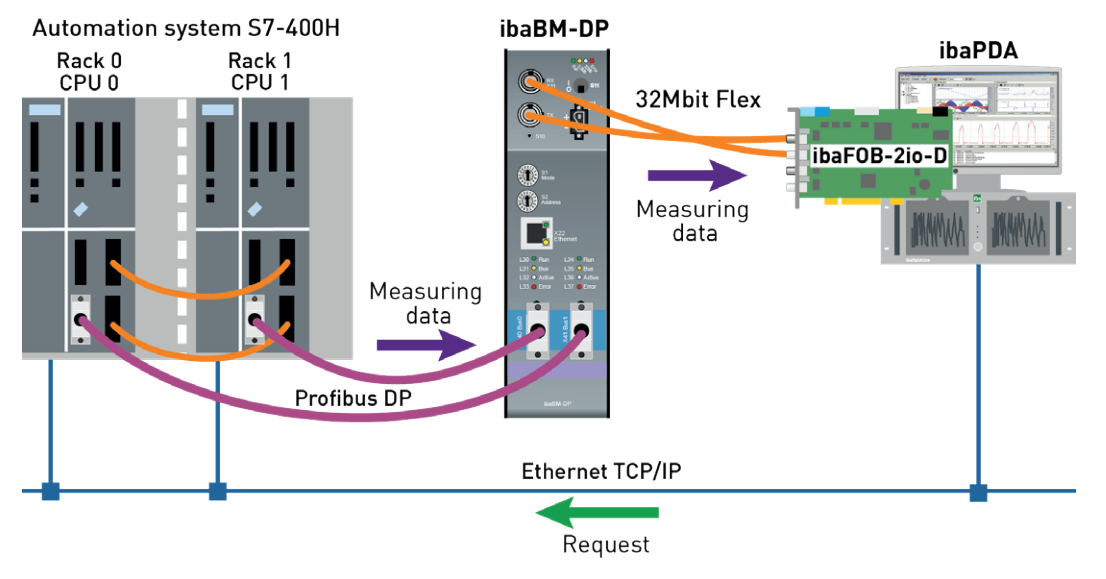

#### **Note**

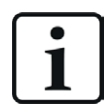

The following description refers to the Request blocks V4.0 or higher.

## **Other documentation**

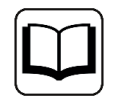

Detailed information about the redundancy mode of the *ibaBM-DP* can be found the device manual.

The functionality of the Request-S7 for *ibaBM-DP* in redundancy mode mostly corresponds to the functionality in standard mode (see chapter **7** *[Request-S7 for ibaBM-DP](#page-22-0)*, page 23). The differences and extensions are described in the following.

For information about application examples, see chapter *A [Application examples](#page-93-0)*, page 94.

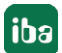

## <span id="page-37-0"></span>**2.4.2 Configuration and engineering SIMATIC S7-300, S7-400 and WinAC**

## **2.4.2.1 Hardware configuration**

Specify a separate ibaBM-PROFIBUS slave for each PROFIBUS master.

Use the GSD file ibaDPMSi.gsd (version V2.2 and higher).

#### **Note**

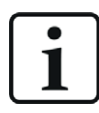

You find the GSD file ibaDPMSi.gsd on the data storage medium "iba Software & Manuals" in the following directory:

\02 iba Hardware\ibaBM-DP\02 GSD Files\01 General\

#### **Note**

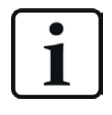

The modules have to be created for each slave without gaps and with sequential start addresses.

The following figure shows an exemplary hardware configuration for a redundant system.

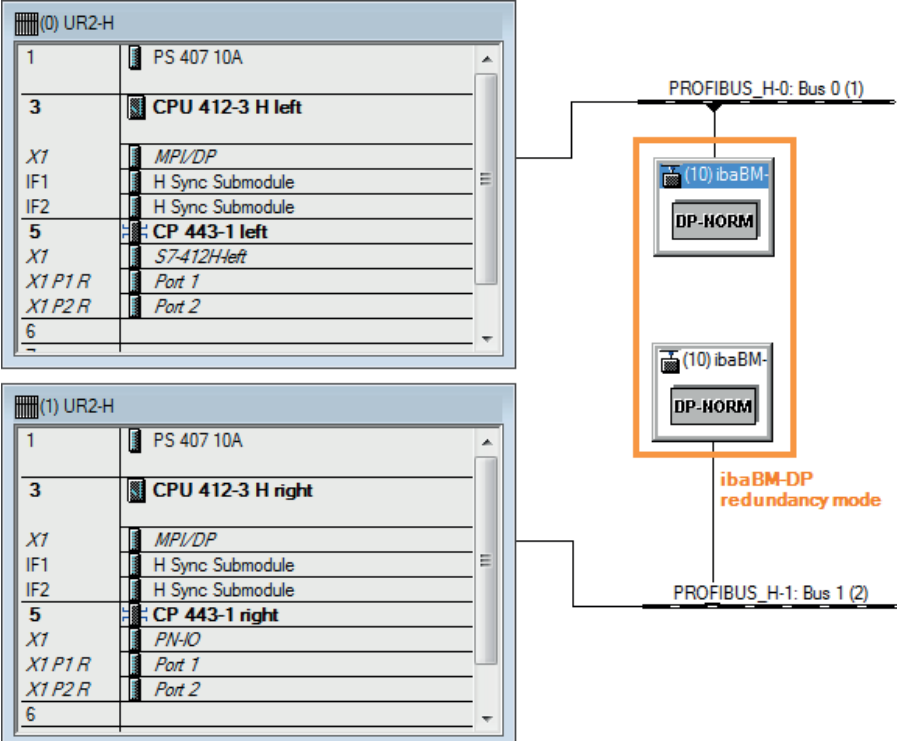

Both configured slaves have to be configured with identical bus addresses. The I/O address ranges are different. Use the modules "S7-Req block consistent Slot 0 / Slot 1".

**iba** 

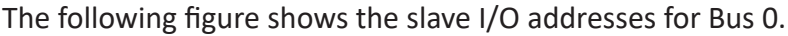

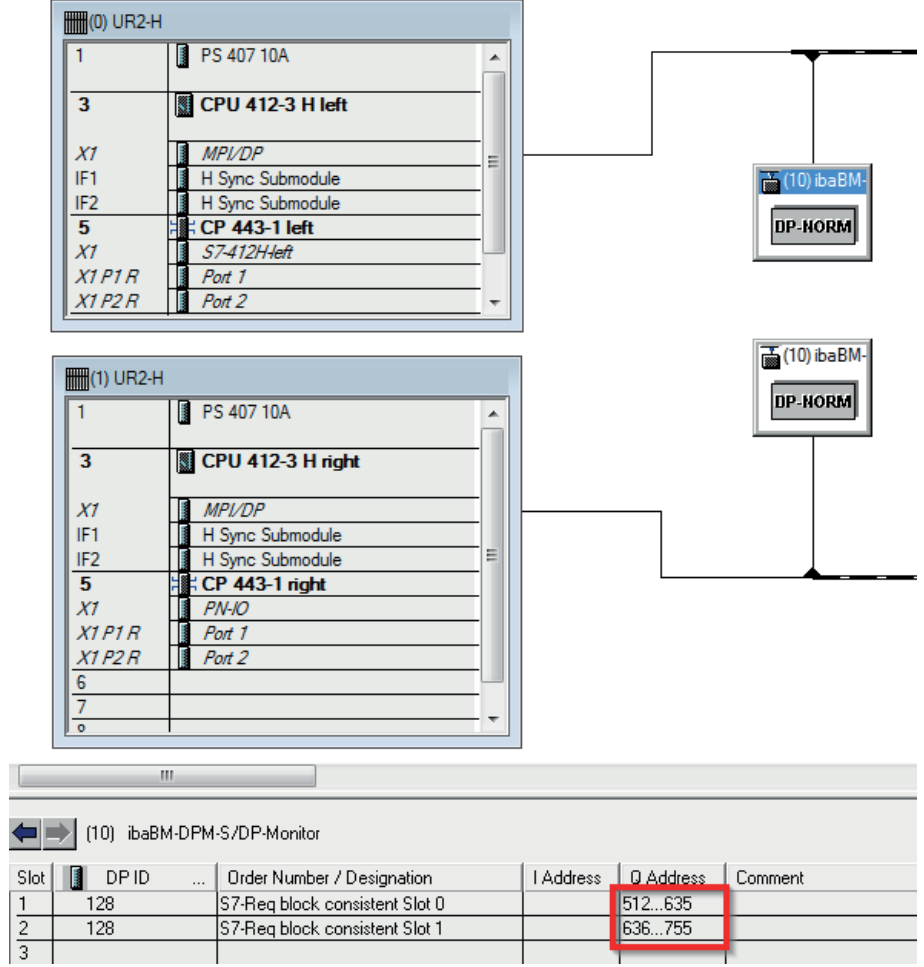

г

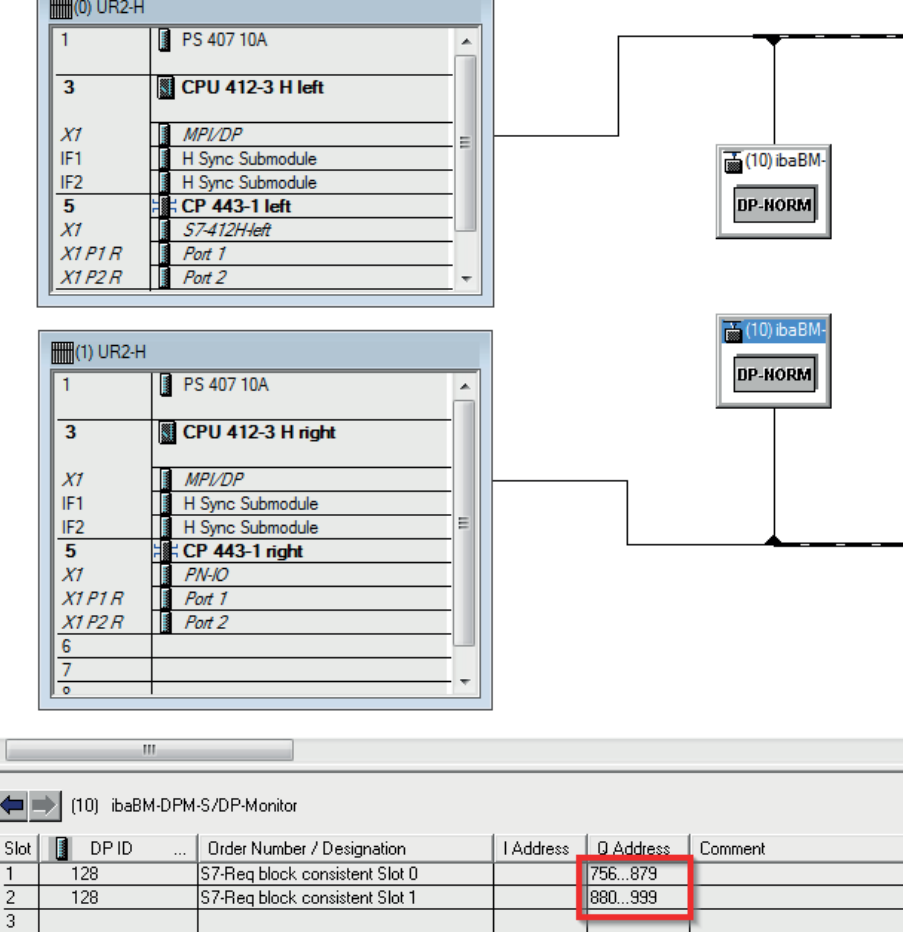

The following figure shows the slave I/O addresses for Bus 1.

## **2.4.2.2 Configuration in STEP 7 (STL, LAD, FBD)**

Request-S7 redundant is intended for the use with S7-400H CPUs with integrated DP interface as well as with external interface CP 443-5 (PROFIBUS master).

## **For Request-S7 with one PROFIBUS slave**

- 1. Copy the following blocks from the iba S7 library to the blocks folder of your STEP 7 project, see  $\pi$  *[iba S7 library](#page-90-0)*, page 91. The ibaDP Req H function has to be called once per slave pair in the cyclic program.
	- **FC123 (ibaDP\_Req\_H)** , see **7** [Request-FC ibaDP\\_Req\\_H \(FC123\)](#page-75-0), page 76
	- DB10 (ibaDP\_DB\_PDA)
	- DB25 (ibaDP\_DB\_work)

**Note**

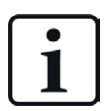

Only use Request blocks from the latest iba S7 library!

Request blocks in application examples can be outdated and, thus, cause errors.

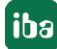

#### **Note**

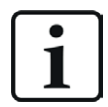

If the block numbers FC123, DB10 and DB25 are already used in your project, assign other free numbers to the blocks from the iba S7 library when copying.

- 2. Create the error OBs (OB82, OB85, OB86, OB87, OB122) in order to prevent CPU stops in case of an error.
- 3. Call and parametrize the ibaDP\_Req\_H (FC123) in the cyclic program.

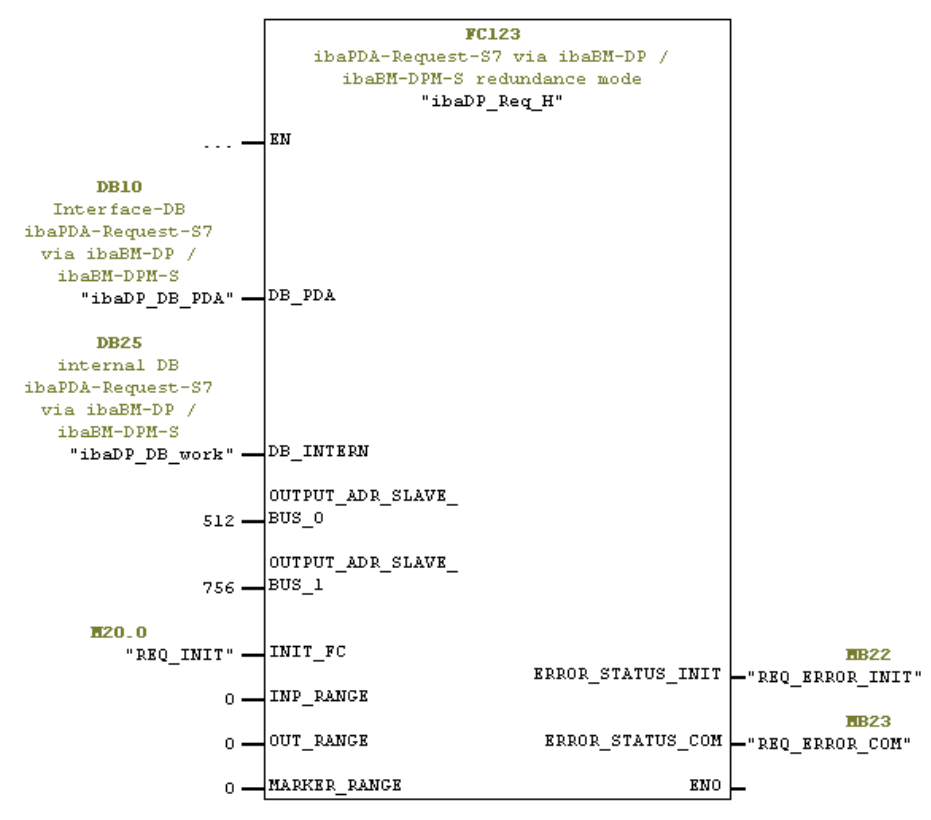

## **For Request-S7 with multiple PROFIBUS slaves**

- In the blocks folder, a data block ibaDP\_DB\_PDA (DB10) has to be available for each slave pair. Copy the DB10 in a DB with a new DB number.
- In the blocks folder, a data block ibaDP\_DB\_work (DB25) has to be available for each slave pair. Copy the DB25 in a DB with a new DB number.
- In the cyclic program, another call of the ibaDP\_Req\_H (FC123) with the new DB numbers and the respective peripheral addresses of the new PROFIBUS slave pair has to be done for each slave pair.
- The assignment of markers to the input INIT\_FC and the outputs ERROR\_STATUS\_INIT or ERROR STATUS COM (or DB elements) should be unambiguous for each slave pair.

#### **Final**

■ Load all blocks into the S7 CPU and restart the S7 CPU.

## **2.4.3 Configuration and engineering ibaPDA**

First connect *ibaBM-DP* to a free link of an *ibaFOB-D* card. Insert a device module *ibaBM-DP* on the respective link in the I/O Manager.

In the *General* tab, set the parameter *Redundancy mode* to "True". The orange colored icon of the device module indicates the redundancy mode.

You can operate the device in the 32Mbit Flex mode as well as in compatibility mode with 32Mbit.

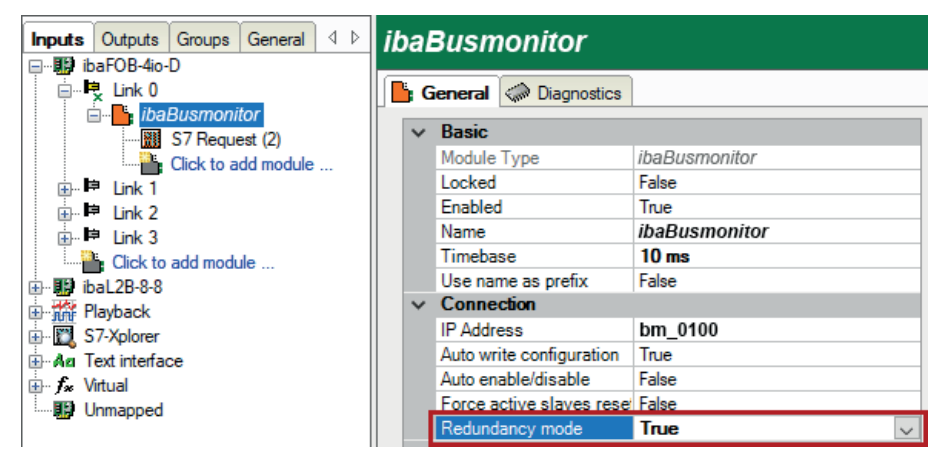

As on the redundant PROFIBUS both bus systems 0 and 1 are operated in parallel, there are only settings for *Redundant PROFIBUS* on the *General* tab.

In redundancy mode, the following modules are available with Request-S7:

- S7 Request
- S7 Request Decoder

#### **Note**

1

The following modules cannot be used in redundancy mode:

■ Module S7 Request (ibaCom-L2B compatible)

■ Module S7 Request Dig512 (ibaCom-L2B compatible)

These modules are deactivated automatically and cannot be activated manually, either.

The configuration of the modules corresponds to the configuration in standard mode, see ì *[General module settings](#page-32-0)*, page 33.

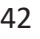

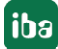

## **Connection settings**

For transmitting the operand data to both CPUs of the SIMATIC S7-400H, set up two different connections. *ibaPDA* switches between these connections depending on availability and requirements.

Configure both connections on the tabs *Connection 0* and *Connection 1*. You can change the name of the tabs in the *Connection name* fields.

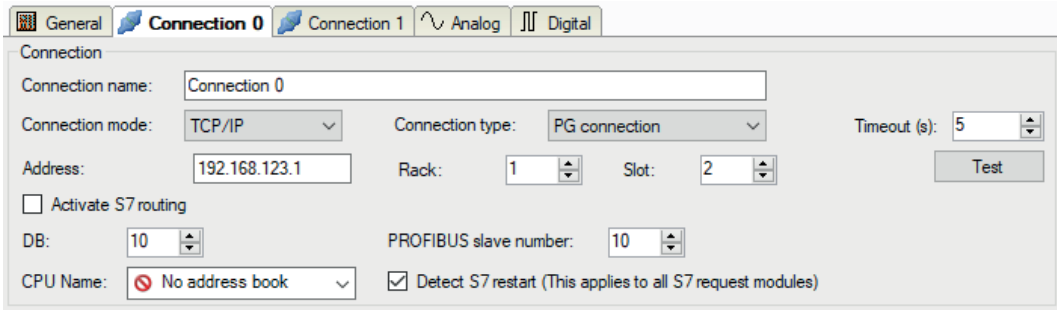

The other settings are identical to the settings for operation without redundancy mode, see general chapter *Connection settings* in part 1 of the manual.

Note these special features:

- The rack numbers for an H system are 0 or 1 for the both redundant CPUs.
- Set the DB number, the PROFIBUS slave number and the CPU name for assigning an address book only once in the *Connection 0* tab.

# <span id="page-43-0"></span>**2.5 Request-S7 for ibaBM-DPM-S**

In the following, the Request-S7 version for the PROFIBUS bus module *ibaBM-DPM-S* is described.

The solution Request-S7 for *ibaBM-DPM-S* is replaced by Request-S7 for *ibaBM-DP* with full functional compatibility.

## **2.5.1 General information**

For DP Request, the measurement values (Request Handshake) are not requested via the PROFI-BUS, but via a separate connection.

Depending on the hardware and software, different access points can be selected for the Request:

- TCP/IP: The connection to the SIMATIC S7 is established using an integrated PN interface of the S7-CPU or the respective CP modules in the PLC and the standard network interface of the computer. No additional Siemens software is required for the connection.
- PC/CP: This is the designation for different SIMATIC specific access points. In contrast to the TCP/IP connection, for the PC/CP group the SIMATIC communication software (and the corresponding licenses) must be installed on the computer with the corresponding functions enabled.
	- MPI, PROFIBUS: The connection to the SIMATIC S7 is established using the MPI or PROFI-BUS interface of the computer; e.g. with the CP5611 PCI card or the MPI adapter for USB interface or serial PC interface.
	- TCP/IP, ISO: Here, either the standard network interface of the computer or a suitable interface card is used for the connection to the S7.

## **System integration with ibaBM-DPM-S**

The measured data is transmitted to the *ibaBM-DPM-S* device over PROFIBUS DP.

You need the following connections:

- Online connection between *ibaPDA* and S7-CPU (TCP/IP, MPI or DP)
- Online connection between *ibaPDA* and *ibaBM-DPM-S* (TCP/IP over Ethernet or USB)
- Fiber optic connection between *ibaPDA/ibaFOB-io-D* and *ibaBM-DPM-S*
- PROFIBUS connection between *ibaBM-DPM-S* and S7 PROFIBUS master

In the standard version, you can configure a maximum of 8 connections per device, i.e. 8 PROFI-BUS slaves. Up to 244 Byte data can be transmitted per slave.

The following illustration shows the configuration using a TCP/IP online connection between *ibaPDA* and S7-CPU.

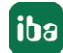

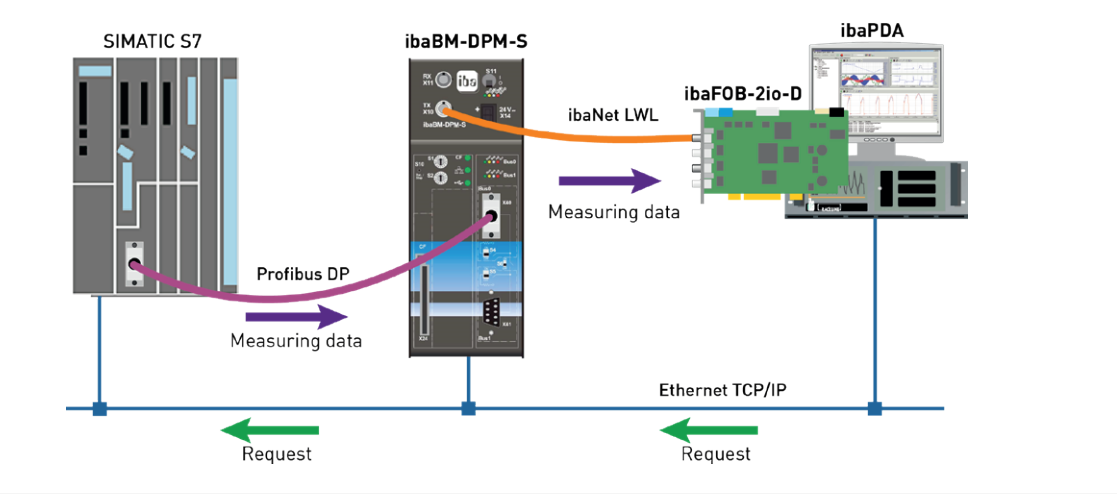

#### **Note**

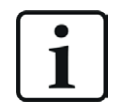

The following description refers to the Request blocks V4.0 or higher. In case you require information regarding older versions, contact the iba Support.

#### **Other documentation**

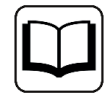

Detailed information about *ibaBM-DPM-S* can be found in the device manual.

For information about application examples, see chapter *A [Application examples](#page-93-0)*, page 94.

## **2.5.2 Configuration and engineering SIMATIC S7-300, S7-400 and WinAC**

The configuration on the SIMATIC S7 side corresponds to the configuration of *ibaBM-DP* (see chapter  $\pi$  *[Configuration and engineering SIMATIC S7-300, S7-400 and WinAC](#page-24-0)*, page 25).

## **2.5.3 Configuration and engineering ibaPDA**

## **2.5.3.1 General interface settings**

If an *ibaFOB-D* card is installed in the *ibaPDA* computer, *ibaPDA* displays the interface of the *ibaFOB-D* card in the interface tree of the I/O Manager.

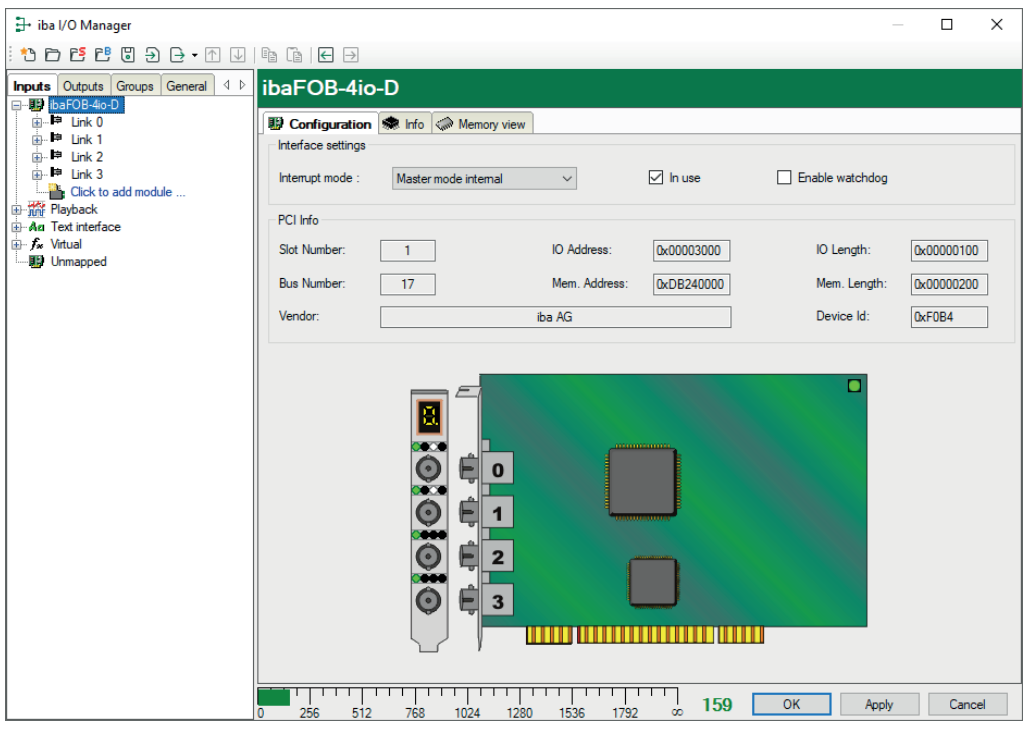

### **Other documentation**

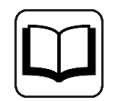

Detailed information about the *ibaFOB-D* card can be found in the respective manual.

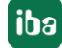

## **Configuring ibaBM-DPM-S**

- 1. Start the *ibaPDA* client and open the I/O Manager.
- 2. In the interface tree (left), select the link of the *ibaFOB* card to which *ibaBM-DPM-S* is connected.

Click on the blue command *Click to add module*. Select the *ibaBM-DPM-S* module in the dialog box and assign a name via the input field if required. Confirm the selection with <OK>.

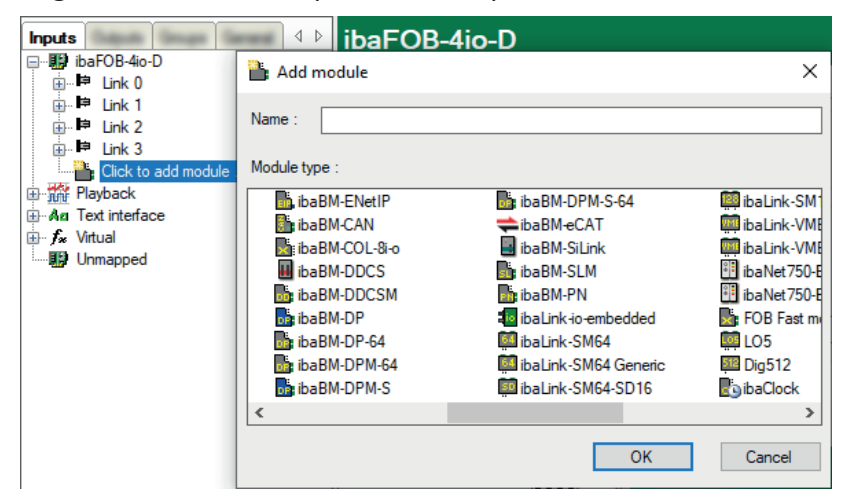

3. Enter the IP address of the device on the *General* tab under *Connection*: either as name e.g. "dpms\_000100" or as IP address e.g. "192.168.81.123".

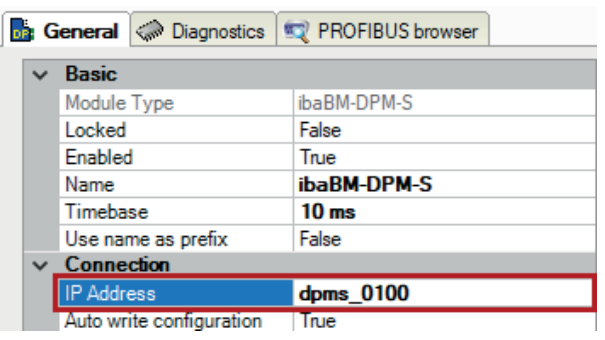

#### **Note**

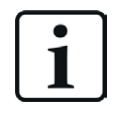

An online connection to the device via Ethernet or USB is mandatory. The manual of the *ibaBM-DPMS* device explains how to establish and check this connection.

- 4. Add a request module (or several modules, in case you need more connections to one or to different S7-CPUs) to the *ibaBM-DPM-S* module. Available modules are:
	- S7 request (for acquiring analog and digital signals)
	- S7 request decoder (for the acquisition of up to 1024 digital signals)
	- S7 request Dig512 (for acquiring up to 512 digital signals)

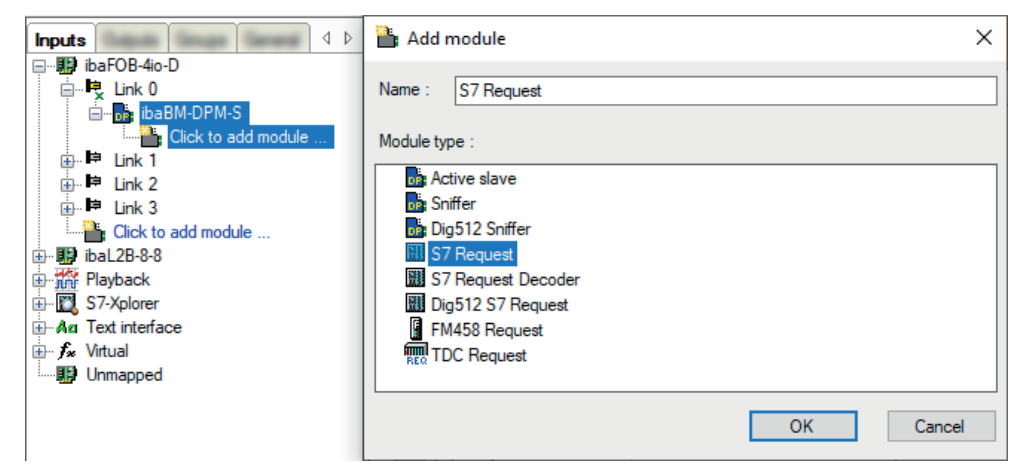

- 5. Configure the required module settings and signals as described in the following chapters. The *General* and *Connection* tabs are identical for all Request modules. The Request modules only differ in the *Analog* and *Digital* tabs.
- 6. After you have finished the configuration, click <Apply> or <OK> to transfer the new configuration to the device and start data acquisition with *ibaPDA*.

## <span id="page-47-0"></span>**2.5.3.2 General module settings**

You find the description of all settings that are identical for all Request-S7 modules in part 1 of the manual.

The *ibaBM-DPM-S* modules all have the following common specific settings options.

## **PROFIBUS**

## **Bus number**

 $0 =$  connector X40 top,  $1 =$  connector X41 bottom

## **Slave No.**

PROFIBUS slave address assigned to the module.

## **Connection**

## **Auto enable/disable**

If TRUE, the acquisition is started, even if no connection can be established to the S7-CPU. The module is disabled. During the acquisition, *ibaPDA* tries to reconnect to the S7-CPU. When it succeeds, the acquisition is restarted with this module enabled.

In case of FALSE, the acquisition is not started, if a connection to the configured S7-CPU cannot be established.

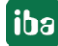

## **2.5.3.3 Connection settings**

The connection settings are identical to those in the general chapter *Connection settings* in part 1.

## **PROFIBUS** slave number

PROFIBUS slave address assigned to the module. If you change the entry in the *Connection* tab, the entry in the *General* tab changes accordingly and vice versa.

## **2.5.3.4 Module S7 Request**

With this module type, up to 64 analog and 64 digital signals can be acquired.

Configure a separate PROFIBUS slave and Request block call for each module.

For a description of the module settings, see chapter **7** *[General module settings](#page-47-0)*, page 48 and in the general chapter *General module settings* in part 1 of this manual.

## <span id="page-48-0"></span>**2.5.3.5 Module S7 Request Decoder**

The *S7 Request Decoder* module allows the acquisition of up to 1024 digital signals sent as a maximum of 64 words (16 Bit). This module type is suited for applications where large amounts of digital signals have to be acquired and for which the max. 512 directly addressable digital values of the *ibaBM-DPM-S* are not sufficient.

For a detailed description of the *S7 Request Decoder* module, see the module description of the *ibaBM-DP* device in part 1 of the manual.

## **2.5.3.6 Module Dig512 S7 Request**

For the *Dig512 S7 request* module the same applies as for the module *S7 Request Decoder*. But you can only acquire 32 words (512 digital values).

The *Dig512 S7 Request* module is the predecessor of the *S7 Request Decoder* module and is still supported in *ibaPDA* for reasons of downward compatibility.

For new configurations, use the *S7 Request Decoder* module, see **7** [Modules S7 Request De](#page-48-0)*coder*[, page 49.](#page-48-0)

# **2.5.4 Diagnostics**

When you select the bus module node in the signal tree and choose the *Analog* or *Digital* tab, you get a list of all operands that are acquired in the bus module with data type and actual value.

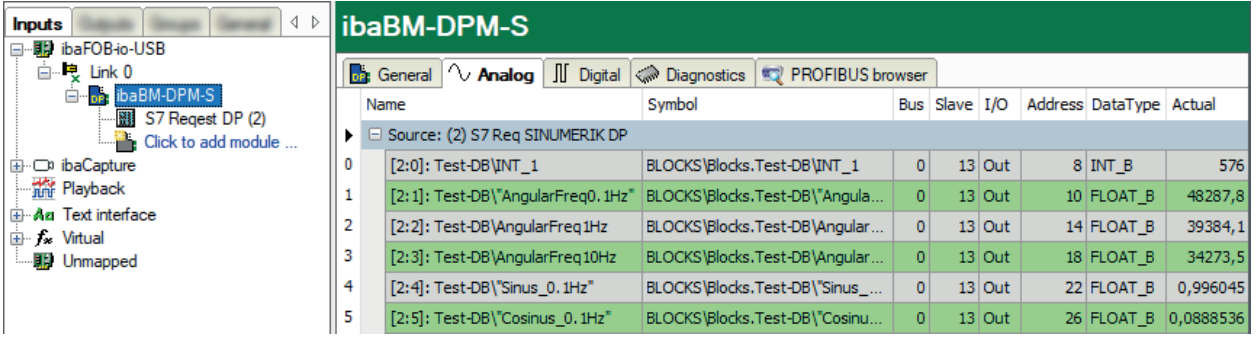

## **Other documentation**

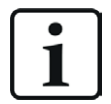

You find a detailed description of the device-specific diagnostic options of *ibaBM-DPM-S* in the device manual.

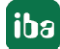

# **2.6 Request-S7 for ibaBM-DPM-S in redundancy mode**

In the following, the Request-S7 version for the PROFIBUS bus module *ibaBM-DPM-S* in redundancy mode is described. The solution "Request-S7 for *ibaBM-DPM-S* in redundancy mode" is replaced by "Request-S7 for *ibaBM-DP* in redundancy mode" with full functional compatibility.

## **2.6.1 General information**

With the redundancy mode of *ibaBM-DPM-S*, the device can be operated on redundant PROFI-BUS systems in combination with SIMATIC S7-400H controllers, whose measurement data are to be acquired. You need an additional license for using the redundancy mode of *ibaBM-DPM-S*. Contact the iba Support. The license is released using the administrator functions in the Web dialog of the *ibaBM-DPM-S*.

Request-S7 redundant is suitable for operating *ibaBM-DPM-S* with the Request functionality as single-channel periphery on a highly available SIMATIC S7-400H controller.

The following figure shows an exemplary integration of an *ibaBM-DPM-S* in redundancy mode.

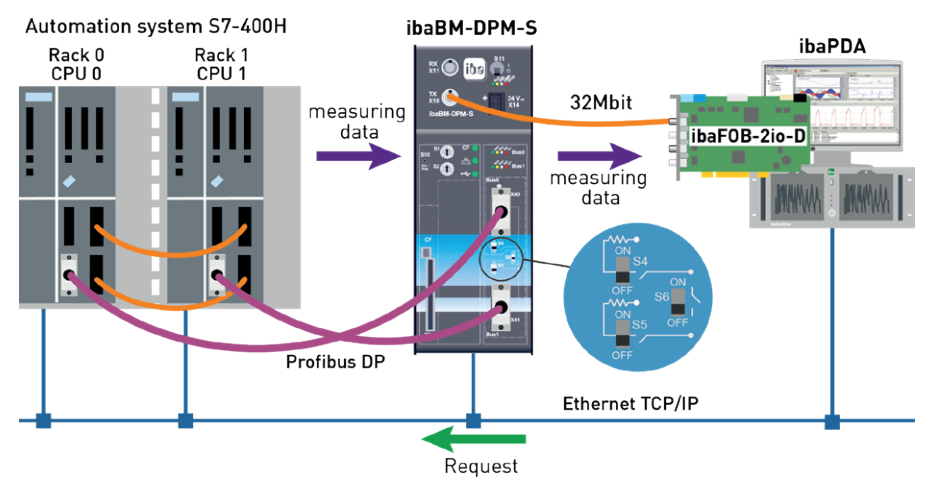

**Note**

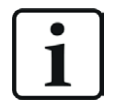

The following description refers to the Request blocks V4.0 or higher.

## **Other documentation**

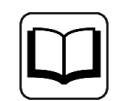

Detailed information about the redundancy mode of *ibaBM-DPM-S* can be found in the device manual.

The functionality of the Request-S7 for *ibaBM-DPM-S* in redundancy mode mostly corresponds to the functionality in standard mode (see chapter **7** *[Request-S7 for ibaBM-DPM-S](#page-43-0)*, page 44). The differences and extensions are described in the following.

For information about application examples, see chapter *A [Application examples](#page-93-0)*, page 94.

## **2.6.2 Configuration and engineering SIMATIC S7-300, S7-400 and WinAC**

The configuration on the SIMATIC S7 side corresponds to the configuration of *ibaBM-DP* (see chapter **7** *[Configuration and engineering SIMATIC S7-300, S7-400 and WinAC](#page-37-0)*, page 38).

## **2.6.3 Configuration and engineering ibaPDA**

First connect *ibaBM-DPM-S* to a free link of an *ibaFOB-D* card. In the I/O Manager, add a device module *ibaBM-DPM-S* to the corresponding link.

In the *General* tab, set the parameter *Redundancy mode* to "True". The orange colored icon of the Request module indicates the redundancy mode.

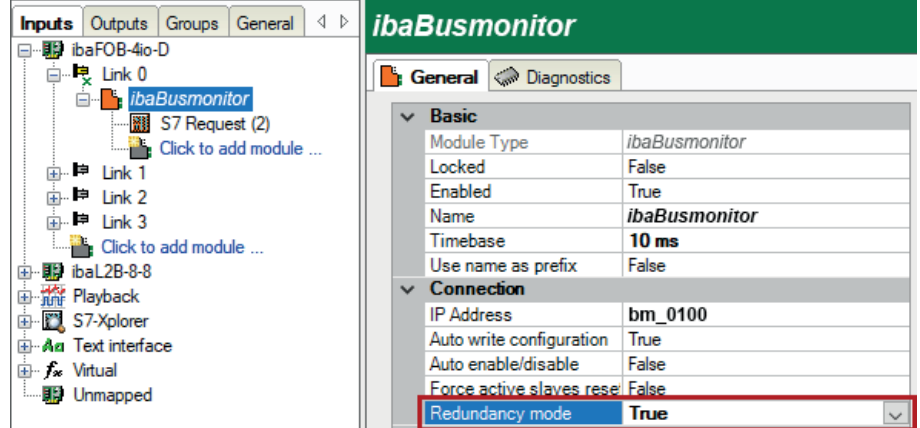

As on the redundant PROFIBUS, both bus systems 0 and 1 are operated in parallel, there are only settings for *Redundant PROFIBUS* on the *General* tab.

In redundancy mode, the following modules are available with Request-S7:

- S7 Request
- S7 Request Decoder
- Dig512 S7 request

The configuration of the modules corresponds to the configuration in standard mode, see ì *[General module settings](#page-47-0)*, page 48.

## **Connection settings**

For transmitting the operand data to both CPUs of the SIMATIC S7-400H, set up two different connections. *ibaPDA* switches between these connections depending on availability and requirements.

The connection settings are identical to the Request-S7 for *ibaBM-DP* in redundancy mode (see chapter **7** [Configuration and engineering SIMATIC S7-300, S7-400 and WinAC](#page-37-0), page 38).

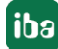

# **2.7 Request-S7 for ibaCom-L2B**

In the following, the Request-S7 version for the *ibaCom-L2B* PROFIBUS card is described.

The solution Request-S7 for *ibaCom-L2B* is replaced by Request-S7 for *ibaBM-DP* with full functional compatibility.

For more information, see chapter **7** [Replacing Request-S7 on ibaCom-L2B by ibaBM-DP](#page-107-0), [page](#page-107-0) 108.

## **2.7.1 General information**

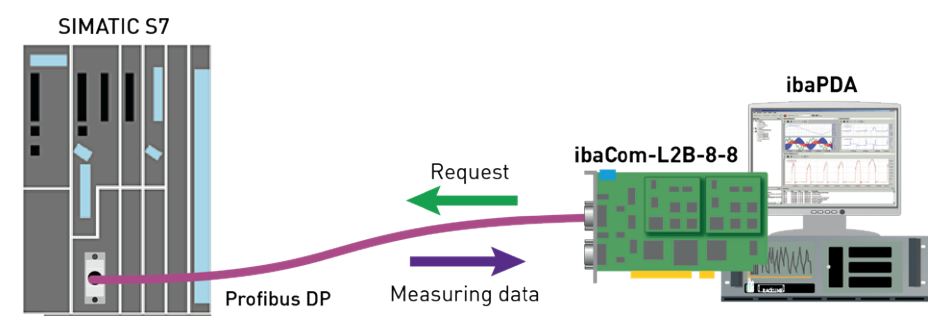

With the L2B Request, the measurement request (Request Handshake) is sent via PROFIBUS. A section of the IO range of the respective PROFIBUS slave is used for this purpose. No TCP/IP connection between the S7 controller and the *ibaPDA* computer is required for configuring.

## **Note**

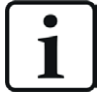

The following description refers to the Request blocks V3.4 or higher. In case you require information regarding older versions, contact the iba Support.

Older versions are required if ibaPDA-Request-S7-DP/PN is to be used in combination with older S7-CPUs, e.g. CPU 315 before release version 2AF03 or CPU 314 before release version 2AF04.

For information about application examples, see chapter *A [Application examples](#page-93-0)*, page 94.

## **2.7.2 Configuration and engineering SIMATIC S7-300, S7-400 and WinAC**

## **2.7.2.1 Hardware configuration**

Perform the following steps:

- 1. Link the DP interface of the CPU or CP as DP master to a PROFIBUS network.
- 2. Install the GSD file IBA\_0F05.GSD via the menu *Options Installing GSD-files*.
- 3. After the installation finished, the iba-GSD-file is in the HW catalog under: *Profibus-DP – Additional Field Devices – General – ibaL2B <S7 Direct Access>*
- 4. Attach the desired number of DP slaves "ibaL2B <S7 Direct Access>" to the PROFIBUS and set the DP addresses. The peripheral addresses are assigned automatically to the slaves as addresses in ascending order.

5. Load the HW config/system data to the S7-CPU.

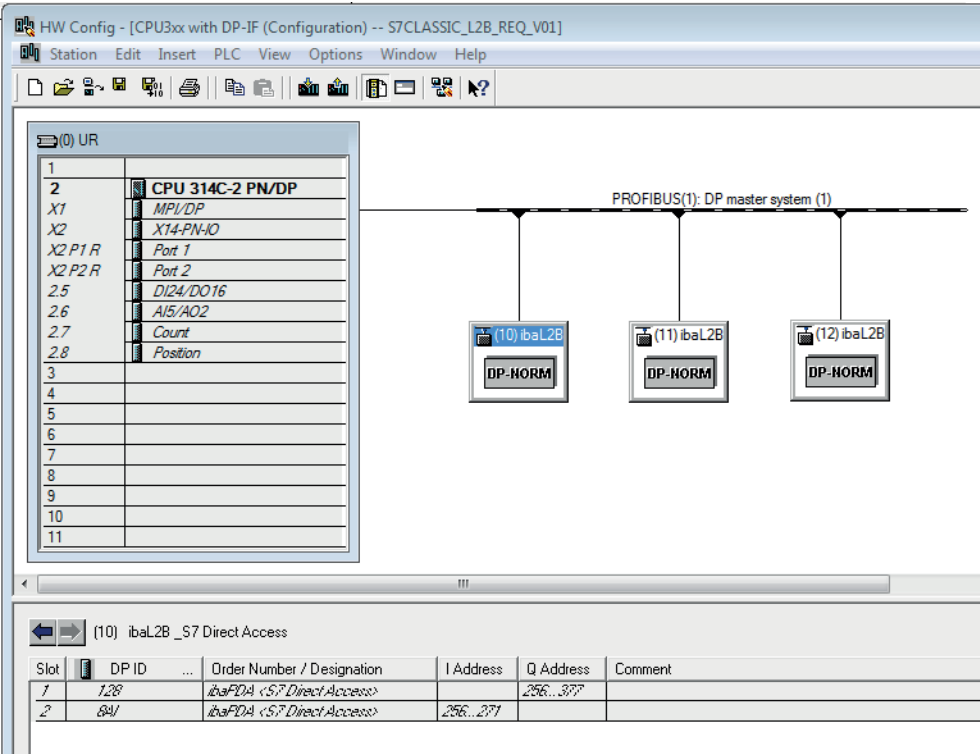

## **2.7.2.2 Configuration in STEP 7 (STL, LAD, FBD)**

## **2.7.2.2.1 CPU-internal DP interface or CP 443-5 (for S7-400)**

If you use a CPU S7-300/400 with integrated DP interface or use the external interface CP 443-5 for a S7-400, proceed as follows.

If you use the external DP interface CP342-5 of a CPU S7-300, continue in chapter  $\pi$  External DP *[interface CP342-5](#page-55-0)*, page 56.

## **For Request-S7 with one PROFIBUS slave**

- 1. Copy the following blocks from the iba S7 library to the blocks folder of your STEP 7 project, see  $\pi$  *[iba S7 library](#page-90-0)*, page 91. The functions have to be called once for each activated PROFIBUS slave in the program.
	- FC111 (ibaL2B\_Init) and FC112 (ibaL2B\_Req), see *A [Initialization-FC ibaL2B\\_Init \(FC111\)](#page-78-0),* [page](#page-78-0) 79 and  $\pi$  *[Communication-FC ibaL2B\\_Req \(FC112\)](#page-83-0)*, page 84
	- DB22 (ibaL2B\_DB\_work) and UDT22 (ibaL2B\_DB\_Struct)

**Note**

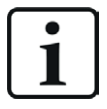

Only use Request blocks from the latest iba S7 library!

Request blocks in application examples can be outdated and, thus, cause errors.

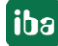

#### **Note**

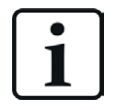

In case the block numbers FC111, FC112, DB22 and UDT22 are already used in your project, assign other free numbers to the blocks from the iba S7 library when copying.

2. Create the error OBs (OB82, OB85, OB86, OB87, OB122) in order to prevent CPU stops in case of an error.

**Note**

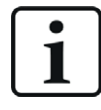

DB22 and UDT22 contain a data structure which is not required for processing. Basically, a DB with a length of 1500 bytes would be sufficient. The data structure is useful for diagnostic purposes only.

3. Call and parameterize the ibaL2B\_Req (FC112) in the cyclic program.

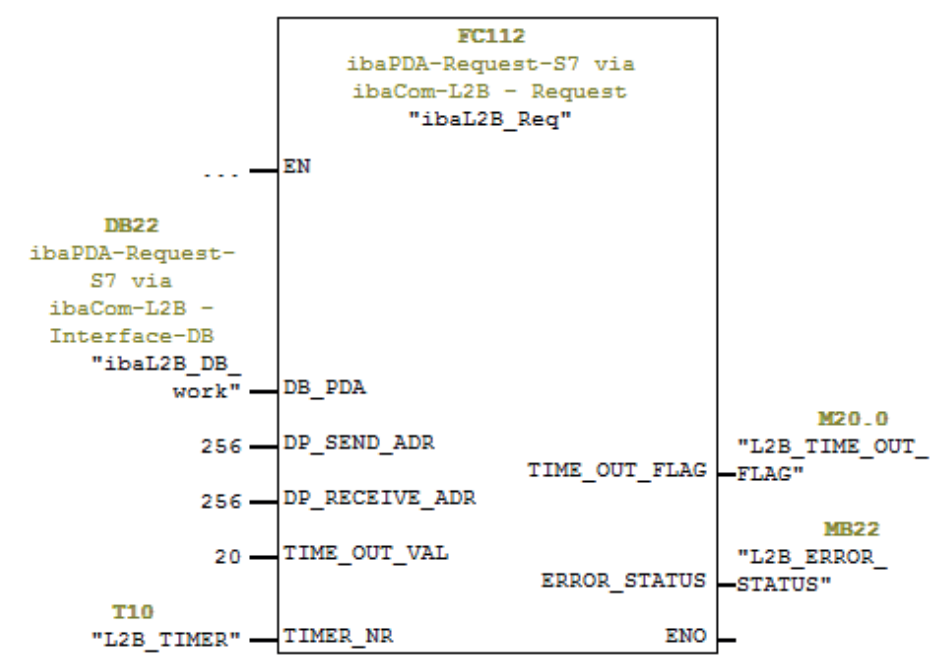

4. Call and parameterize the ibaL2B\_Init (FC111) in the start-up OBs (OB100, OB101, OB102).

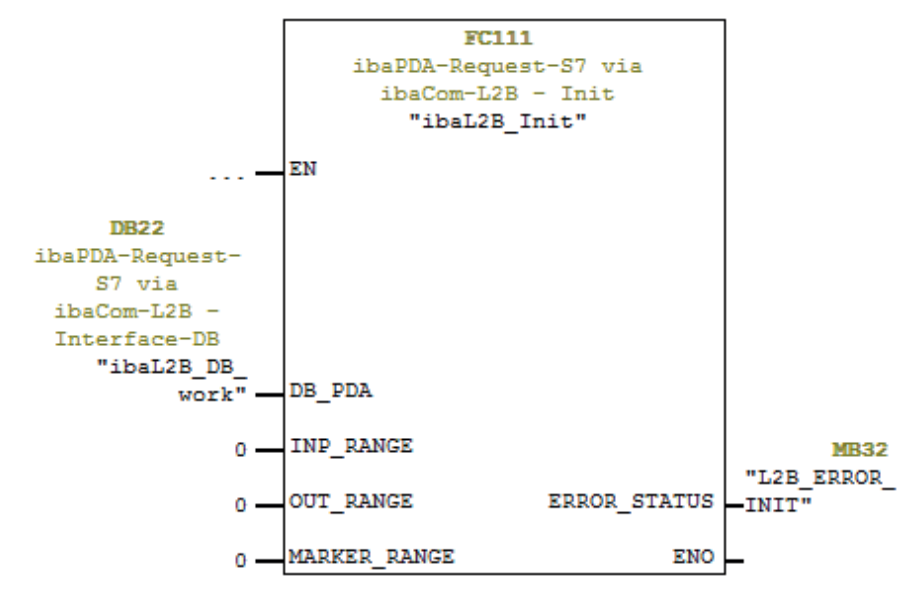

## **For Request-S7 with multiple PROFIBUS slaves**

- In the blocks folder, a data block (DB) that is referenced by both FCs has to be available for each Request slave. Copy the ibaL2B\_DB\_work (DB22) to a DB with a new DB number.
- Call the ibaL2B Init (FC111) once more with a new DB number in the start-up OBs.
- In the cyclic OB, you have to call the ibaL2B Req (FC112) once more with the new DB number and the peripheral addresses of the new PROFIBUS slave.

## **Final**

■ Load all blocks into the S7 CPU and restart the S7 CPU.

## <span id="page-55-0"></span>**2.7.2.2.2 External DP interface CP342-5**

When using an external DP interface CP342-5, perform the following steps.

## **For Request-S7 with one PROFIBUS slave**

- 1. Copy the following blocks from the iba S7 library to the blocks folder of your STEP 7 project, see **7** *[iba S7 library](#page-90-0)*, page 91. The functions have to be called once for each activated PROFIBUS slave in the program.
	- **FC113 (ibaL2B** Req CP) and FC111 (ibaL2B Init), see **7** *Communication-FC ibaL2B Req CP [\(FC113\) for CP342-5](#page-81-0), page 82 and*  $\pi$  *[Initialization-FC ibaL2B\\_Init \(FC111\)](#page-78-0), page 79*
	- DB10 (ibaL2B\_CP\_SNDRCV), DB22 (ibaL2B\_DB\_work) and UDT22 (ibaL2B\_DB\_Struct)

**Note**

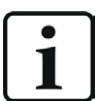

Only use Request blocks from the latest iba S7 library!

Request blocks in application examples can be outdated and, thus, cause errors.

**Note**

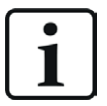

In case the block numbers FC111, FC113, DB10, DB22 and UDT22 are already used in your project, assign other free numbers to the blocks from the iba S7 library when copying.

2. Create the error OBs (OB82, OB85, OB86, OB87, OB122) in order to prevent CPU stops in case of an error.

3. Call and parameterize the ibaL2B\_Req\_CP (FC113) in the cyclic program.

As offset addresses for send and receive data, own ranges within the DB "ibaPDA\_SENDRECV" (DB10) have to be defined for each slave and handed over as parameters

"DB\_ADR\_Offset\_SEND" or "DB\_ADR\_Offset\_RECV".

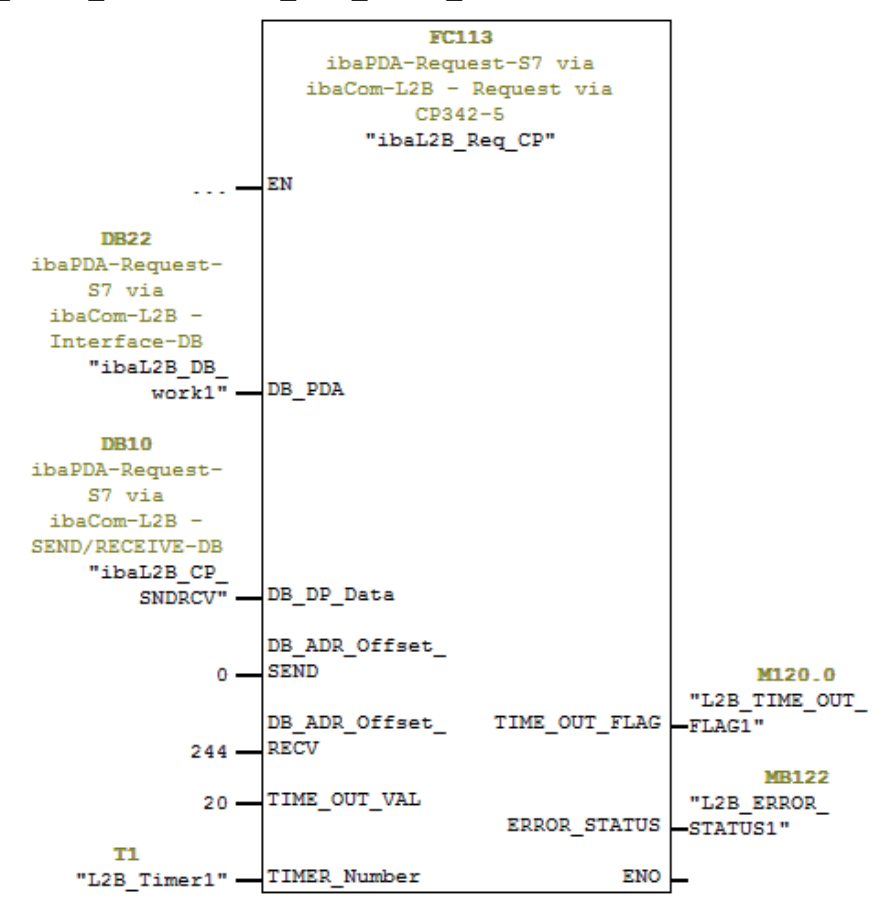

4. Call and parameterize the ibaL2B Init (FC111) in the start-up OBs (OB100, OB101, OB102).

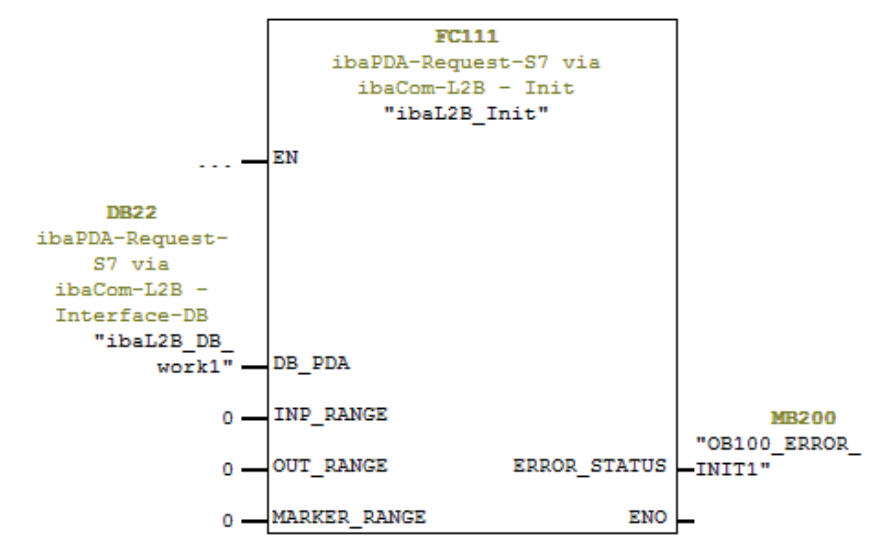

5. Call and parameterize FC1 (DP\_SEND) and FC2 (DP\_RECV) in the cyclic program.

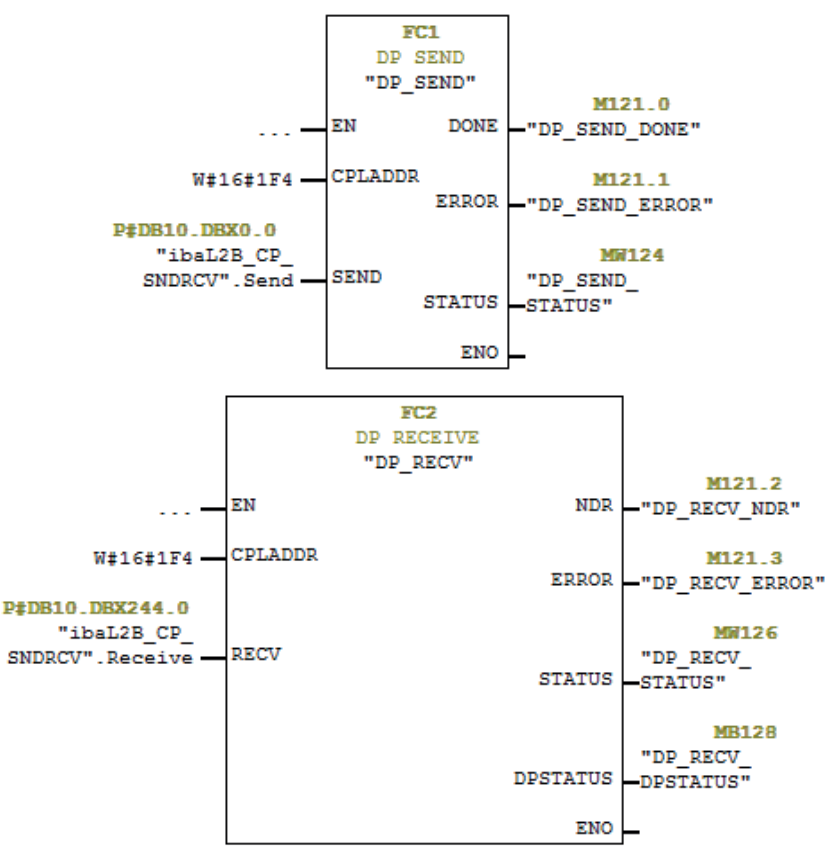

## **For Request-S7 with multiple PROFIBUS slaves**

- In the blocks folder, a data block (DB) that is referenced by both FCs has to be available for each Request slave. Copy the ibaL2B\_DB\_work (DB22) to a DB with a new DB number.
- In the ibaL2B\_CP\_SNDRCV (DB10), 122 Bytes have to be reserved in the "Send" array and 16 Bytes in the "Receive" array for each Request slave. If necessary, you have to extend the arrays.
- Call the ibaL2B Init (FC111) once more with a new DB number in the start-up OBs.
- In the cyclic OBs, you have to call the ibaL2B\_Req\_CP (FC113) once more with a new DB number and the respective address offsets for the send and receive range in the ibaL2B CP SNDRCV (DB10) of the new PROFIBUS slave.

## **Final**

■ Load all blocks in the S7 CPU and restart the S7 CPU.

#### **Note**

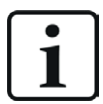

The structure of the send and receive data in DB10 must correspond to the output addresses and input addresses of the DP slaves.

If there are more than two slaves, you have to extend the arrays in DB10 by 122 Bytes for sending and 16 Bytes for receiving direction, respectively.

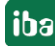

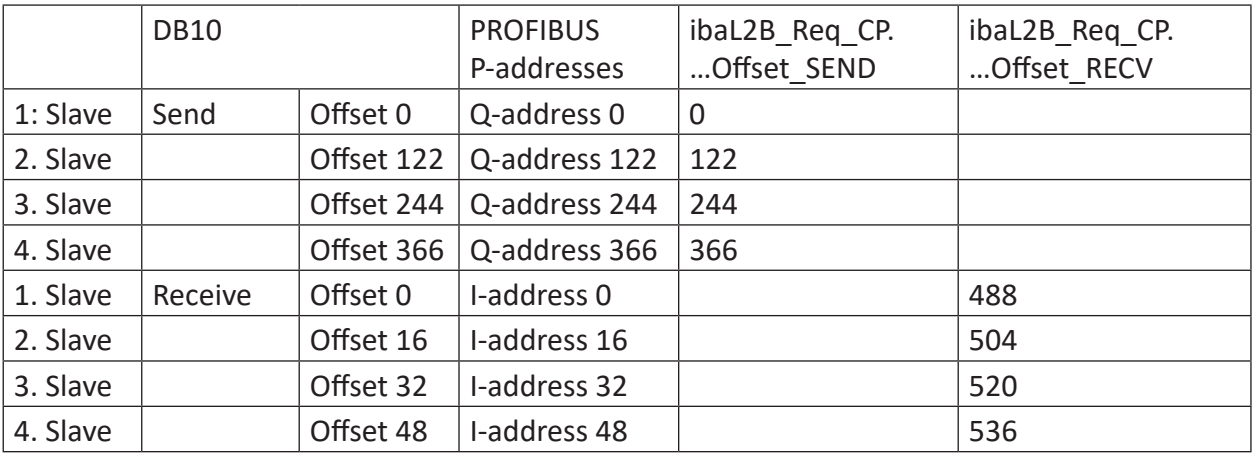

In case of four slaves, for example, the following address assignment applies:

#### **Note**

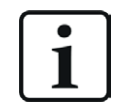

All parameters like times and markers have to be different!

## **2.7.2.3 Configuration in STEP 7 (CFC)**

## **2.7.2.3.1 CPU-internal DP interface or CP 443-5 (for S7-400)**

If you use a CPU S7-300/400 with integrated DP interface or use the external interface CP 443-5 for a S7-400, proceed as follows.

If you use the external DP interface CP342-5 of a CPU S7-300, continue in chapter  $\pi$  *External DP [interface CP342-5](#page-55-0)*, page 56.

## **For Request-S7 with one PROFIBUS slave**

- 1. Copy the following blocks from the iba S7 library to the blocks folder of your STEP 7 project, see **7** *[iba S7 library](#page-90-0)*, page 91. The functions have to be called once for each activated PROFIBUS slave in the program.
	- **FC111 (ibaL2B Init) and FC112 (ibaL2B Req), see**  $\lambda$ *Initialization-FC ibaL2B Init (FC111)***,** [page](#page-78-0) 79 and **7** *Communication-FC ibaL2B Req (FC112)*, page 84
	- DB22 (ibaL2B\_DB\_work) and UDT22 (ibaL2B\_DB\_Struct)

**Note**

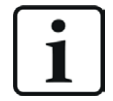

Only use Request blocks from the latest iba S7 library!

Request blocks in application examples can be outdated and, thus, cause errors.

#### **Note**

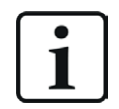

If the block numbers FC111, FC112, DB22 and UDT22 are already used in your project, assign other free numbers to the blocks from the iba S7 library when copying.

2. Start the CFC editor and import these blocks (under *Options – Block Types*). The FCs are stored in the group "ibaPDA" in the function block library.

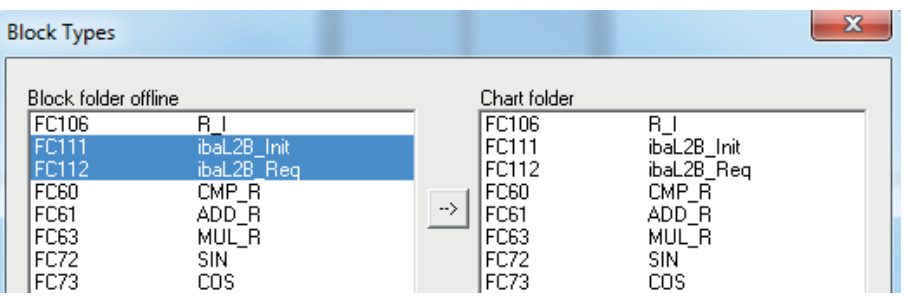

3. Drag the ibaL2B Req (FC112) to your CFC chart. Pay attention to the run sequence. The ibaL2B Req has to be called in a cyclic task (e. g. cyclic interrupt OB35 or free-running OB1).

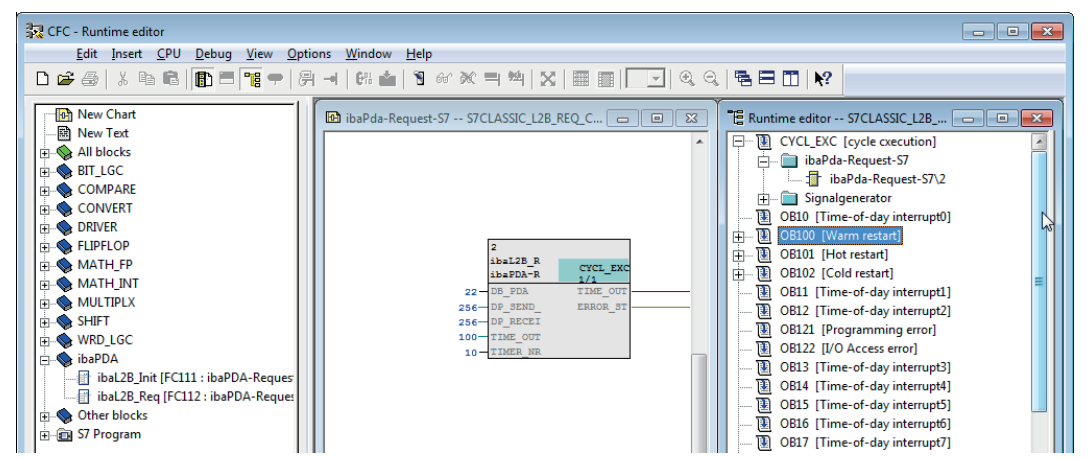

4. Drag the ibaL2B Init (FC111) to your CFC chart. Pay attention to the run sequence. The ibaL2B\_Init is entered automatically in the start-up tasks (OB100, OB101 and OB102). Remove it from the cyclic tasks (e.g. OB35).

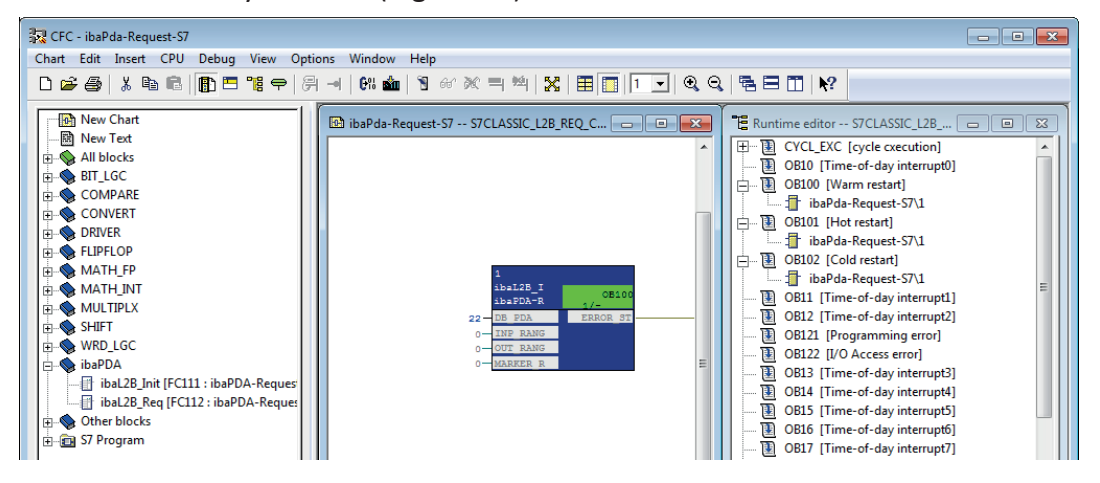

- 5. Connect the blocks:
	- a.) Enter the DB number of the Interface-DB (DB22) on both FCs on the input DB\_NUMBER.
	- b.) Enter the peripheral addresses of the PROFIBUS slave under DP\_SEND\_ADR and DP\_RECEIVE\_ADR of the ibaL2B\_Req block from the hardware configuration.

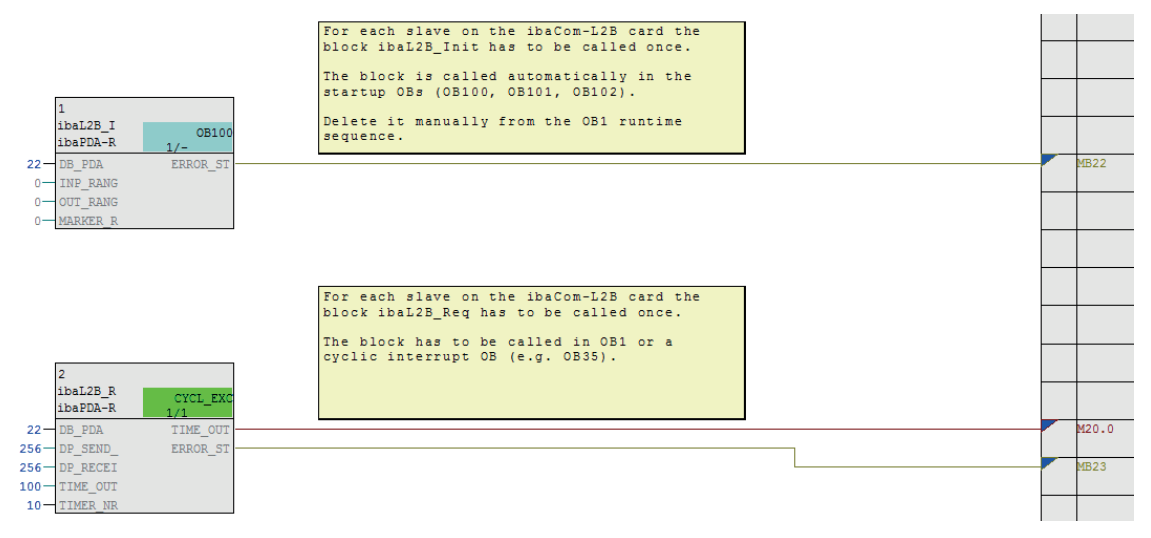

Make sure to create the error OBs (OB82, OB85, OB86, OB87 and OB122) in order to prevent the CPU from running into STOP in case of an access failure.

To do so, you have to define an empty runtime group within the run sequence of these tasks if they are empty. Alternatively, you may place any dummy block into the error OB. This block must not be deleted, too.

#### **Note**

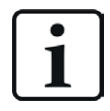

Do **not** choose the option *Delete empty runtime groups* for compilation otherwise the error OBs are removed! Some older CFC versions have this option in the compilation dialog.

## **For Request-S7 with multiple PROFIBUS slaves**

- For each Request slave, there must be one data block (DB) in the blocks folder which is referenced by both FCs. Copy the ibaL2B\_DB\_work (DB22) to a DB with a new DB number.
- The ibaL2B Init (FC111) has to be called once more on a CFC chart with a new DB number.
- The ibaL2B Req (FC112) has to be called once more on a CFC chart with the new DB number and the peripheral addresses of the new slave.

## **After each program modification**

- 1. Compile the complete program:
	- a.) Activate the option *Entire program*.
	- b.) Activate the option *Generate SCL source* (for SIMATIC CFC version 6.1 or higher).
	- c.) Deactivate the option *Delete empty runtime groups* if available.
- 2. Load the program and restart the S7-CPU.

#### **Note**

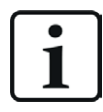

Depending on the S7-CPU type, you may notice the following warnings after compiling and loading:

- "W: OB101/ OB102 is not supported by this CPU"
- "W: OB101/OB102 could not be downloaded, because it is not supported by the connected online CPU".

These messages are displayed because the ibaL2B\_Init is entered automatically in the start-up tasks OB101 and OB102. However, some S7-CPU types do not support OB101 and OB102. You can ignore the warnings.

## **2.7.3 Configuration and engineering ibaPDA**

## **2.7.3.1 General interface settings**

If an *ibaCom-L2B* card is installed in the *ibaPDA* computer, *ibaPDA* displays the interface of the *ibaCom-L2B* card in the interface tree of the I/O Manager.

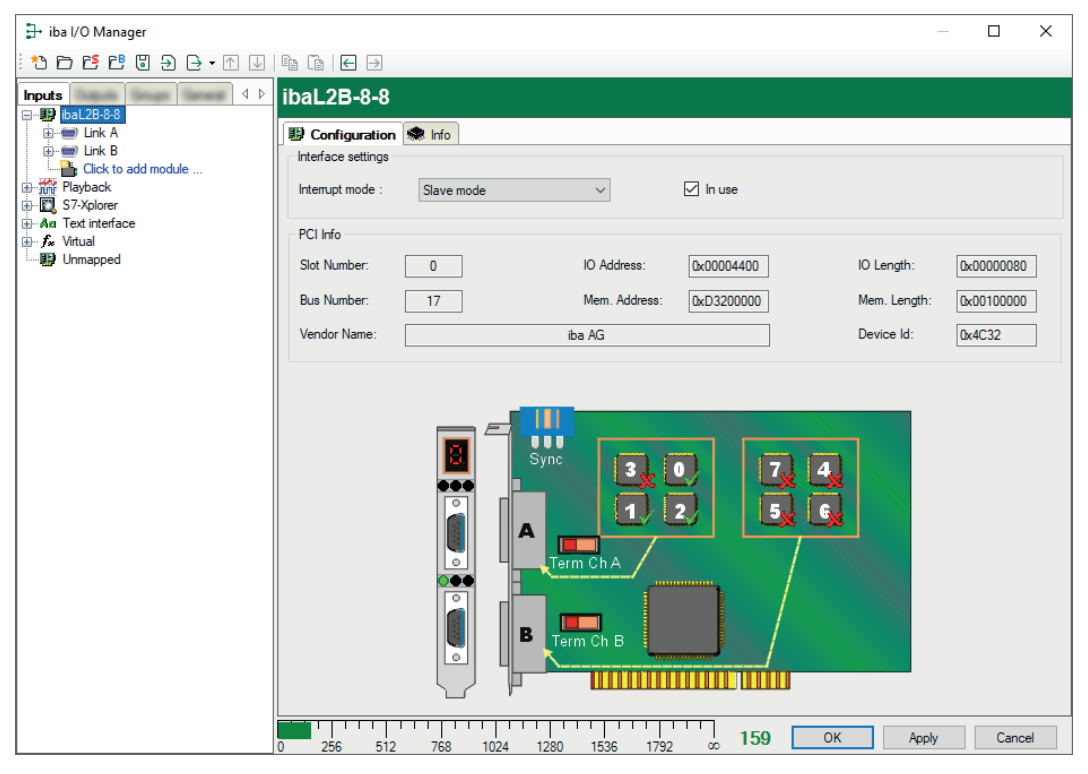

#### **Other documentation**

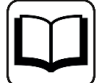

Detailed information about the *ibaCom-L2B* card can be found in the respective manual.

## <span id="page-62-0"></span>**2.7.3.2 General module settings**

The module types *L2B S7 Request* and *L2B S7 Request Dig512* are available.

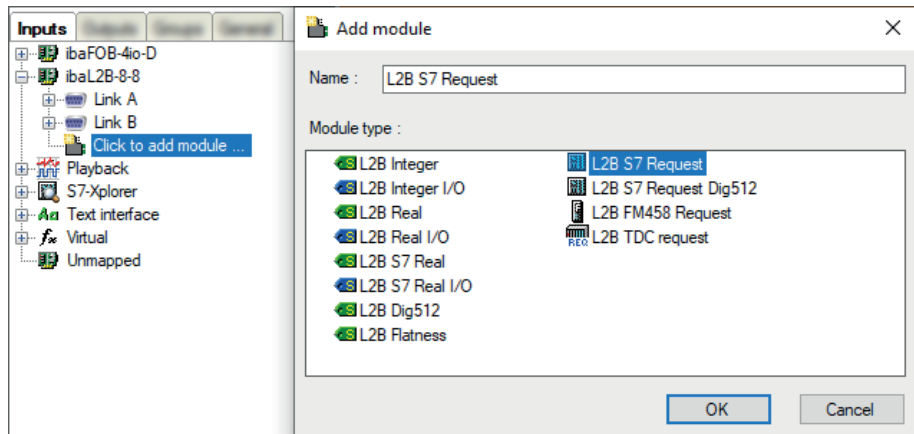

You can find the description of all settings that are identical for all Request-S7 modules in part 1 of the manual.

The L2B modules have the following common specific setting options:

## **PROFIBUS**

#### **Slave number**

PROFIBUS slave address assigned to the module.

#### **Timeout**

Waiting time in seconds before the firmware regards the connection as interrupted.

#### **Connection settings**

In contrast to the Request-S7 solutions with the *ibaBM-DP* and *ibaBM-DPM-S* devices, no additional connection settings are required. The Request Handshake is done via a part of the I/O peripheral area.

## **2.7.3.3 Module L2B S7 Request**

You can acquire up to 32 analog and 32 digital signals with the *L2B S7 Request* module.

Configure a separate PROFIBUS slave and Request block call for each module.

For a description of the module settings, see chapter **7** *[General module settings](#page-62-0)*, page 63 and part 1 of this manual.

## **2.7.3.4 Module L2B S7 Request Dig512**

With the *L2B S7 Request Dig512* module, you can acquire up to 512 digital signals that are sent as max. of 32 words (16 Bit). This is why this module type is especially suited for applications where many digital signals have to be acquired and the digital values of the modules *L2B S7 Request* which can be addressed directly are not sufficient.

Configure a separate PROFIBUS slave and Request block call for each module.

## **General tab**

For further information on module settings, see **7** *[General module settings](#page-62-0)*, page 63.

## **Digital tab**

The declaration of the digital signals is done in two steps.

■ First define the words (source signals), which are broken down for the digital signals (bits).

You can directly enter the words as basic signals for decoding via the absolute S7 operands. Only word operands (e.g. PIW, MW, DBW) are allowed.

It is also possible to use S7 symbols by generating address books. For detailed information, see part 1 of this manual, section *Selection via the symbolic operand addresses*. The signals selected in S7 CFC and symbol browser are applied and the columns *Name*, *S7 symbol* and *S7 Operand* are filled in automatically.

■ You can open each word (source signal) via the <+> button to display the list of associated digital signals.

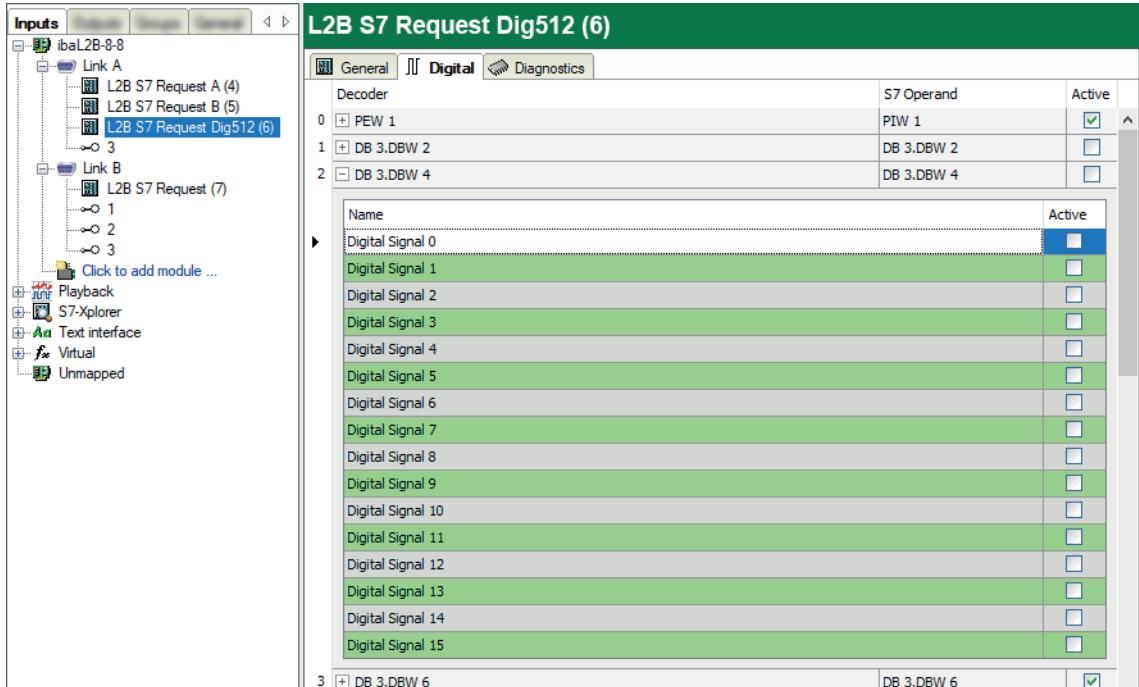

Then define the individual digital signals (bits) of the source signal.

The individual columns of the signal table have the following meanings:

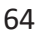

## **Source signal**

## **Decoder**

Enter a name for the source signal.

### **S7 Operand/S7 Symbol**

Enter the S7 operand to which the signal is assigned and, if applicable, the S7 symbol.

#### **Active**

If you activate the source signal, it is acquired with all digital signals. You can deactivate individual digital signals.

## **Individual digital signals (bits)**

#### **Name**

Enter a name for the individual digital signals.

## **Active**

If you activate the signal, the signal is acquired and is also considered when checking the number of licensed signals.

#### **Note**

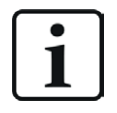

*ibaPDA* only takes the activated digital signals into account for the number of licensed signals, i.e. no additional signal for the source signal.

## **2.7.4 Diagnostics**

## **2.7.4.1 ibaCom-L2B card**

When you select an L2B card node in the signal tree, *ibaPDA* displays a status overview of the card. The green checkmark on the slave number indicates an active connection. In the figure slaves 0 to 2 are active.

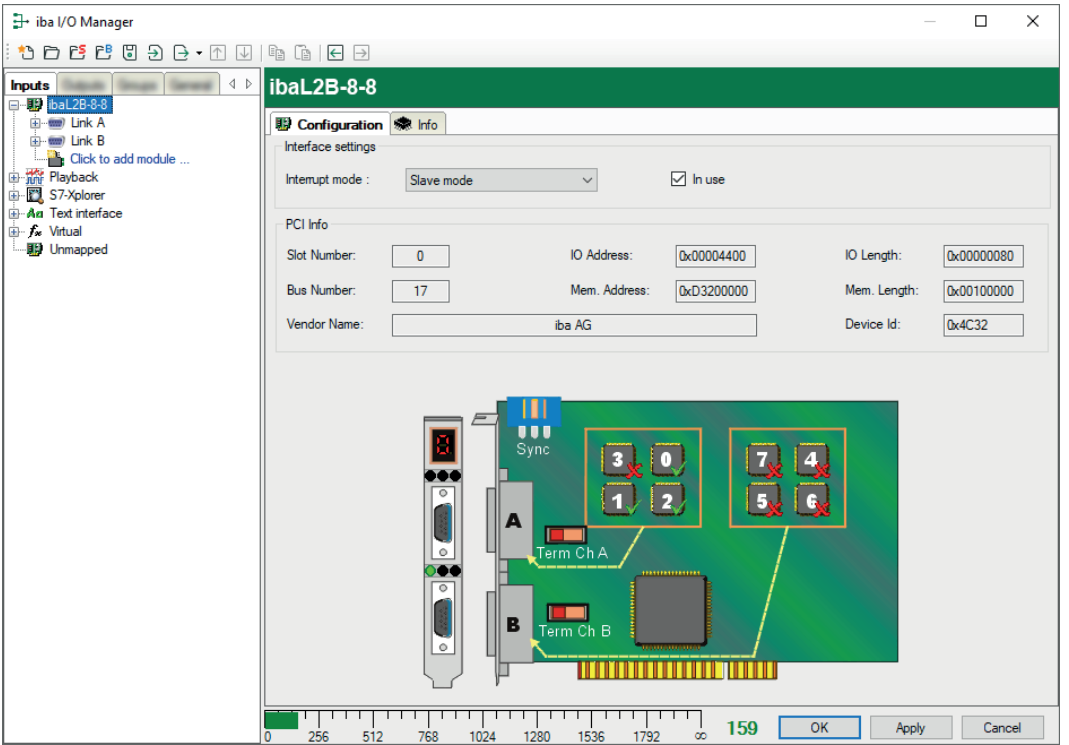

When you select the PROFIBUS link, you can see detailed information regarding the status of each slave. This information is mainly relevant for support purposes.

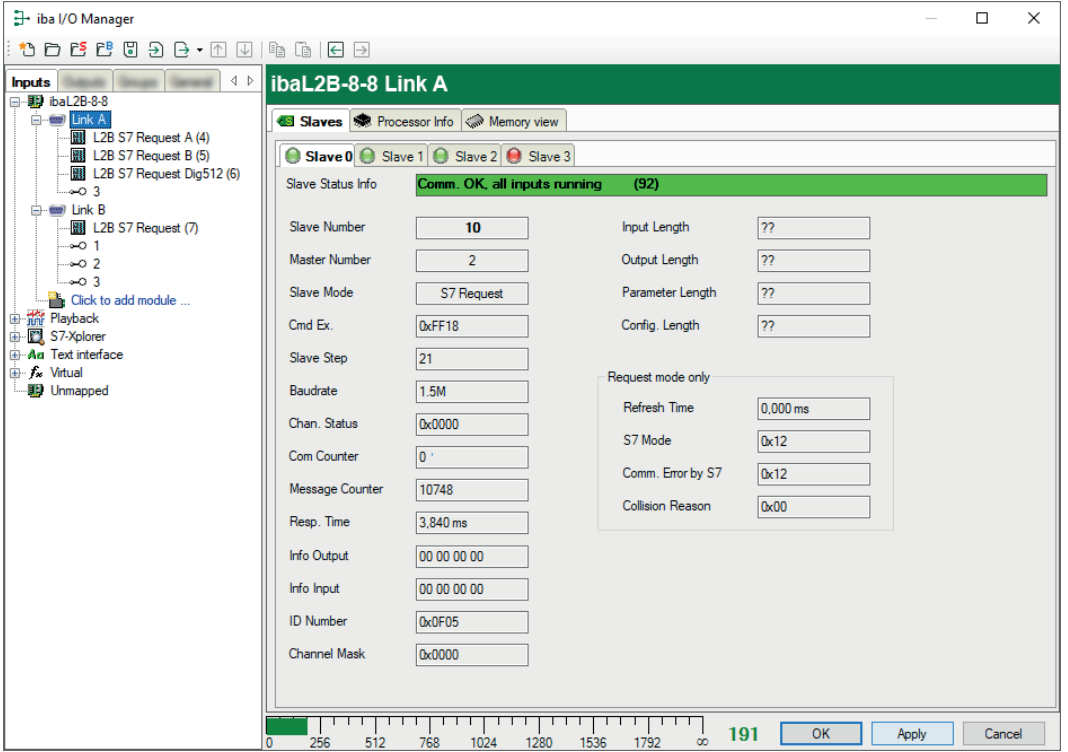

## **2.7.4.2 Module diagnostics**

When you select an L2B-Request module node in the signal tree, in the *Diagnostics* tab you can see details of the individual measured values and system information of the S7-CPU in the subtab *S7 system info*.

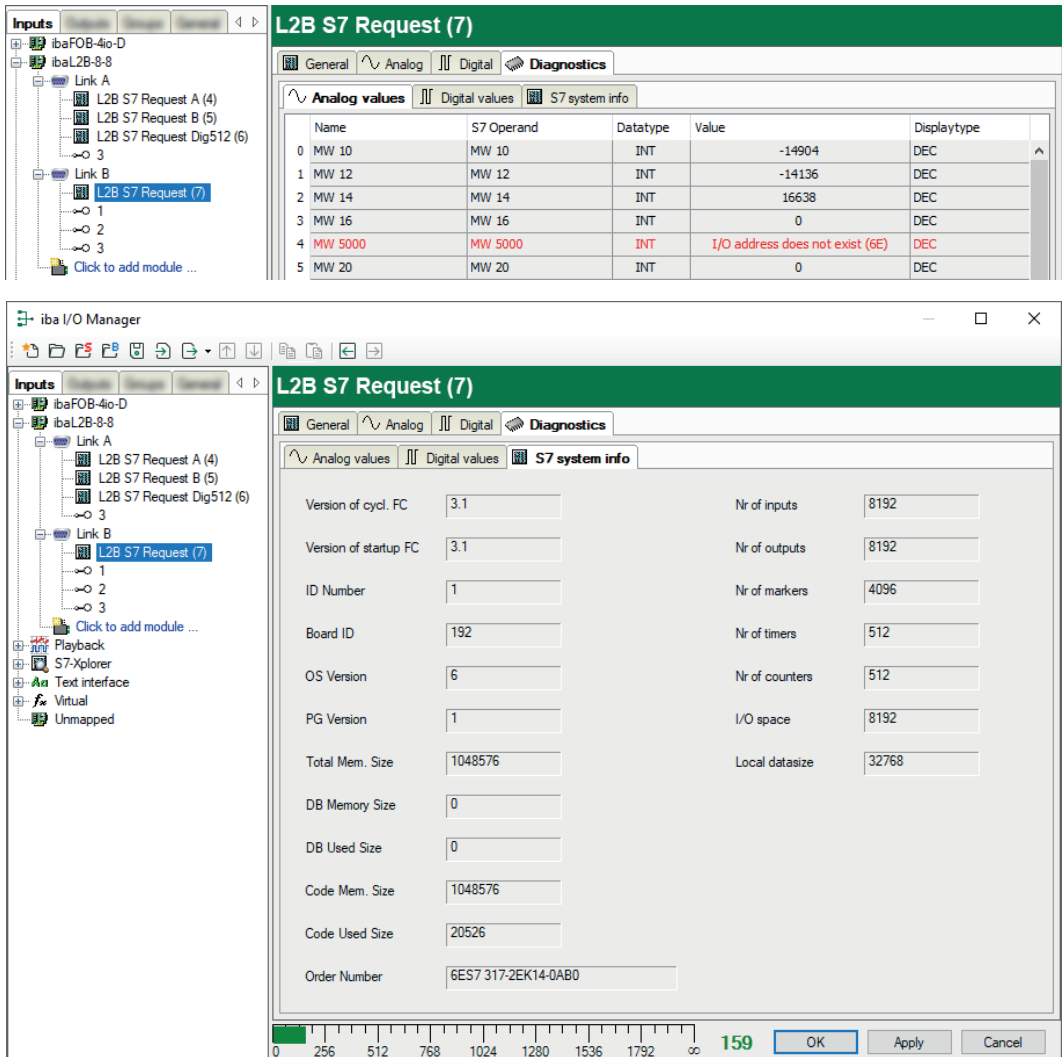

# **3 Description of Request blocks**

# **3.1 ibaREQ iba block family**

These blocks initialize and control communication between *ibaPDA* and the S7 controller.

The ibaREQ iba block family allows access exclusively to non-optimized data blocks. Addressing is done by using the operand address.

One set of Request blocks has to be called for each Request module (connection) in *ibaPDA*. The blocks used are part of the [iba S7 library](#page-90-0), see **7** iba S7 library, page 91.

#### **Note**

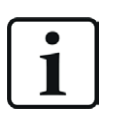

Only use Request blocks from the latest iba S7 library!

Request blocks in application examples can be outdated and, thus, cause errors.

Use different Request block combinations depending on the current system configuration:

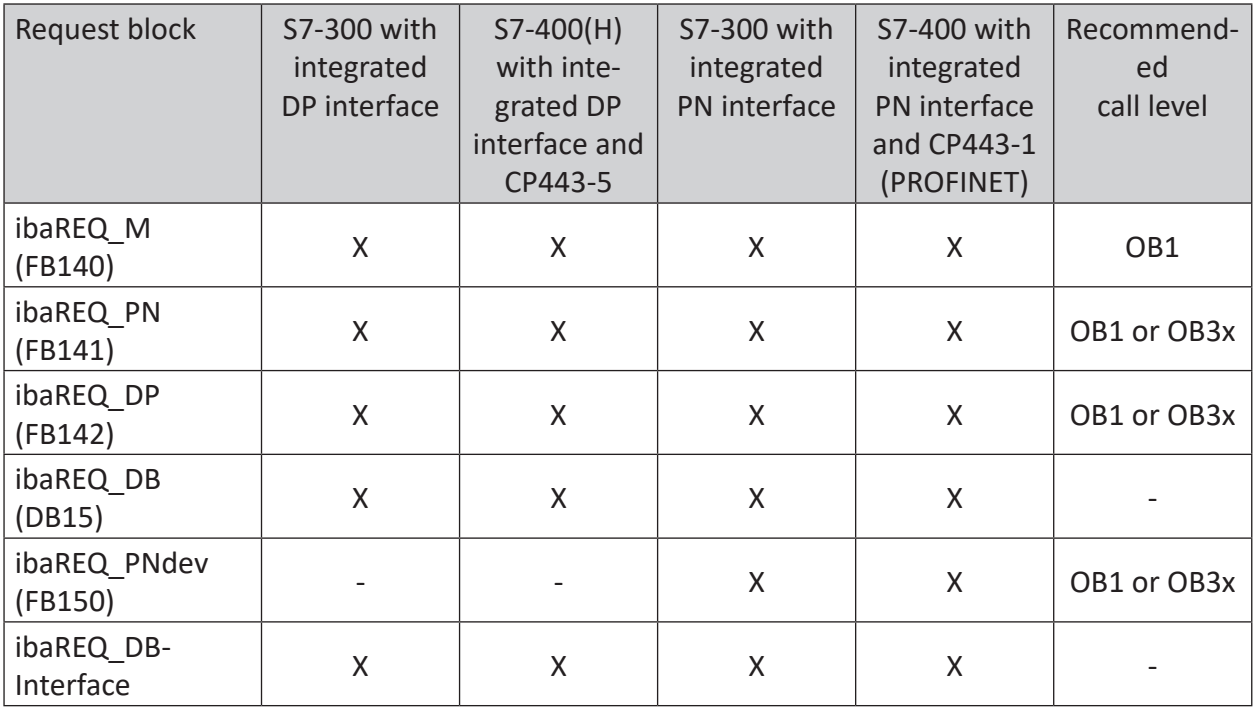

- ibaREQ\_M (Management) The block realizes the communication with *ibaPDA*. Ideally, the block is called in OB1.
- ibaREQ PN/ibaREQ DP (provision and sending of current signal values) The block provides the current signal values using the transmission cycle. Ideally, the block is called in a cyclic interrupt OB.
- ibaREQ-PNdev (diagnostics for PROFINET device) The block performs cyclic diagnostics for availability of the PROFINET device used.
- ibaREQ DB (interface DB) This DB acts as an interface to *ibaPDA* and between the different Request blocks.

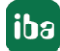

# **3.1.1 ibaREQ\_M (FB140)**

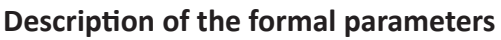

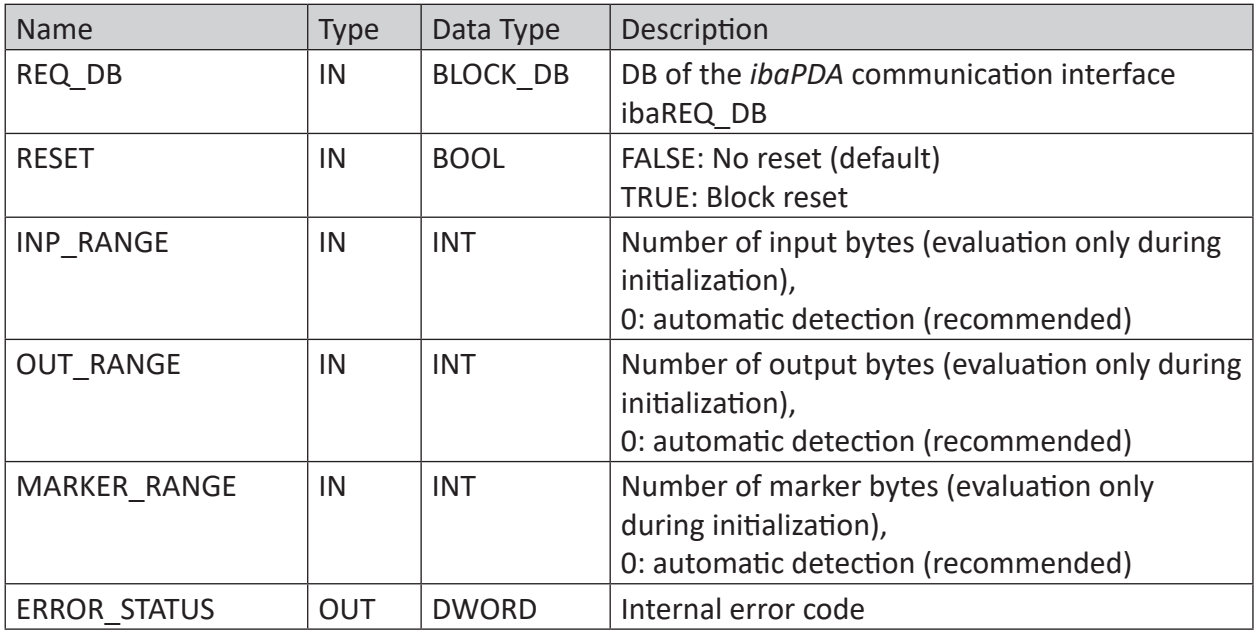

The following SFCs are used internally:

- SFC 20 (BLKMOV)
- SFC 21 (FILL)
- SFC 24 (TEST\_DB)
- SFC 51 (RDSYSST)

## **Detailed description**

## **REQ\_DB**

The DB is used for data exchange with *ibaPDA*. For all related Request blocks, configure the identical DB.

Length: 5280 Bytes : up to 128 Pointers (min.) 9120 Bytes : up to 512 Pointers 14240 Bytes : up to 1024 Pointers (max.)

Any other length within these limits is permitted. The number of usable pointers are evaluated according to the length.

## **RESET**

Used to manually reset the Request blocks. All Request blocks of a combination are automatically reset together. Usually, the parameter does not have to be connected.

## **INP\_RANGE**

Limits the number of input bytes to be measured.

If INP RANGE = 0, the size of the available processor image of the inputs is determined by the Request FB itself (recommended). Evaluation is done only during the initialization phase of the module.

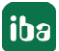

## **OUT\_RANGE**

Limits the number of output bytes to be measured.

With OUT\_RANGE = 0, the size of the available processor image of the outputs is determined by the Request FB itself (recommended). Evaluation is done only during the initialization phase of the module

## **MARKER\_RANGE**

Limits the number of marker bytes to be measured.

With MARKER RANGE = 0, the number of available markers is determined by the Request FB itself (recommended). Evaluation is done only during the initialization phase of the module.

## **ERROR\_STATUS**

Internal error of the block. If there is no error, the value 0 is output.

For a list of all possible error codes, see chapter **7** *[Error codes of Request blocks](#page-109-0)*, page 110.

## **3.1.2 ibaREQ\_PN (FB141)**

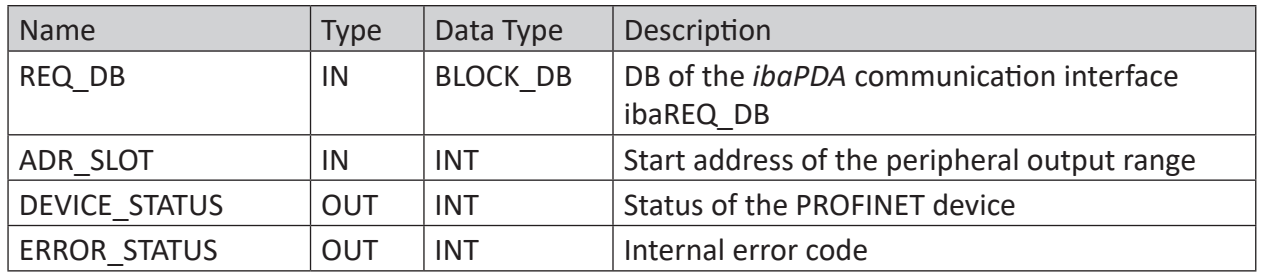

#### **Description of the formal parameters**

The following SFCs are used internally:

- SFC 15 (DPWR DAT)
- SFC 20 (BLKMOV)
- SFC 21 (FILL)
- SFC 50 (RD LGADR)
- SFC 71 (LOG GEO)

## **Detailed description**

## **REQ\_DB**

The DB is used for data exchange with *ibaPDA*. For all related Request blocks, configure the identical DB.

## **ADDR\_SLOT**

Peripheral start address of the used slot in *ibaBM-PN* in the peripheral output range for sending data.

## **DEVICE\_STATUS**

Status of the addressed PROFINET device in the *ibaBM-PN*. (0: Device not accessible/error; 1: Device accessible)

## **ERROR\_STATUS**

Internal error of the block. If there is no error, the value 0 is output.

For a list of all possible error codes, see chapter  $\lambda$  *[Error codes of Request blocks](#page-109-0)*, page 110.

## **3.1.3 ibaREQ\_DP (FB142)**

#### **Description of the formal parameters**

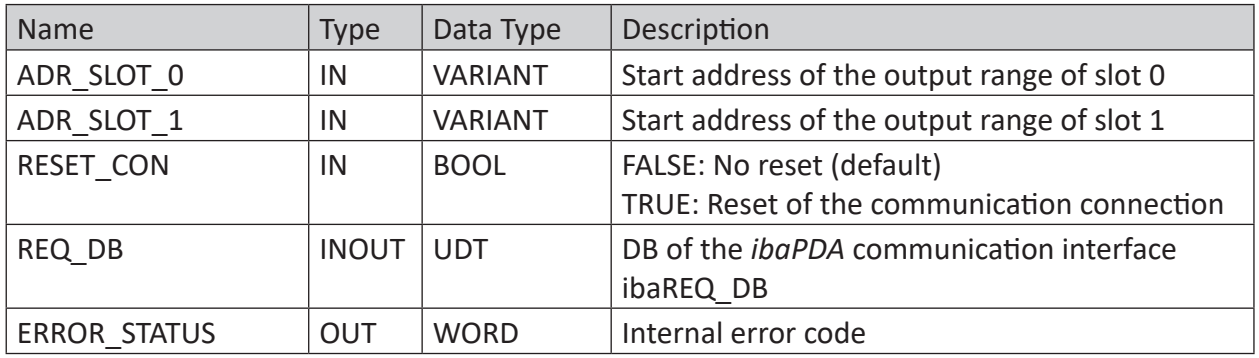

## **Detailed description**

## **ADR\_SLOT\_0**

Start address of the used slot 0 in *ibaBM-DP* in the output range of the process image.

#### **ADR\_SLOT\_1**

Start address of the used slot 1 in *ibaBM-DP* in the output range of the process image.

## **RESET\_CON**

Used for manually resetting the communication connection.

## **REQ\_DB**

The DB is used for data exchange with *ibaPDA*. For all related Request blocks, configure the identical DB.

#### **ERROR\_STATUS**

Internal error of the block. If there is no error, the value 0 is output.

For a list of all possible error codes, see chapter **7** *[Error codes of Request blocks](#page-109-0)*, page 110.

## **3.1.4 ibaREQ\_PNdev (FB150)**

## **Description of the formal parameters**

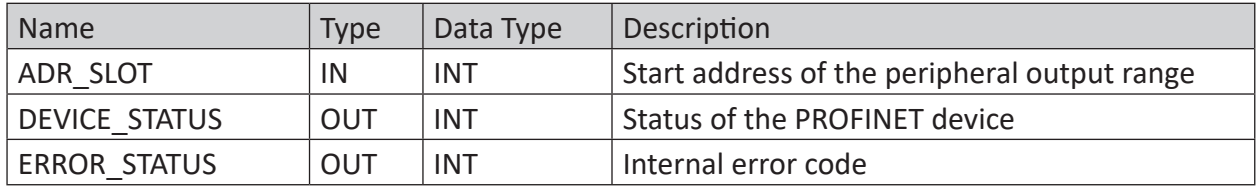

The following SFCs are used internally:

- SFC 51 (RDSYSST)
- SFC 71 (LOG GEO)

## **Detailed description**

## **ADDR\_SLOT**

Peripheral start address of the used slot in *ibaBM-PN* in the peripheral output range for sending data.

## **DEVICE\_STATUS**

Status of the addressed PROFINET device in the *ibaBM-PN*. (0: Device not accessible/error; 1: Device accessible)

## **ERROR\_STATUS**

Internal error of the block. If there is no error, the value 0 is output.

For a list of all possible error codes, see chapter **7** *[Error codes of Request blocks](#page-109-0)*, page 110.

## **3.2 Description of Request FCs**

These functions initialize and control the communication between the S7 controller (SIMATIC S7-300, S7-400, WinAC only), *ibaPDA*, and the *ibaBM-DP* device or *ibaCom-L2B* board.

The blocks used are part of the [iba S7 library](#page-90-0), see  $\partial$  *iba S7 library*, page 91.

## **Note**

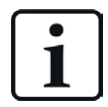

Only use Request blocks from the latest iba S7 library!

Request blocks in application examples can be outdated and, thus, cause errors.

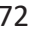
### **3.2.1 Request-FC ibaDP\_Req (FC122)**

This function initializes and controls the communication between the S7 controller, *ibaPDA* and the *ibaBM-DP* device.

The ibaDP\_Req has to be called once for each slave in the cyclic program.

The used blocks are part of the [iba S7 library](#page-90-0), see  $\lambda$  *iba S7 library*, page 91.

#### **Note**

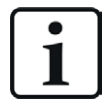

Only use Request blocks from the latest iba S7 library!

Request blocks in application examples can be outdated and, thus, cause errors.

#### **Description of the formal parameters of the ibaDP\_Req (FC122)**

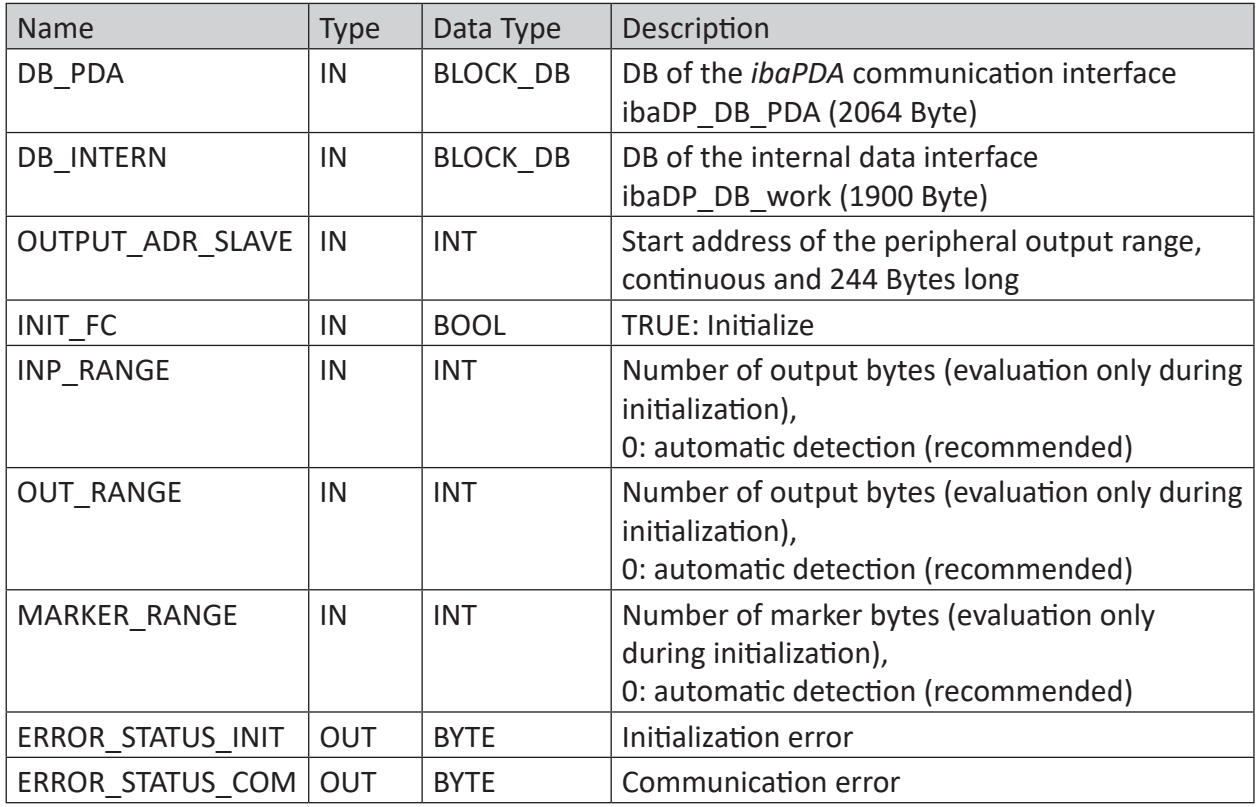

The following SFCs are used internally:

- SFC 13 (DPNRM DG)
- SFC 15 (DPRD DAT)
- SFC 20 (BLKMOV)
- $\blacksquare$  SFC 21 (FILL)
- SFC 24 (TEST\_DB)
- SFC 49 (LGC\_GADR)
- SFC 50 (RD\_LGADR)
- SFC 51 (RDSYSST)

### **Detailed description**

### **DB\_PDA**

DB in the range of 1 to n (see technical data of the CPU). The DB handles the data exchange with *ibaPDA*. Length at least 2064 Bytes.

### **DB\_INTERN**

DB in the range of 1 to n (see technical data of the CPU). Length at least 1900 Bytes.

The following data are stored in this DB:

- Technical data of CPU which are determined during initialization
- S7 pointers requested by *ibaPDA*
- binary and analog transmission data

### **OUTPUT\_ADR\_SLAVE**

DP start address of the *ibaBM-DP* in the peripheral output range for sending data. Length 244 Bytes, continuous (without gaps!).

### **INIT\_FC**

Used for initializing the Request block. The Request block is initialized automatically internally. Additionally, the initialization can be performed manually by an external logic via the input INIT\_FC = TRUE.

### **INP\_RANGE**

Limits the number of input bytes to be measured.

If INP RANGE = 0, the size of the available processor image of the inputs is determined by the Request FB itself (recommended). Evaluation is done only during the initialization phase of the module.

### **OUT\_RANGE**

Limits the number of output bytes to be measured.

With OUT\_RANGE = 0, the size of the available processor image of the outputs is determined by the Request FB itself (recommended). Evaluation is done only during the initialization phase of the module

### **MARKER\_RANGE**

Limits the number of marker bytes to be measured.

With MARKER\_RANGE = 0, the number of available markers is determined by the Request FB itself (recommended). Evaluation is done only during the initialization phase of the module.

### **ERROR\_STATUS\_INIT**

The following error codes can be generated:

- 1: DB\_PDA is read-only.
- 2: DB\_PDA-No = 0 or higher than the max. permissible DB number of this CPU
- 3: DB\_PDA with the specified number is not available.
- 5: DB\_PDA is too short.

11: DB\_INTERN is read-only. 12: DB\_INTERN-No = 0 or higher than the max. permissible DB number of this CPU

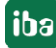

- 13: DB\_INTERN with the specified number is not available.
- 15: DB\_INTERN is too short.
- 16: Error when reading the identification data of the CPU
- 19: Initialization not finished
- 21: Not enough memory space for the data set
- 22: SZL ID is wrong or not known in this CPU.
- 23: The index of SZL is wrong or not permitted.
- 30: OUT ADR SLAVE is no peripheral output range.
- 31: OUT ADR SLAVE has no ROFIBUS DP assigned.

### **ERROR\_STATUS\_COM**

The following error codes can be generated:

100: Bit number not 0

- 101: Bit number not 0-7
- 103: The operand range is not defined.
- 104: The data type is not defined.
- 105: DB0 has been requested as data source.
- 106: DB number is higher than the max. permitted number of DBs for this CPU.
- 107: DB with the specified number is not available.
- 109: DB is too short for the accessed operand.
- 110: Specified data address does not exist.
- 111: Initialization aborted with error (error cause can be seen in ERROR\_STATUS\_INIT)
- 112: Initialization not carried out (error cause can be seen in ERROR\_STATUS\_INIT)
- 150: Order fragmentation is not supported.
- 151: Order Request: Total number of values does not match values in the order.
- 152: Order Request: Up to 64 binary values permitted
- 153: Order Request: Up to 64 analog values permitted
- 200: DP station is not available.

### **3.2.2 Request-FC ibaDP\_Req\_H (FC123)**

This function initializes and controls the communication between the S7 controller, *ibaPDA* and the *ibaBM-DP* device.

The ibaDP\_Req\_H function has to be called once per slave pair in the cyclic program.

The used blocks are part of the [iba S7 library](#page-90-0), see  $\pi$  *iba S7 library*, page 91.

**Note**

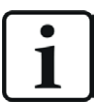

Only use Request blocks from the latest iba S7 library!

Request blocks in application examples can be outdated and, thus, cause errors.

### **Description of the formal parameters of the ibaDP\_Req\_H**

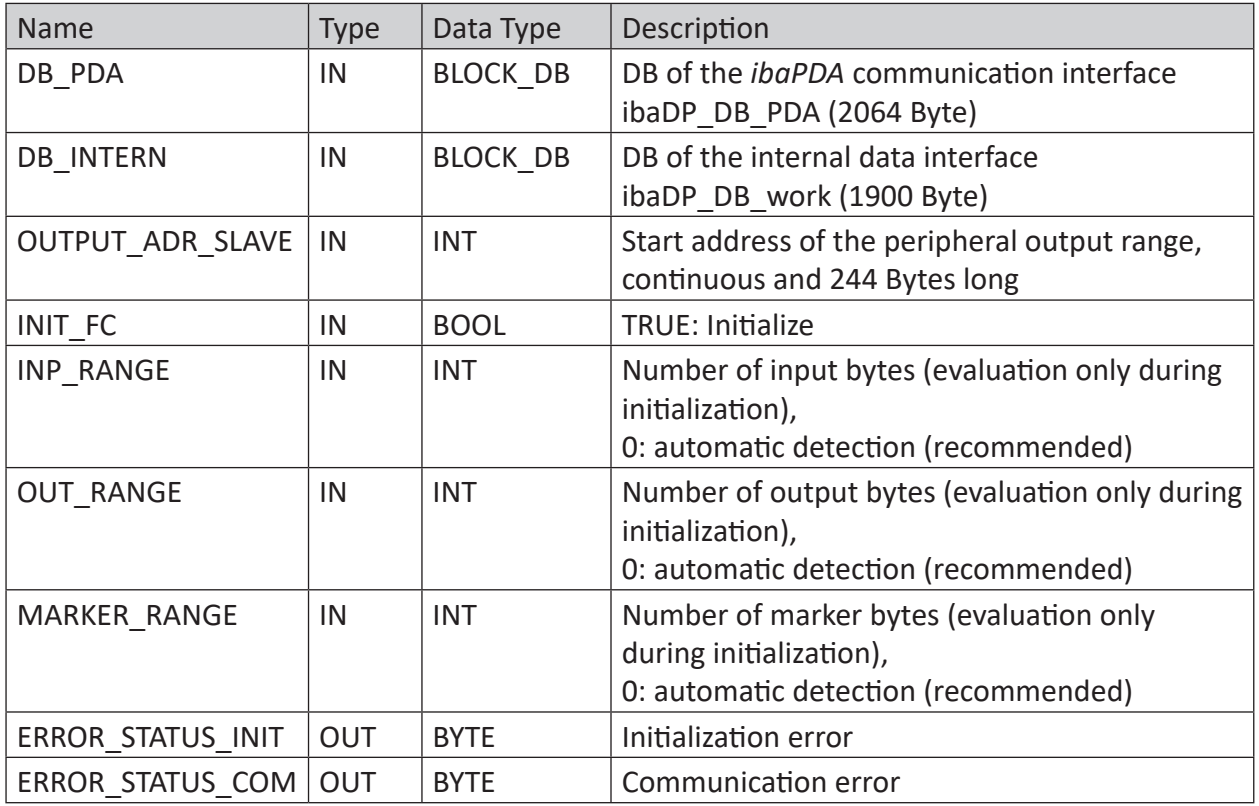

The following SFCs are used internally:

- SFC 13 (DPNRM DG)
- SFC 15 (DPRD\_DAT)
- SFC 20 (BLKMOV)
- $\blacksquare$  SFC 21 (FILL)
- SFC 24 (TEST\_DB)
- SFC 49 (LGC GADR)
- SFC 50 (RD LGADR)
- SFC 51 (RDSYSST)

### **Detailed description**

### **DB\_PDA**

DB in the range of 1 to n (see technical data of the CPU). The DB is used for data exchange with *ibaPDA*. Length at least 2064 Bytes.

### **DB\_INTERN**

DB in the range of 1 to n (see technical data of the CPU). Length at least 1900 Bytes.

The following data are stored in this DB:

- technical data of CPU which are determined during initialization
- S7 pointers requested by *ibaPDA*
- binary and analog transmission data

### **OUTPUT\_ADR\_SLAVE**

DP start address of the *ibaBM-DP* in the peripheral output range for sending data. Length 244 Bytes, continuous (without gaps!)

### **INIT\_FC**

Used for initializing the Request block. The Request block is initialized automatically internally. Additionally, the initialization can be performed manually by an external logic via the input INIT\_FC = TRUE.

### **INP\_RANGE**

Limits the number of input bytes to be measured.

If INP  $RANGE = 0$ , the size of the available processor image of the inputs is determined by the Request FB itself (recommended). Evaluation is done only during the initialization phase of the module.

### **OUT\_RANGE**

Limits the number of output bytes to be measured.

With OUT\_RANGE = 0, the size of the available processor image of the outputs is determined by the Request FB itself (recommended). Evaluation is done only during the initialization phase of the module

### **MARKER\_RANGE**

Limits the number of marker bytes to be measured.

With MARKER\_RANGE = 0, the number of available markers is determined by the Request FB itself (recommended). Evaluation is done only during the initialization phase of the module.

### **ERROR\_STATUS\_INIT**

The following error codes can be generated:

1: DB\_PDA is read-only.

- 2: DB\_PDA-No = 0 or higher than the max. permissible DB number of this CPU
- 3: DB\_PDA with the specified number is not available.
- 5: DB\_PDA is too short.

11: DB\_INTERN is read-only 12: DB\_INTERN-No = 0 or higher than the max. permissible DB number of this CPU 13: DB\_INTERN with the specified number is not available.

15: DB\_INTERN is too short.

16: Error when reading the identification data of the CPU

19: Initialization not finished

21: Not enough memory space for the data set

22: SZL ID is wrong or not known in this CPU.

23: The index of the SZL is wrong or not permitted.

30: OUT ADR SLAVE is no peripheral output range.

31: OUT ADR SLAVE is not assigned to a PROFIBUS.

32: RM<sup>2)</sup>: The configured "OUTPUT\_ADR\_SLAVE\_BUS\_0" is incorrect.

33: RM: The configured "OUTPUT\_ADR\_SLAVE\_BUS\_0" is not assigned to a PROFIBUS DP Slave.

34: RM: The configured "OUTPUT\_ADR\_SLAVE\_BUS\_1" is incorrect.

35: RM: The configured "OUTPUT\_ADR\_SLAVE\_BUS\_1" is not assigned to a PROFIBUS DP Slave.

36: RM: SLAVE BUS0 and SLAVE BUS1 do not have the same DP address.

#### **ERROR\_STATUS\_COM**

The following error codes can be generated:

100: Bit number not 0

101: Bit number not 0–7

103: The operand range is not defined.

104: The data type is not defined.

105: DB0 has been requested as data source.

106: DB number is higher than the max. permitted number of DBs for this CPU.

107: DB with the specified number is not available.

109: DB is too short for the accessed operand.

110: Specified data address does not exist.

111: Initialization aborted with error (error cause can be seen in ERROR\_STATUS\_INIT)

112: Initialization not carried out (error cause can be seen in ERROR\_STATUS\_INIT)

150: Order fragmentation is not supported.

151: Order Request: Total number of values does not match values in the order.

152: Order Request: Up to 64 binary values permitted

153: Order Request: Up to 64 analog values permitted

200: DP station is not available.

201: RM3): Slave Bus 0 not available

202: RM: Slave Bus 1 not available

203: RM: Slaves Bus 0 + 1 are not available.

210: Output modules of the Slaves Bus 0 and 1 are configured differently.

3) RM: Redundancy mode

<sup>2)</sup> RM: Redundancy mode

### **3.2.3 Initialization-FC ibaL2B\_Init (FC111)**

This function checks parameters of the S7 CPU and defines the default settings for the DBs. The ibaL2B Init (FC111) function has to be called in all available start-up OBs (OB100, OB101 and OB102).

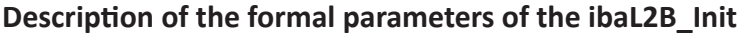

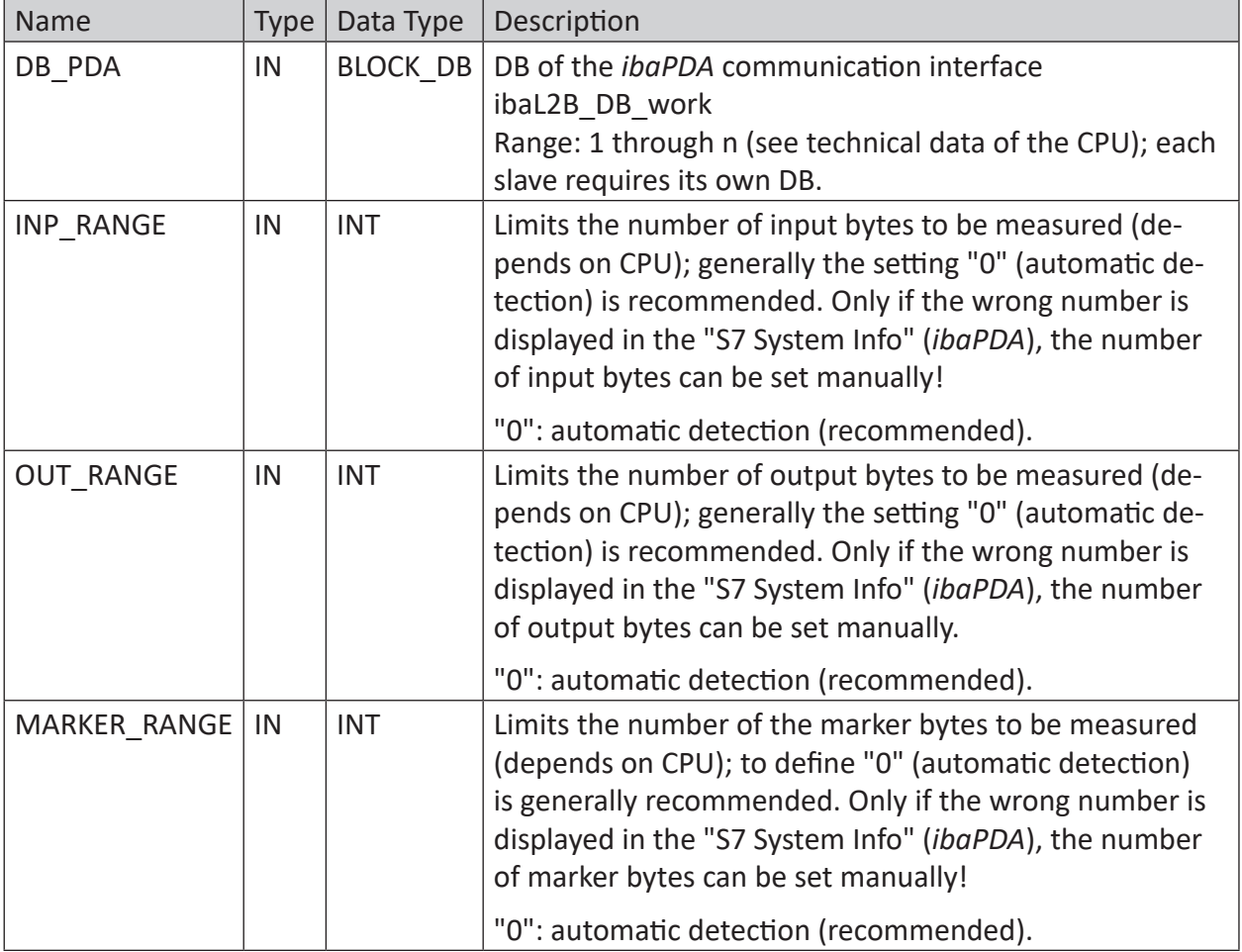

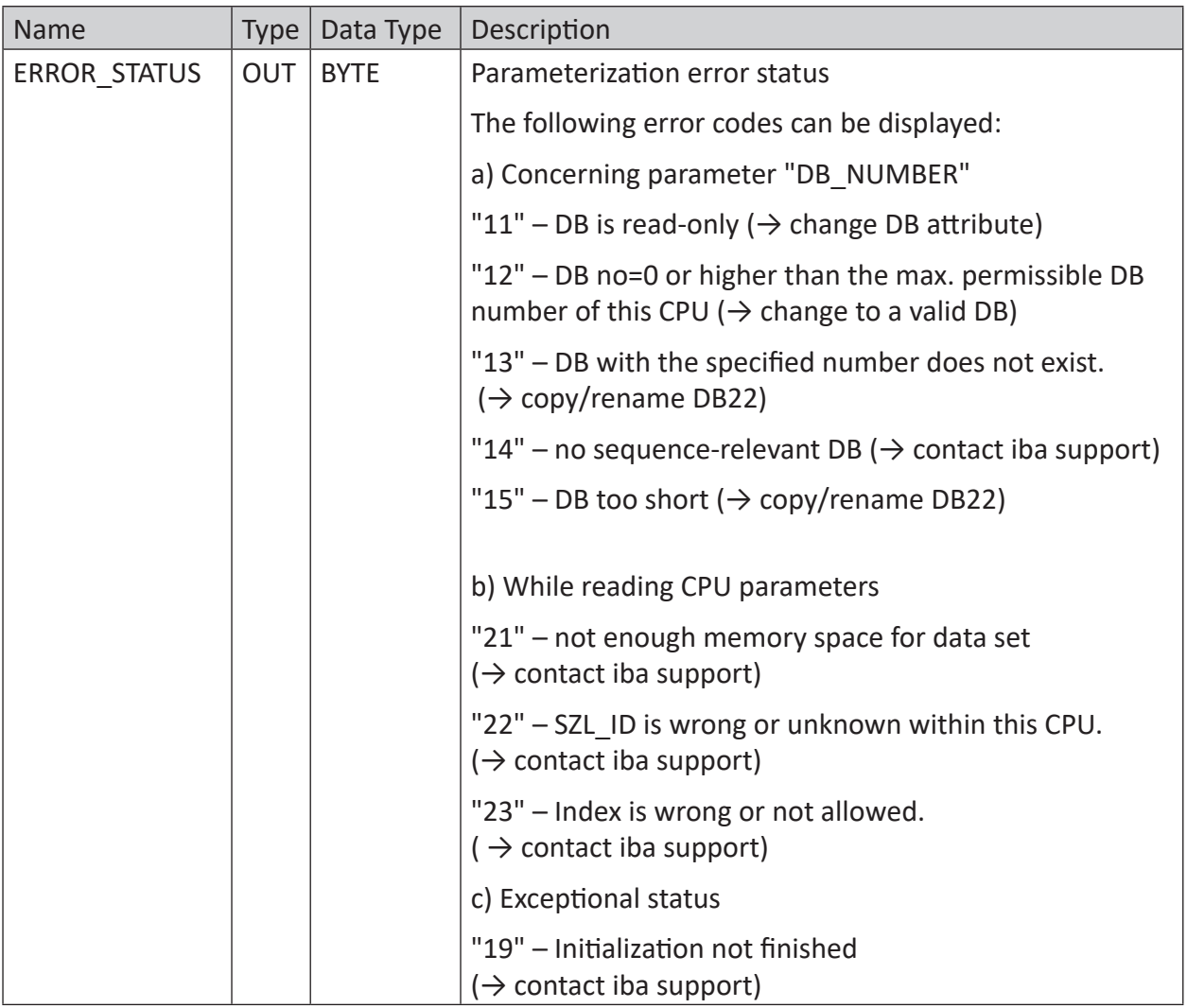

The following SFCs are used internally:

- SFC 6 (RD\_SINFO)
- SFC 24 (TEST\_DB)
- SFC 51 (RDSYSST)

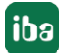

### **Ranges for number of inputs, outputs and markers**

The ibaL2B Init function can reliably evaluate the number of inputs, outputs and markers in the CPU. For this purpose, the value "0" has to be assigned to the parameters as in our example.

In exceptional cases, these parameters may be adjusted or modified after consultation with the iba support. These parameters help to avoid configuration errors when selecting signals in *ibaPDA*. If, for example, you select a marker that does not exist in the S7, *ibaPDA* will generate an error message. In the *ibaPDA* diagnostics of the corresponding module you can recognize such conflicts quite easily.

In the *Value* column of the *Analog values* tab, the message "I/O address does not exist (6e)" appears if the value does not comply with the range detected in ibaL2B\_Init.

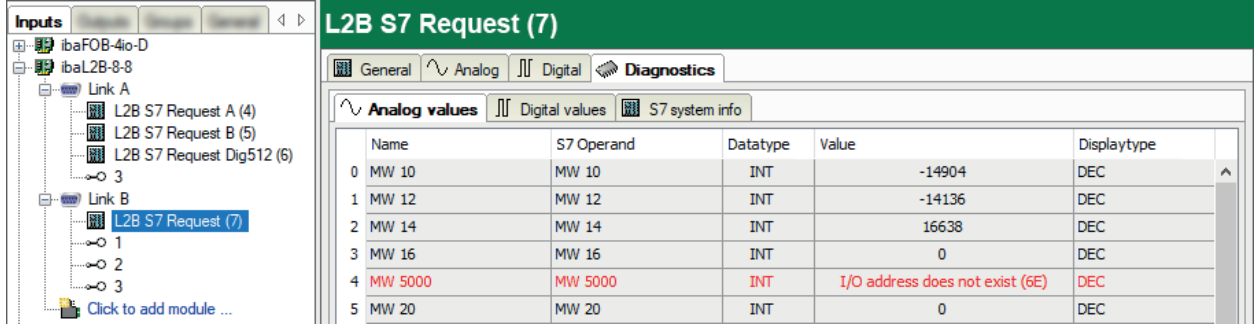

In such case, check the following:

- Did you select an operand address in *ibaPDA* which is available in the CPU? If not, use an available operand.
- Do the automatically determined address ranges in the *ibaPDA* menu *S7 System Info* correspond to the technical data of the S7 CPU? If not, set the number of I, O and M Bytes manually (from the technical data of the S7 CPU) when parameterizing the ibaL2B Init.

### **3.2.4 Communication-FC ibaL2B\_Req\_CP (FC113) for CP342-5**

Not every S7-300 CPU model has an integrated or free (unused) DP interface. As described before, in the S7-400 family, an external CP can be addressed with the functions ibaL2B Init (FC111) and ibaL2B\_Req (FC112). The external CP is connected to the so-called "communication bus" and acts like an internal DP interface.

With CPUs of the S7-300 family it is not as straightforward. They do not have a "communication bus". The connections to the iba slaves are realized by the standard blocks FC1 (DP\_SEND) and FC2 (DP\_RCV) from the S7 standard library (and not over the peripheral address space). The physical connection is carried out via the external CP342-5. For this case, the ibaL2B\_Req (FC112) is replaced by the ibaL2B\_Req\_CP (FC113). Moreover, another DB ibaL2B\_CP\_SNDRCV (in example DB10) is required for all slave connections together, where the peripheral data of all slaves are stored temporarily.

The function ibaL2B\_Req\_CP (FC113) has to be called instead of the ibaL2B\_Req (FC112) once per slave in the cyclic program.

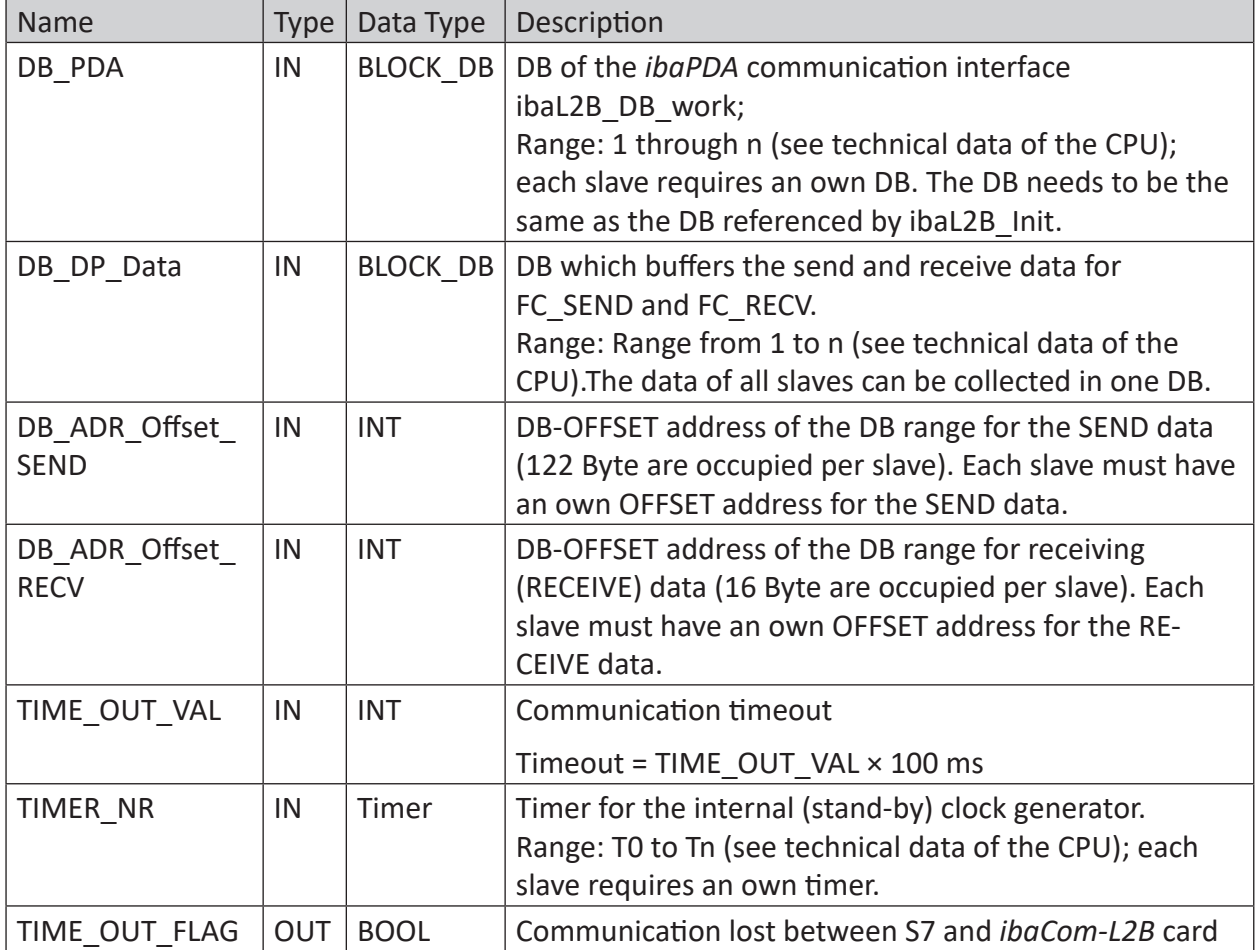

### **Description of the formal parameters of the ibaL2B\_Req\_CP (FC113)**

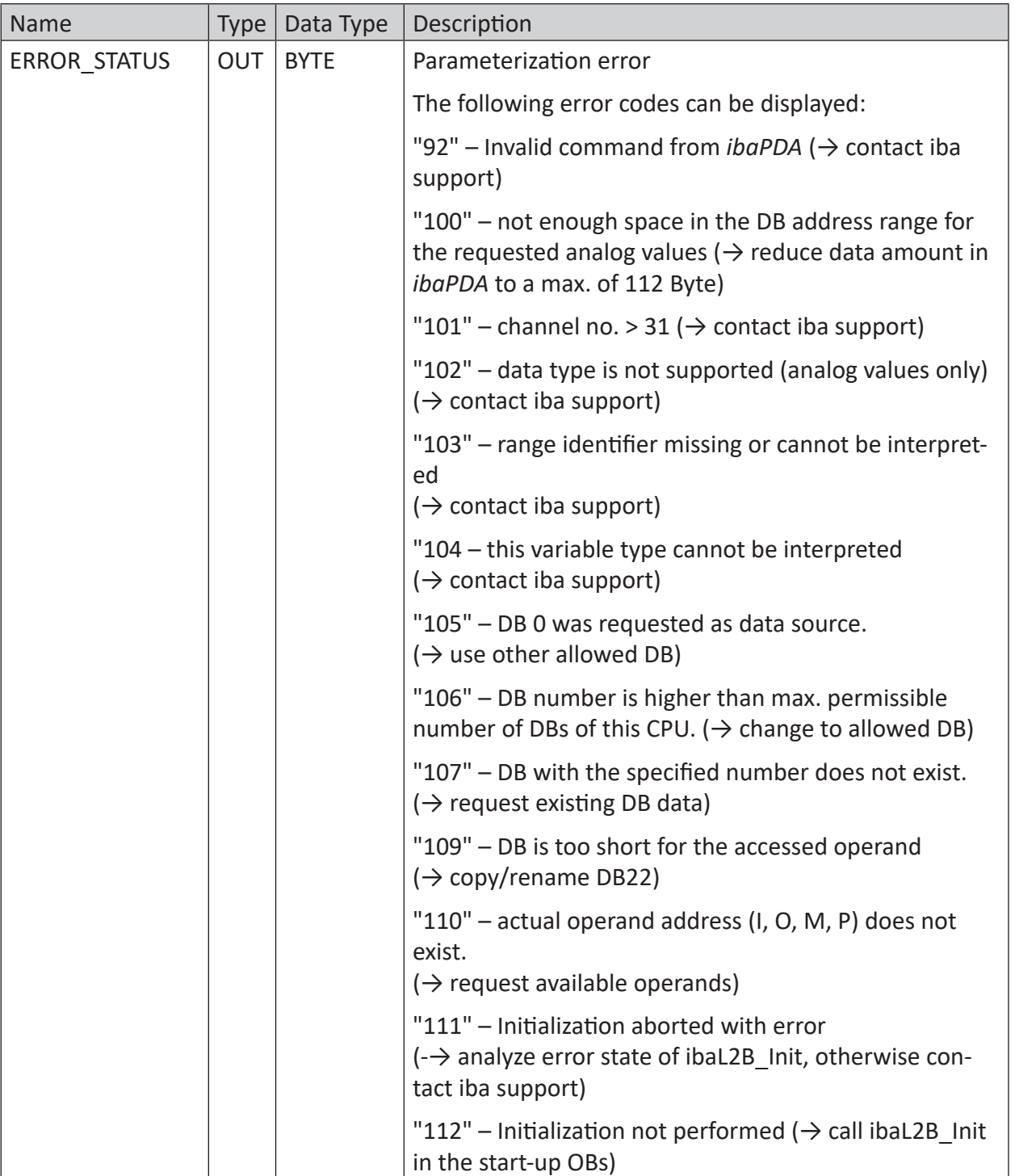

### **3.2.5 Communication-FC ibaL2B\_Req (FC112)**

This function provides the communication between the S7 and the *ibaCom-L2B* card within the *ibaPDA* computer. It also supervises the communication links.

The ibaL2B\_Req (FC112) function has to be called once per slave in the cyclic program.

**Description of the formal parameters of the ibaL2B\_Req (FC112)**

| <b>Name</b>    | <b>Type</b> | Data Type   | Description                                                                                                    |
|----------------|-------------|-------------|----------------------------------------------------------------------------------------------------|
| DB PDA         | IN          | BLOCK DB    | DB of the ibaPDA communication interface<br>ibaL2B DB work; Range: 1 through n (see technical<br>data of the CPU); each slave requires an own DB. The<br>DB needs to be the same as the DB referenced by<br>ibaL2B Init. |
| DP SEND ADR    | IN          | <b>INT</b>  | DP start address of the <i>ibaCom-L2B</i> card in the periph-<br>eral output range for sending data.                                                                                                    |
| DP RECEIVE ADR | IN          | <b>INT</b>  | DP start address of the <i>ibaCom-L2B</i> card in the periph-<br>eral input range for the reception of data                                                                                                    |
| TIME OUT VAL   | IN          | <b>INT</b>  | Communication timeout<br>Timeout = TIME OUT VAL x 100 ms                                                                                                    |
| TIMER NR       | IN          | Timer       | Timer for the internal (stand-by) clock generator.<br>Range: T0 to Tn (see technical data of the CPU); each<br>slave requires an own timer.                                                                              |
| TIME OUT FLAG  | <b>OUT</b>  | <b>BOOL</b> | Communication lost between S7 and <i>ibaCom-L2B</i> card                                                                                                    |

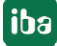

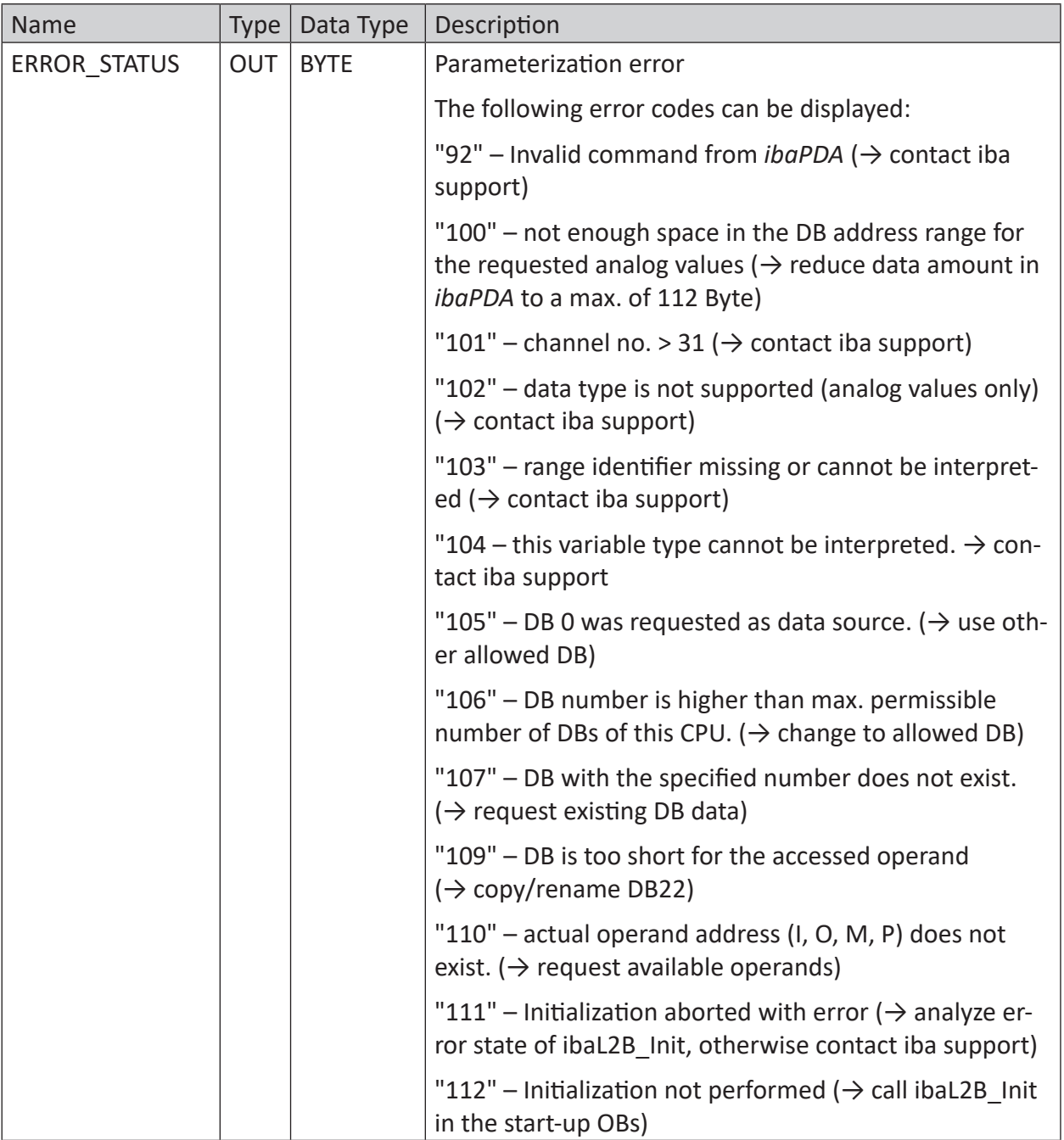

The following SFCs are used internally:

- SFC 20 (BLKMOV)
- SFC 24 (TEST\_DB)
- SFC 36 (MSK\_FLT)
- SFC 37 (DMSK\_FLT)
- SFC 50 (RD\_LGADR)

# **4 Diagnostics**

### **4.1 License**

If the interface is not displayed in the signal tree, you can either check in *ibaPDA* in the I/O Manager under *General – Settings* or in the *ibaPDA* service status application whether your license for this interface has been properly recognized. The number of licensed connections is shown in brackets.

The figure below shows the license for the *Codesys Xplorer* interface as an example.

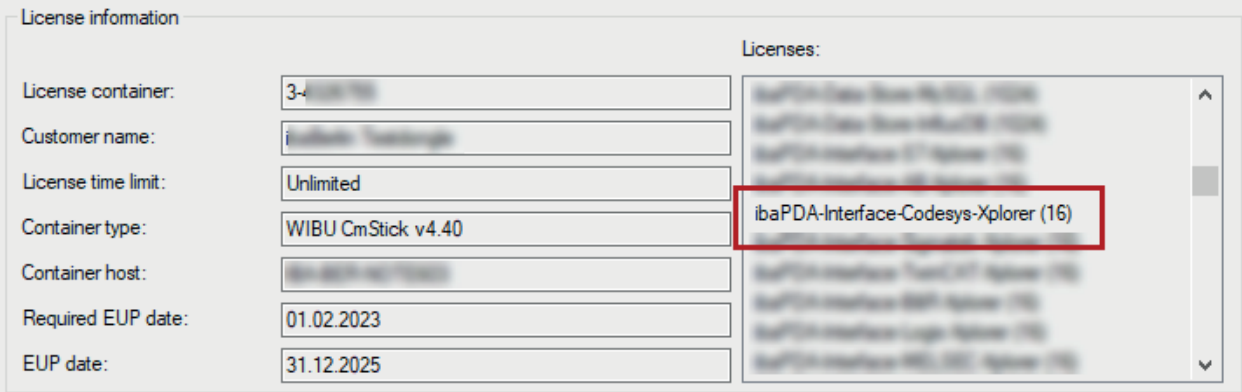

### **4.2 Visibility of the interface**

If the interface is not visible despite a valid license, it may be hidden.

Check the settings in the *General* tab in the *Interfaces* node.

### **Visibility**

The table *Visibility* lists all the interfaces that are available either through licenses or installed cards. These interfaces can also be viewed in the interface tree.

You can hide or display the interfaces not required in the interface tree by using the checkbox in the *Visible* column.

Interfaces with configured modules are highlighted in green and cannot be hidden.

Selected interfaces are visible, the others are hidden:

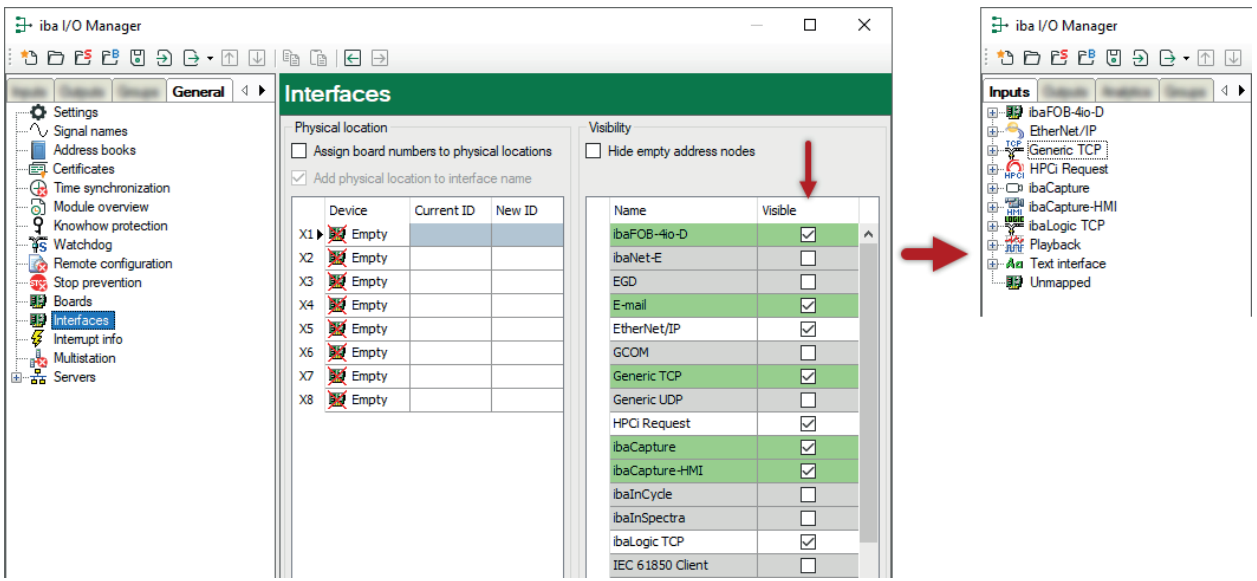

### **4.3 Log files**

If connections to target platforms or clients have been established, all connection-specific actions are logged in a text file. You can open this (current) file and, e.g., scan it for indications of possible connection problems.

You can open the log file via the button <Open log file>. The button is available in the I/O Manager:

- for many interfaces in the respective interface overview
- for integrated servers (e.g. OPC UA server) in the *Diagnostics* tab.

In the file system on the hard drive, you can find the log files of the *ibaPDA* server (…\ProgramData\iba\ibaPDA\Log). The file names of the log files include the name or abbreviation of the interface type.

Files named interface.txt are always the current log files. Files named Interface yyyy mm dd hh mm ss.txt are archived log files. Examples:

- ethernetipLog.txt (log of EtherNet/IP connections)
- AbEthLog.txt (log of Allen-Bradley Ethernet connections)
- OpcUAServerLog.txt (log of OPC UA server connections)

## **4.4 Connection diagnostics with PING**

PING is a system command with which you can check if a certain communication partner can be reached in an IP network.

1. Open a Windows command prompt.

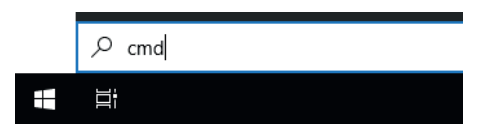

- 2. Enter the command "ping" followed by the IP address of the communication partner and press <ENTER>.
- $\rightarrow$  With an existing connection you receive several replies.

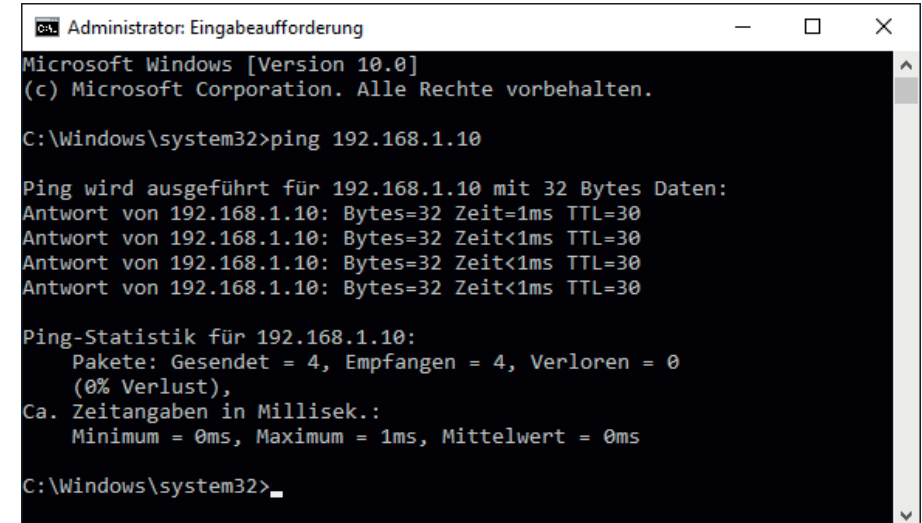

 $\rightarrow$  With no existing connection you receive error messages.

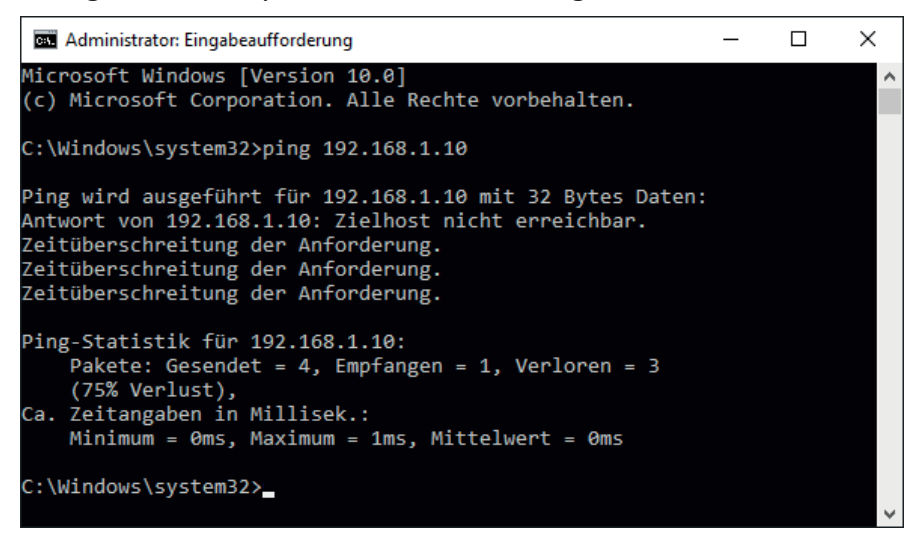

## **4.5 Connection diagnostics with PG/PC interface**

Use the diagnostic function of the PG/PC interface to the functionality and connection configuration.

1. Open the dialog for configuring the PG/PC interface with the <Configure PG/PC interface> button.

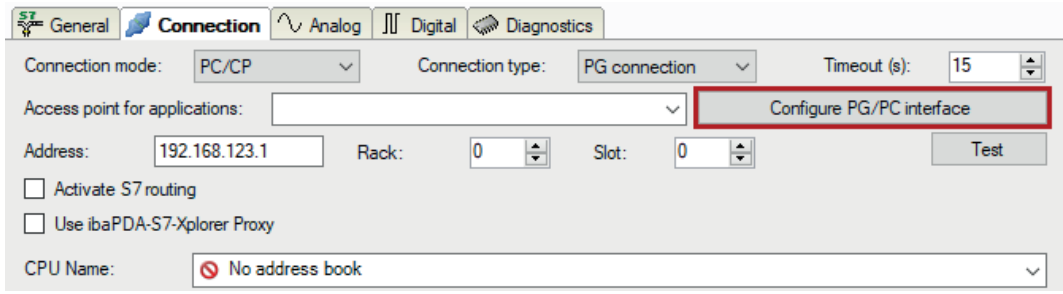

2. Open the diagnostics dialog with the <Diagnostics> button.

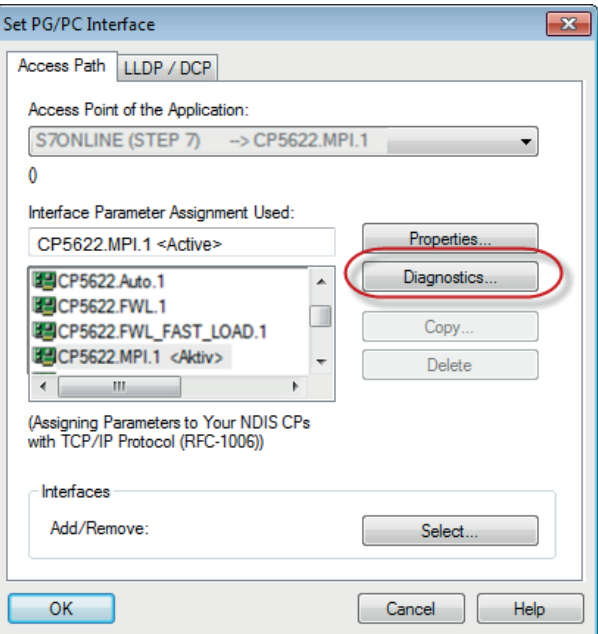

3. Start the network diagnostics with the <Test> button. Check the availability of the bus devices with the <Read> button.  $\rightarrow$  The following figure shows an example of a diagnostics of a SIMATIC Net CP5622 (PROFIBUS).

One active station is on the address 0 and 2 each.

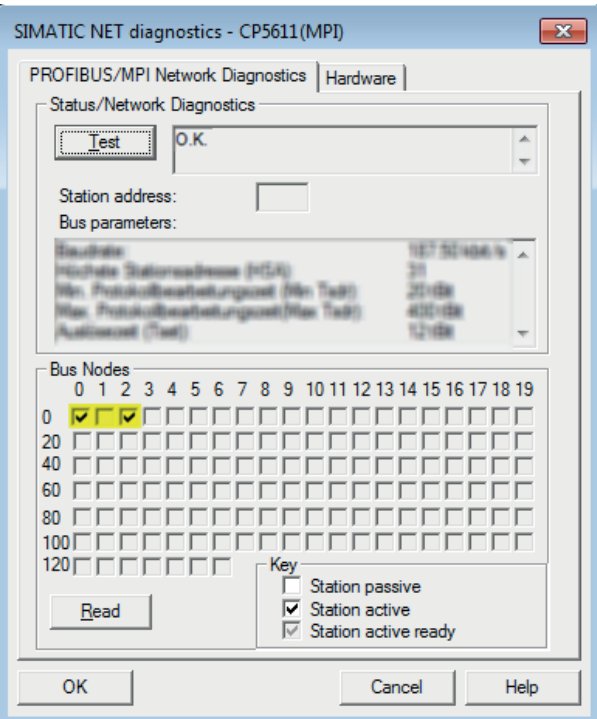

### **4.6 Module diagnostics**

You will find a diagnostic help with a tabular display of the actual analog and digital values and the data types on the *Diagnostics* tab of each S7 Request module.

See chapter Request-S7 for ibaBM-PN  $\pi$  *[Diagnostics](#page-18-0)*, page 19

See chapter Request-S7 for ibaBM-DP  $\lambda$  *[Diagnostics](#page-35-0)*, page 36

See chapter Request-S7 for ibaBM-DPM-S  $\pi$  *[Diagnostics](#page-49-0)*, page 50

See chapter Request-S7 for ibaCom-L2B  $\rightarrow$  *[Diagnostics](#page-65-0)*, page 66

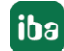

# **5 Appendix**

### <span id="page-90-0"></span>**5.1 iba S7 library**

The iba S7 library is available in two versions:

- SIMATIC Manager : STEP  $7 \geq$  V5.5
- SIMATIC TIA Portal STEP  $7 \geq V16$

### **5.1.1 iba S7 library for SIMATIC Manager**

The iba S7 library for SIMATIC Manager ("ibaS7LibCLASSIC\_Vx\_y") is suitable for SIMATIC Manager V5.5 or higher. It contains the Request blocks described in the manual, which are required for the use of *ibaPDA-Request-S7-DP/PN/ibaNet-E*.

You find the iba S7 library as an archived file on the data storage medium "iba Software & Manuals" in the following directory:

\04\_Libraries\_and\_Examples\10\_Libraries\01\_SIMATIC\_S7\

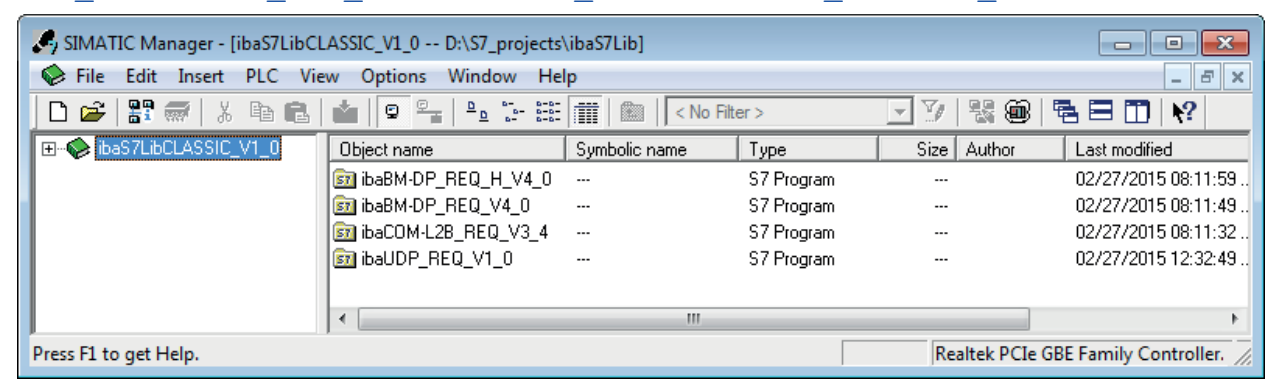

The following components are included:

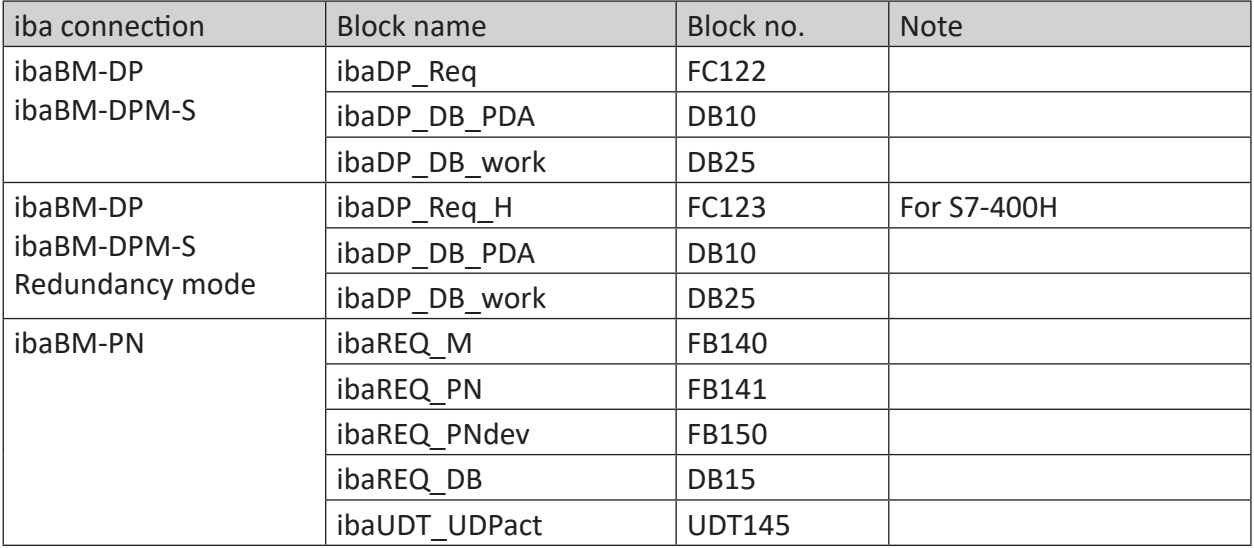

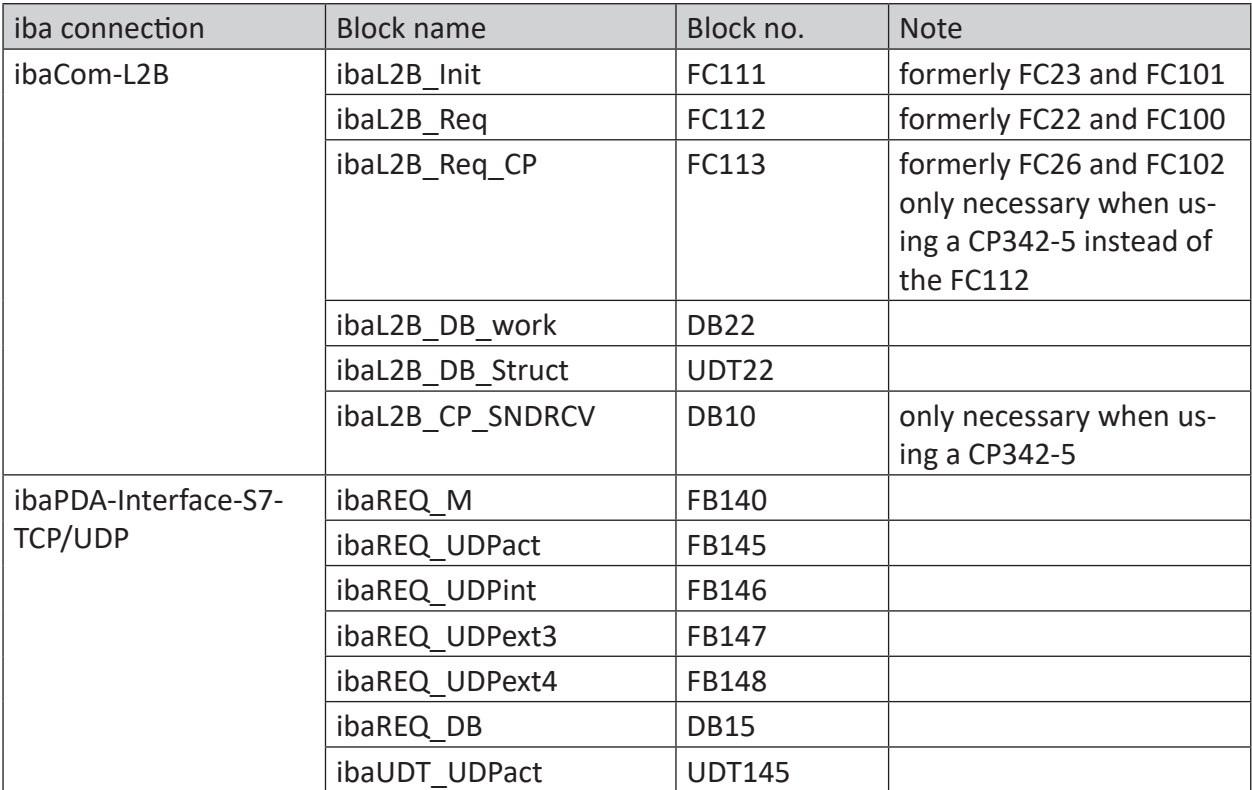

Table 1: ibaS7LibCLASSIC block overview

### **5.1.1.1 Integrating the library into SIMATIC Manager**

For integrating the library, it has to be retrieved in the SIMATIC Manager. Copy the iba S7 library to a local directory of your computer, on which the SIMATIC Manager is executed.

1. Select the menu *File – Retrieve*.

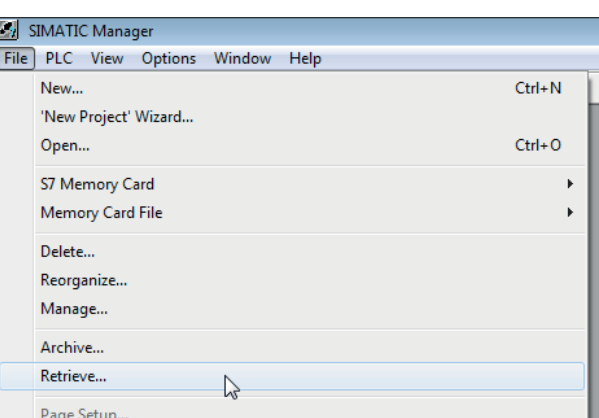

2. Select the archive file of the iba S7 library and select a storage location for the extracted library in a next step.

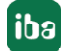

3. Confirm the message for a successful extraction.

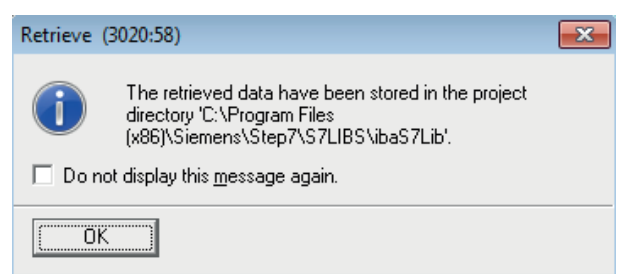

4. Open the library by confirming the following dialog with <YES>.

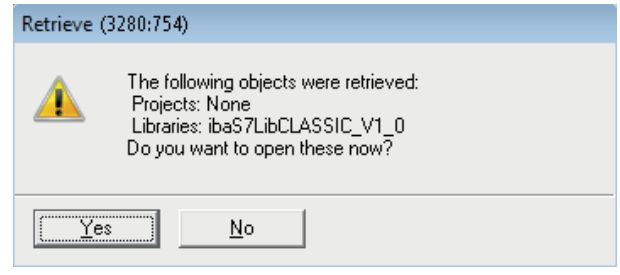

 $\rightarrow$  Now, the library is integrated and can be closed again.

### **5.1.1.2 Using the blocks in SIMATIC Manager**

There are two options for using the blocks from the library.

■ Display the block library and drag the required blocks to the opened destination block.

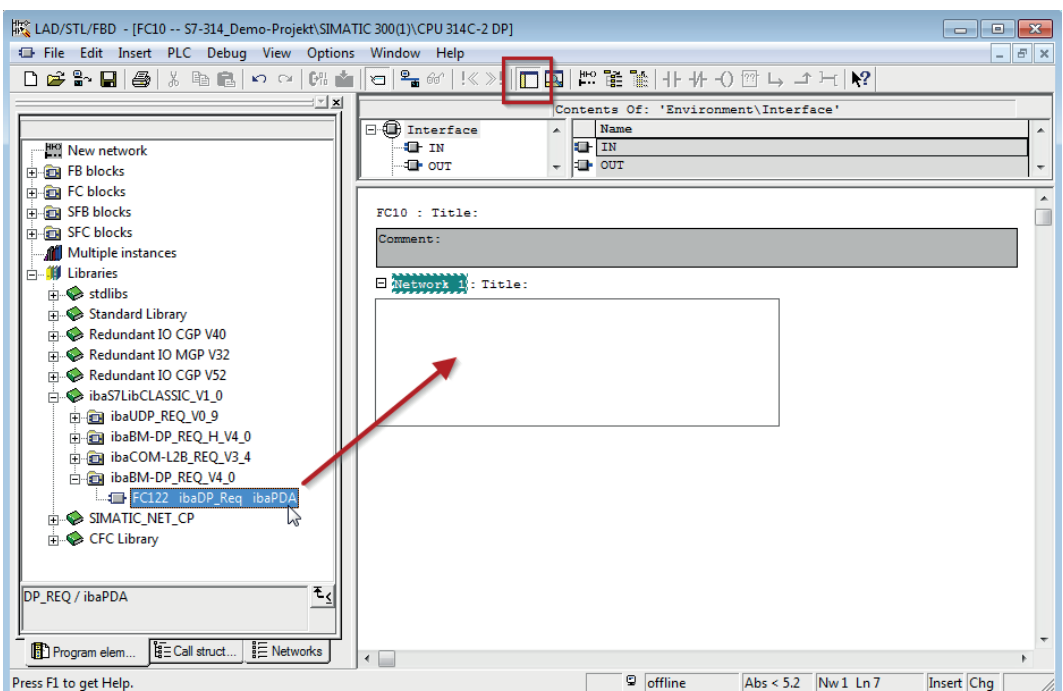

■ Open the library via *File – Open – Libraries*, and the required destination project in parallel. With the <Tile horizontal> button, both projects can be displayed side by side.

You can either drag & drop the blocks or copy & paste them.

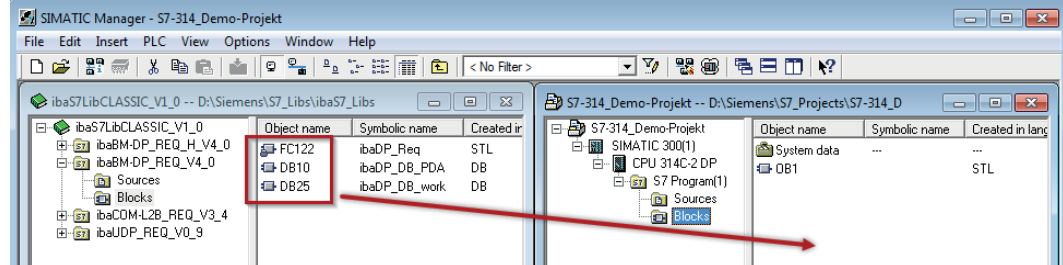

 $\rightarrow$  You can now use the blocks in the destination project.

## **5.2 Application examples**

You can find application examples for several different configurations on the data storage medium "iba Software & Manuals".

- For the ibaBM-DPM-S device in the directory \04\_Libraries\_and\_Examples\30\_ibaBM-DPM-S\01\_SIMATIC\_S7\ Request-S7\
- For the ibaBM-DP device in the directory \04\_Libraries\_and\_Examples\31\_ibaBM-DP\01\_SIMATIC\_S7\ Request-S7\
- For the ibaBM-PN device in the directory \04\_Libraries\_and\_Examples\32\_ibaBM-PN\01\_SIMATIC\_S7\ Request-S7\
- For the ibaCom-L2B card in the directory \04\_Libraries\_and\_Examples\40\_ibaCOM-L2B\01\_SIMATIC\_S7\ Request-S7\
- For the interface ibaPDA-Interface-ibaNet-E \04\_Libraries\_and\_Examples\53\_ibaPDA-Interface-ibaNet-E\ 01\_SIMATIC\_S7\Request-S7\

Examples are available for the following configurations:

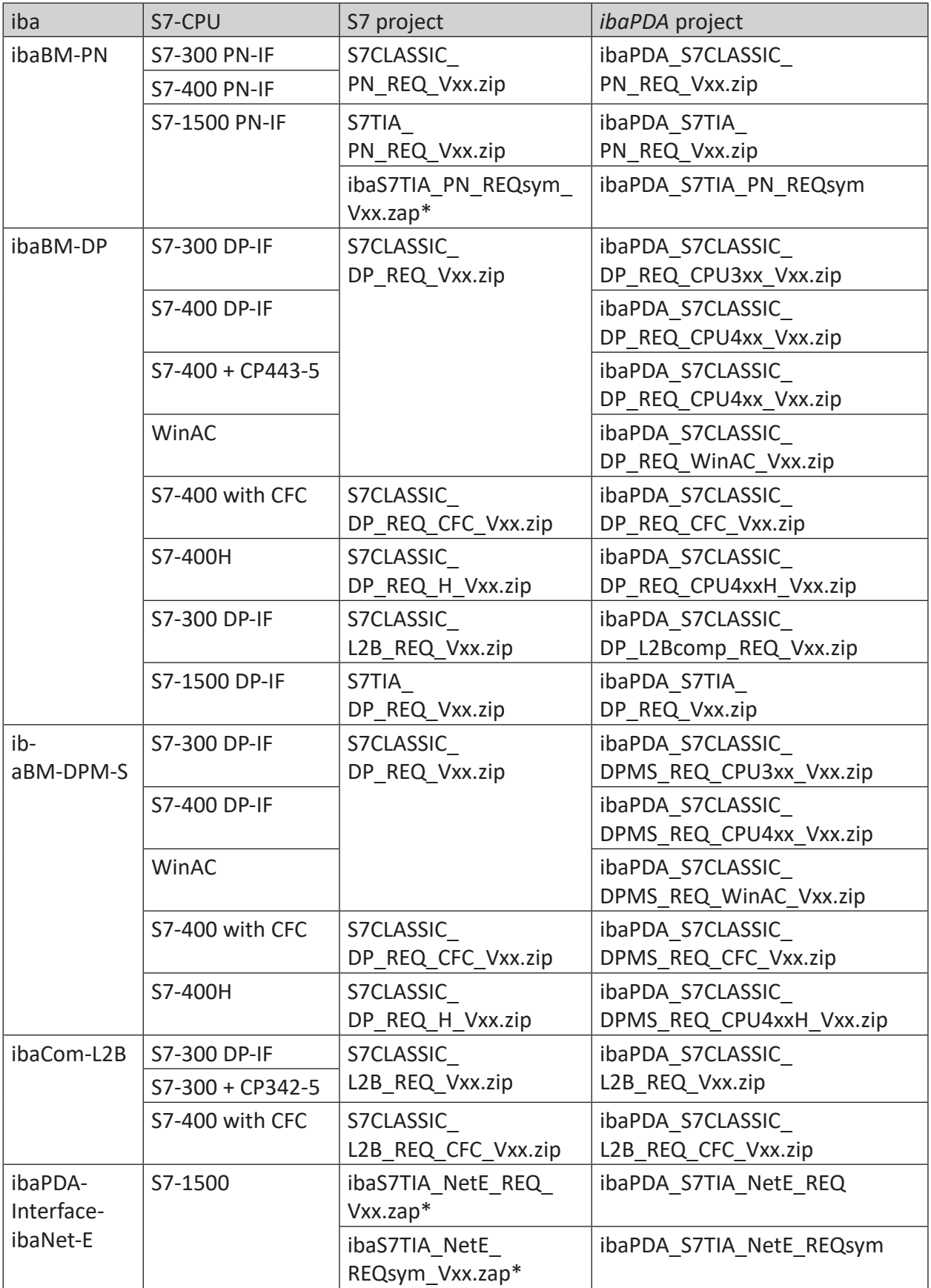

Table 2: Configuration examples available on data storage medium

## **5.3 S7 cycle time measurements**

### **5.3.1 ibaCom-L2B**

The following tables provide information on the cycle time extension you can expect for *ibaPDA* in conjunction with L2B-Request depending on the S7-CPU type.

Test series with up to 256 analog and 256 digital signals (8 slaves) were used to obtain the time values. The measurement values were determined in a test environment and only serve as reference points. The values may deviate in other system environments.

### **S7-CPUs with integrated DP interface**

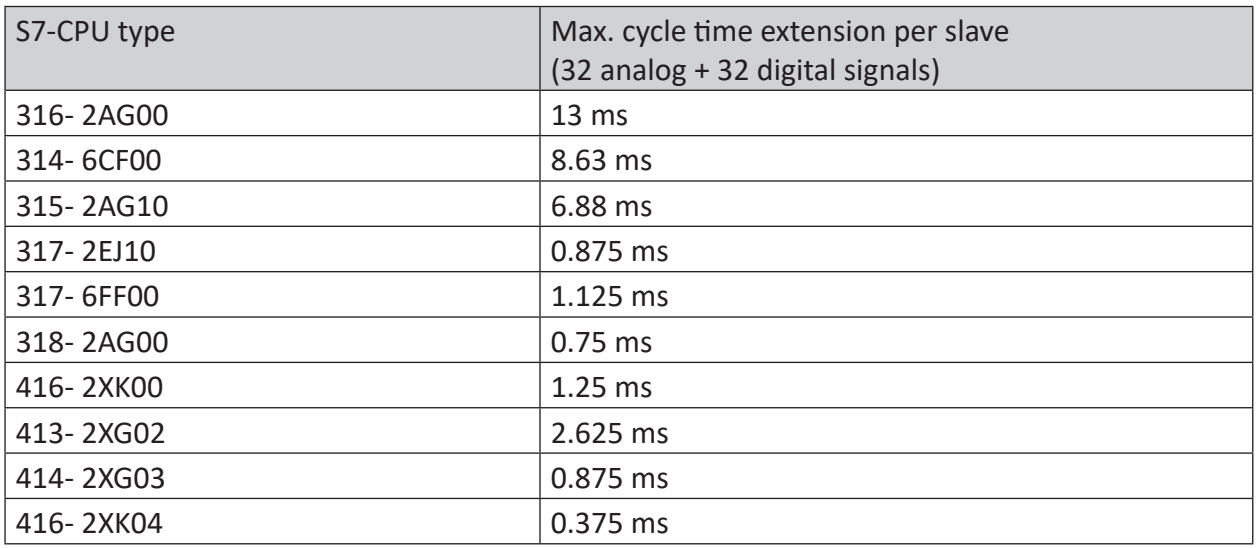

### **S7-CPUs with external DP interface (CP)**

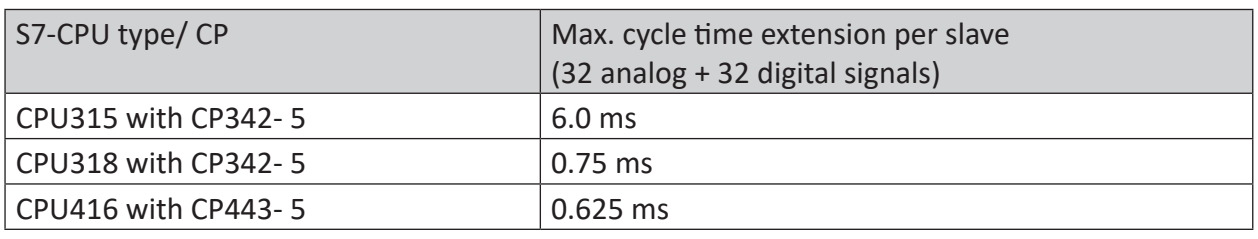

#### **Note**

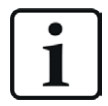

When using the external PROFIBUS-CP CP342-5 with the S7-300, a cycle-precise measurement is usually not possible because the data transmission over the backplane bus of the S7-300 is too slow. Otherwise, precise cycle measurements are possible if the PROFIBUS cycle is sufficiently fast.

### **5.3.2 ibaBM-DP**

The following tables provide information about the code runtimes that the request blocks require when using *ibaPDA* in combination with Request-S7 for *ibaBM-DP*.

The measurement values were determined in a test environment and only serve as reference points. The values may deviate in other system environments.

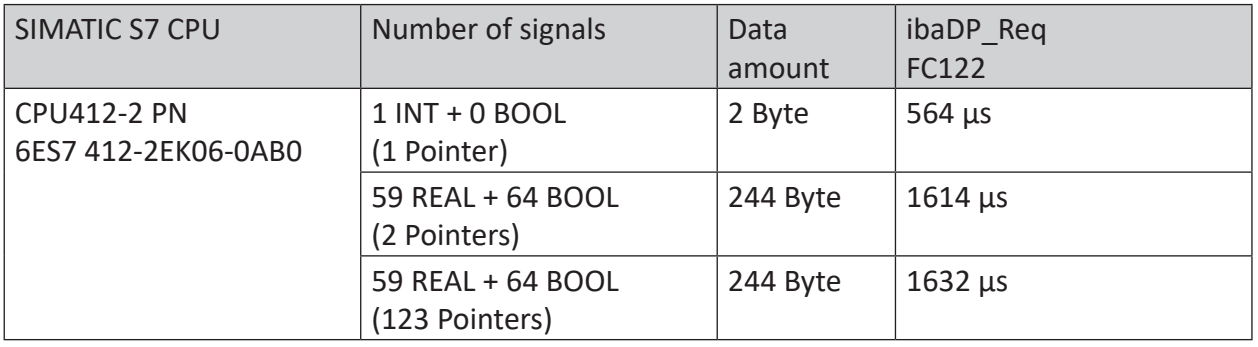

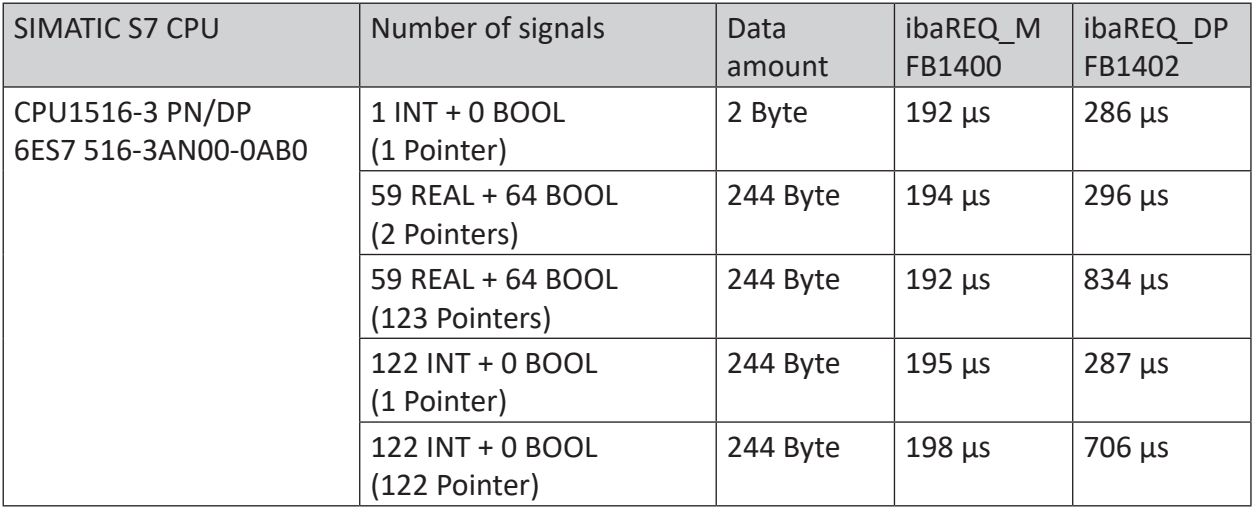

### **5.3.3 ibaBM-PN**

The following tables provide information about the code runtimes that the request blocks require when using *ibaPDA* in combination with Request-S7 for *ibaBM-PN*.

The measurement values were determined in a test environment and only serve as reference points. The values may deviate in other system environments.

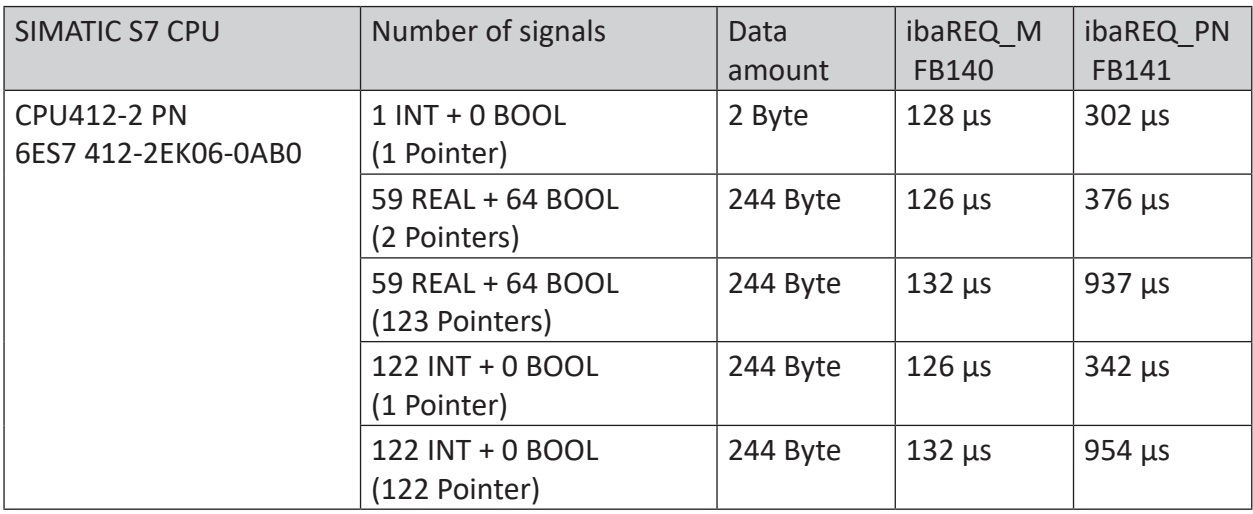

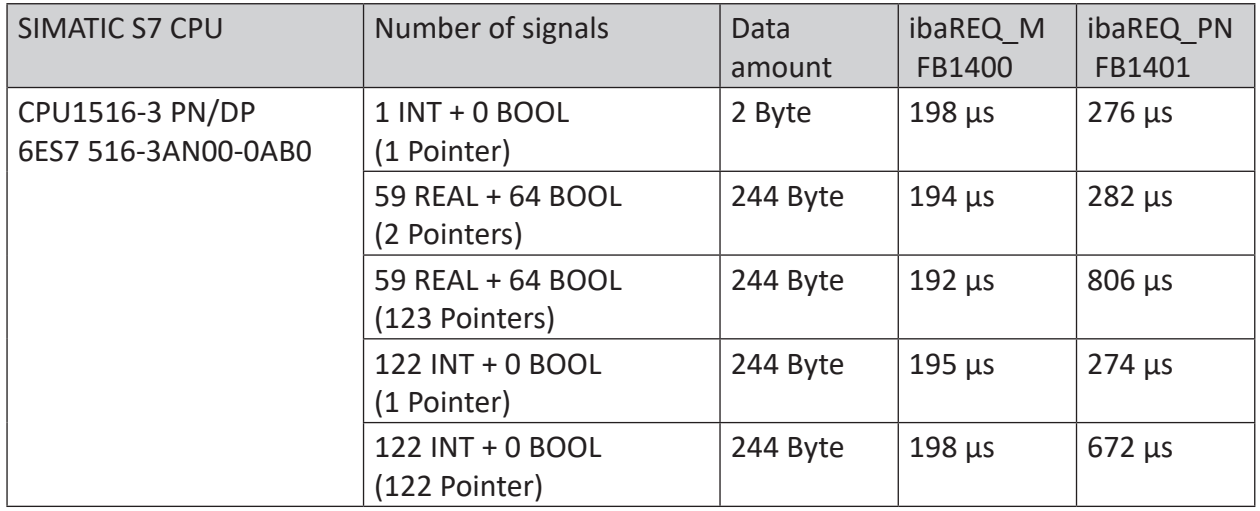

## **5.4 S7 routing**

S7 routing is defined as the possibility to use S7 controls as router to access secondary target systems, i.e. controls or drives, which are in different subnets. This also includes changing the bus system (Ethernet, PROFIBUS, MPI).

#### **Reference**

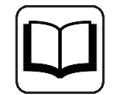

For more information about the S7 Routing, refer to:

- Which modules support the "S7 Routing" function in S7 subnets? [https://support.automation.siemens.com/ww/view/en/584459](http://support.automation.siemens.com/ww/view/en/584459)
- Which requirements must be fulfilled and what do I have to observe if I want to execute routing? <https://support.industry.siemens.com/cs/ww/en/view/2383206>
- How do you enable cross-project S7 Routing in the TIA Portal and in STEP 7 V5.x? <https://support.industry.siemens.com/cs/ww/en/view/109474569>

### **5.4.1 Routing from Ethernet to Ethernet**

Do not mix up the *S7 Routing* function with IP routing.

The example shows how to implement the following way of access via S7 Routing in NetPro.

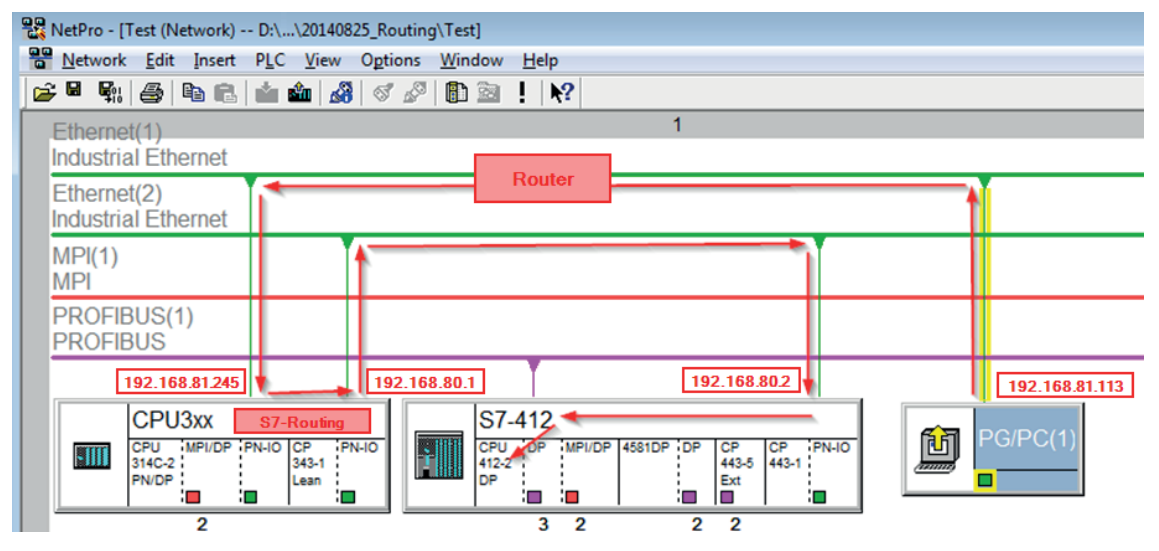

The engineering computer (also with *ibaPDA*) is to access the CPU412 controller. The computer and the controller are not directly connected via a common network/bus. The connection has to run over the CPU314C controller.

"Passing" the communication through this controller is called *S7 Routing*.

In our example, engineering computer and CPU314C are also located in two different (logic) subnets. You need an (IP) router for establishing a communication connection. This is completely independent of the S7 Routing function and should not be mixed up with it.

## **5.4.1.1 Configuration of STEP 7/NetPro**

The following configuration steps are required to be able to access the secondary CPU412 control with the SIMATIC STEP 7 programming software. For SINUMERIK, SINAMICS, or SIMOTION, you can apply similar steps. For using *ibaPDA*, these configuration steps are not required.

1. Add a PG/PC station and configure it.

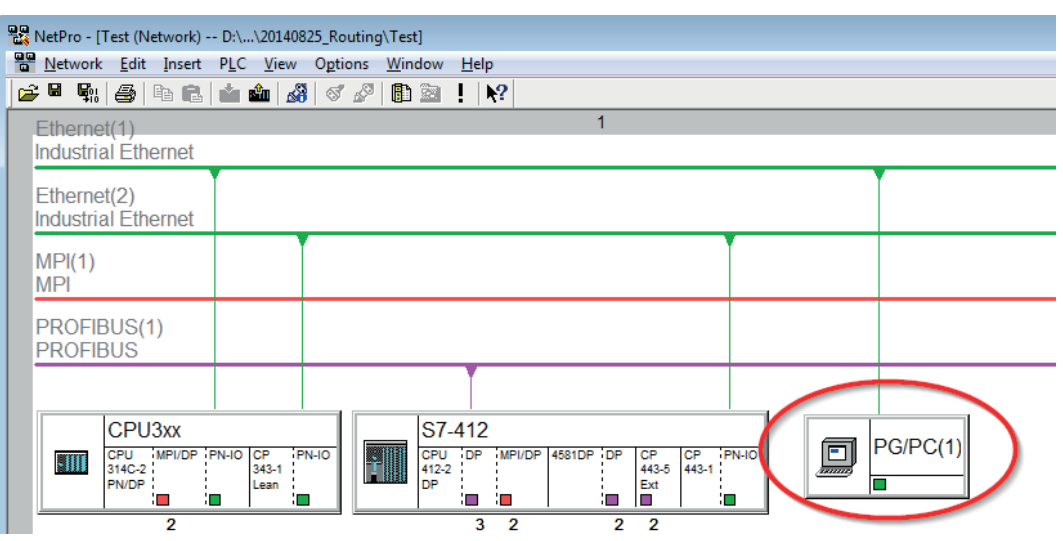

2. Assign an interface (network card).

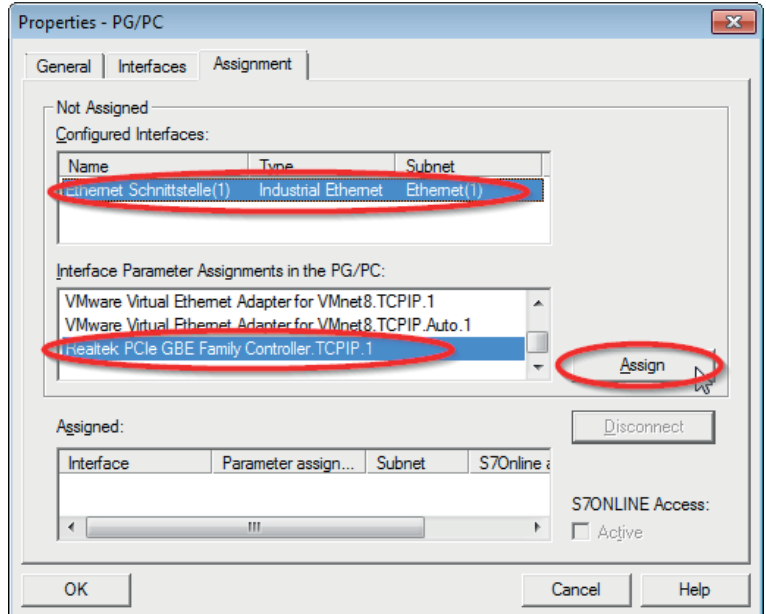

### → Result:

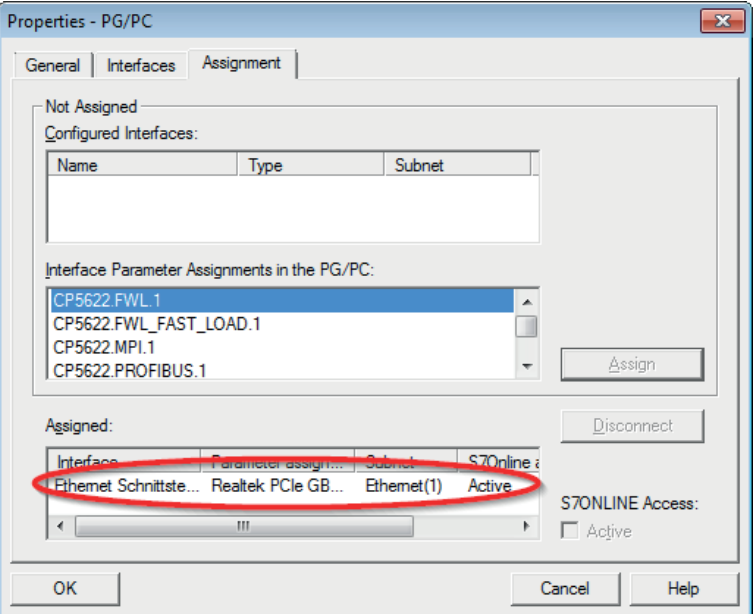

Now, the connection line from PG/PC to the network has to be marked in yellow.

In the following figure, the communication path is shown using arrows (these are not displayed in SIMATIC NetPro).

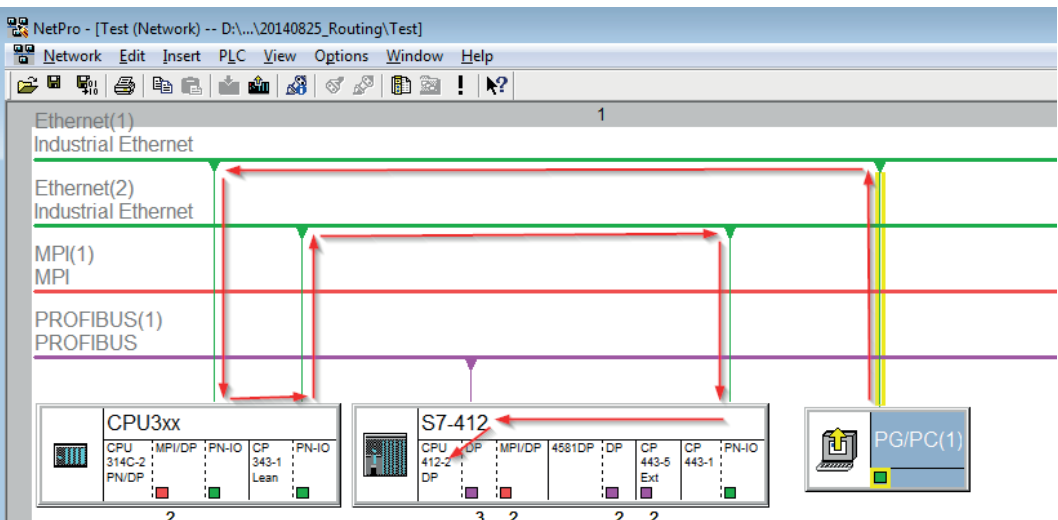

3. Finally, load all hardware configurations and connection data from NetPro.

### **5.4.1.2 Configuration of ibaPDA**

Configure the following settings.

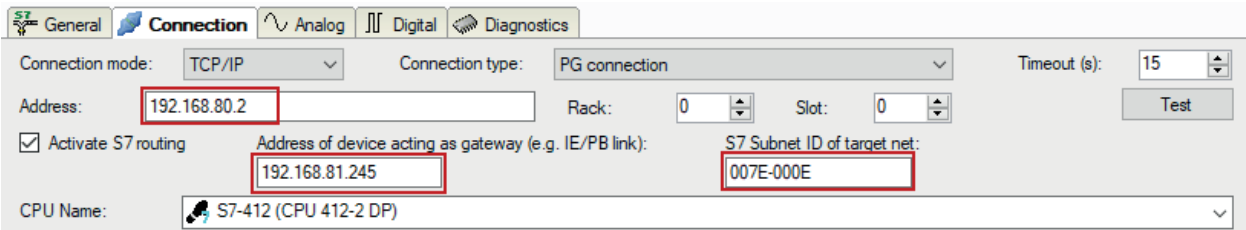

### **Activate S7 routing**

Enable this option to use S7 routing.

### **Address**

Enter the address of the target control (here CPU412)

### **Address of device acting as gateway**

Enter the address of the gateway (here CPU314C).

### **S7 subnet ID of target net**

Enter the subnet ID from STEP 7 NetPro or TIA Portal.

### **Identifying the S7 subnet ID in NetPro**

You can identify the S7 subnet ID in NetPro.

Right-click on the secondary bus system and open the *Object Properties*.

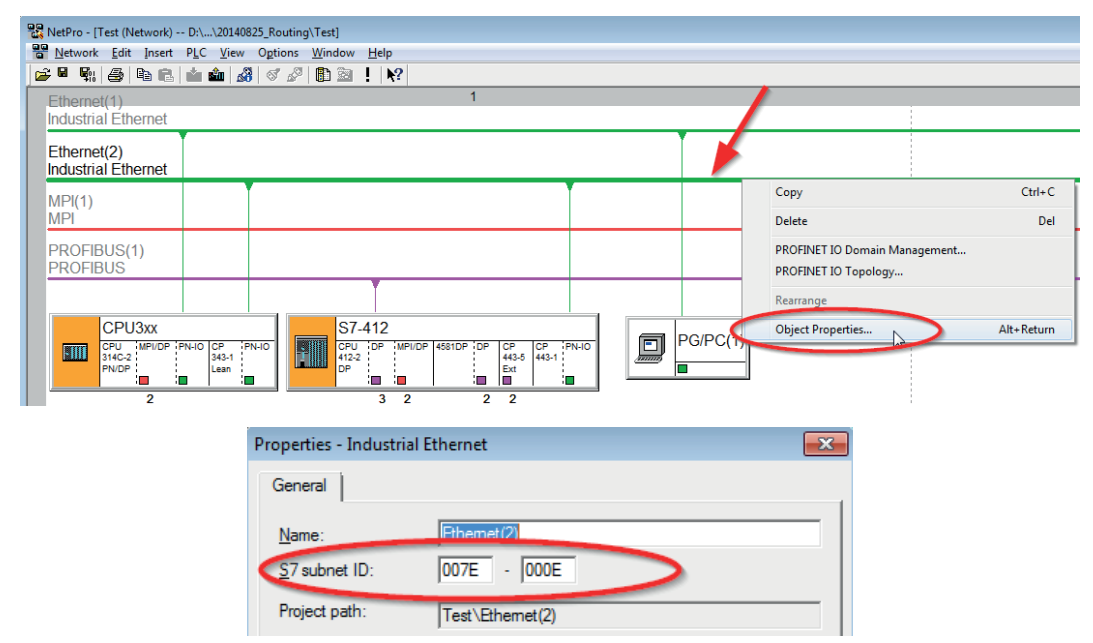

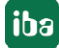

### **Identifying the S7 subnet ID in TIA Portal**

You can identify the S7 subnet ID in TIA Portal.

Click on the bus system and go to *Properties – General – General*.

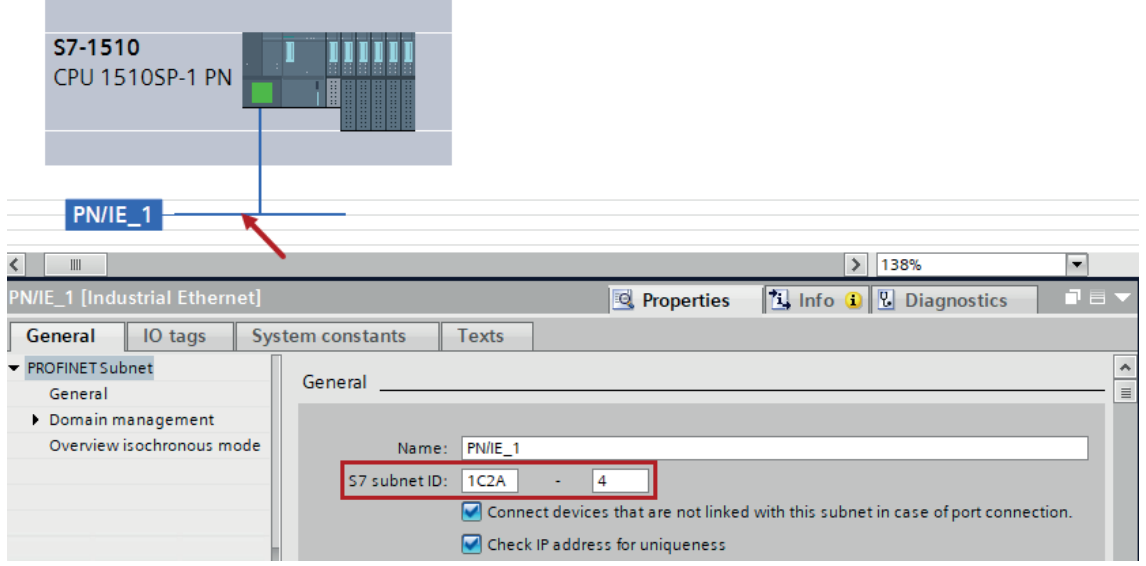

### **5.4.2 Routing from Ethernet to PROFIBUS**

The example shows how to implement the following way of access via S7 Routing and an example system topology for Ethernet PROFIBUS in NetPro.

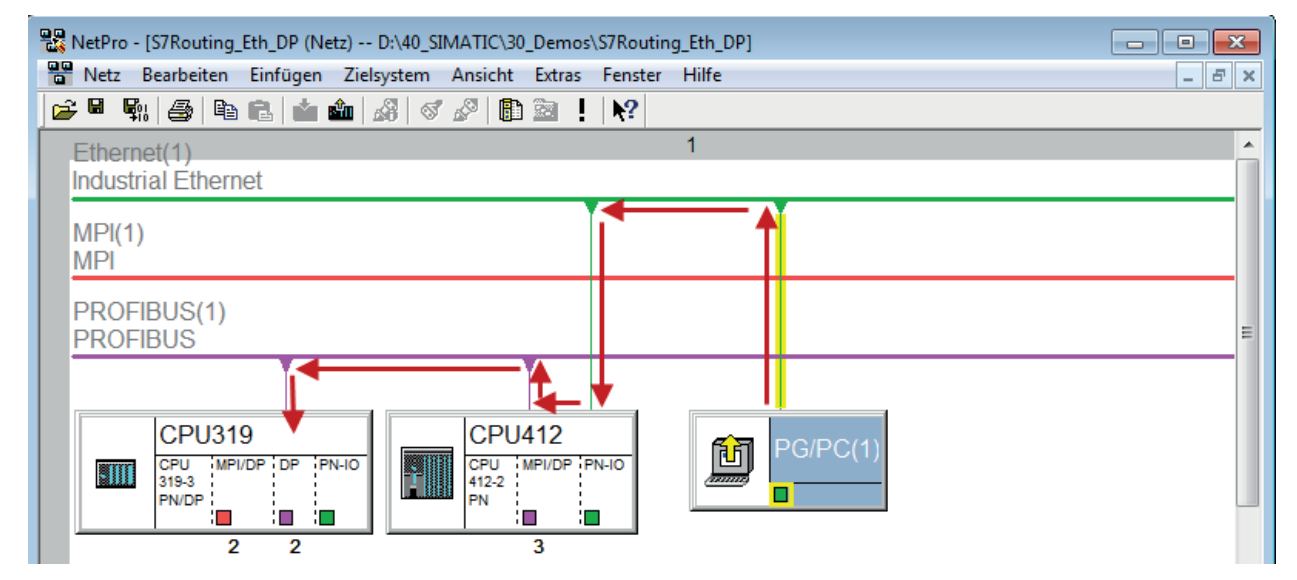

The engineering computer (also with *ibaPDA*) is to access the CPU319 controller. The computer and the controller are not directly connected via a common network/bus. The connection has to run over the CPU412 controller.

"Passing" the communication through this controller is called *S7 Routing*.

## **5.4.2.1 Configuration of STEP 7/NetPro**

The following configuration steps are exclusively required for accessing the subordinate controller CPU319 via the SIMATIC STEP 7 programming software. For SINUMERIK, SINAMICS, or SIMOTION, you can apply similar steps. For using *ibaPDA*, these configuration steps are not required.

1. Add a PG/PC station and configure it.

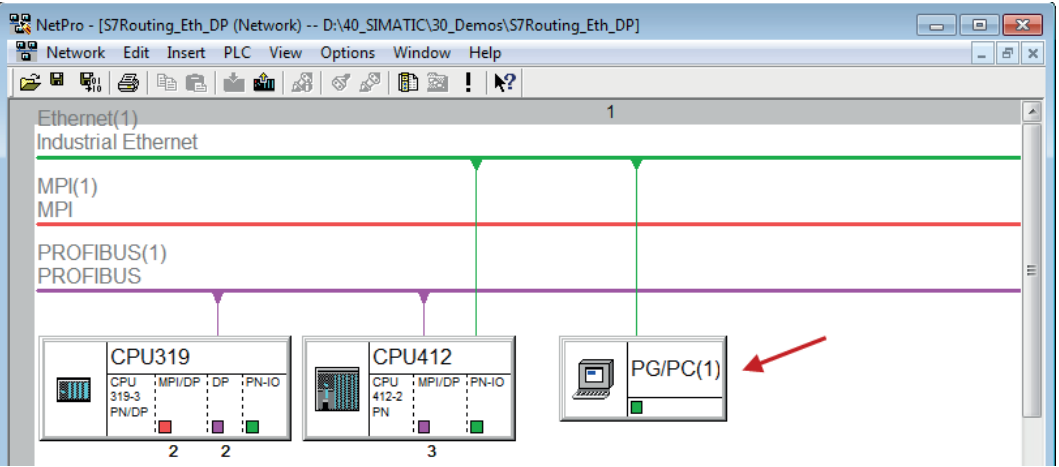

2. Assign an interface (network card).

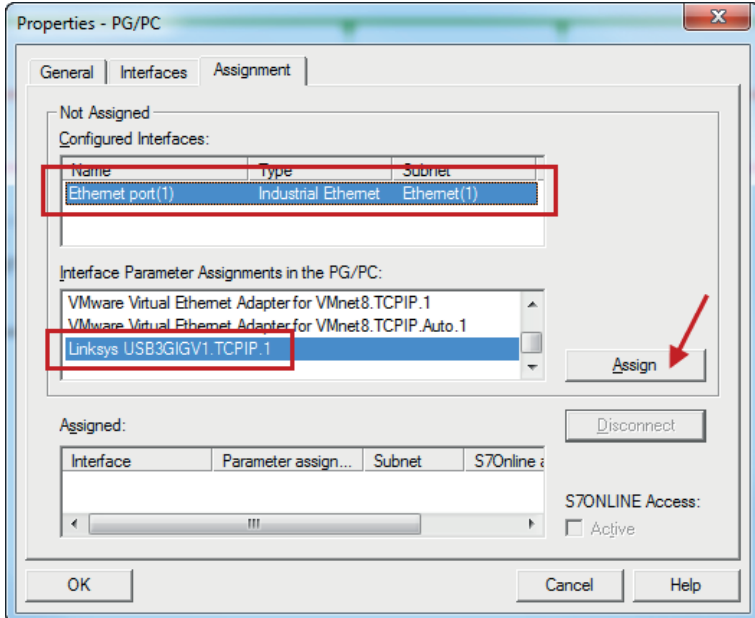

#### → Result:

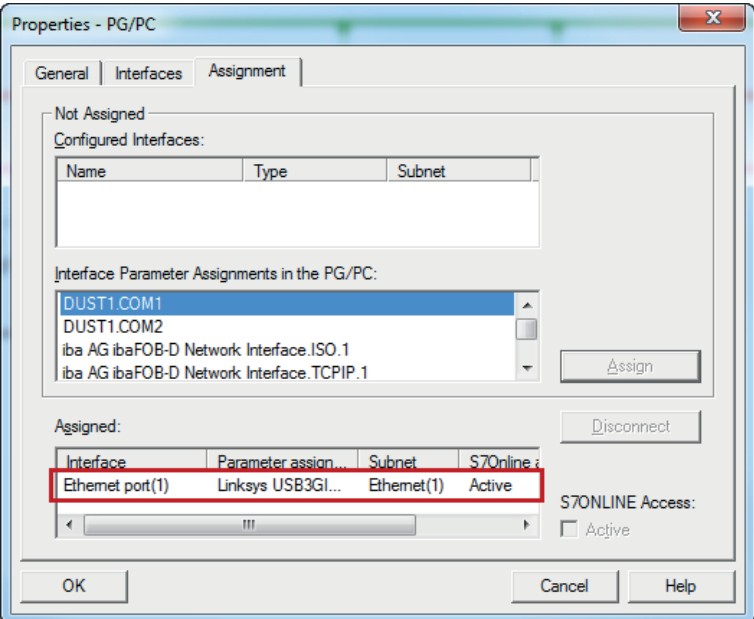

Now, the connection line from PG/PC to the network has to be marked in yellow.

In the following figure, the communication path is shown using arrows (these are not displayed in SIMATIC NetPro).

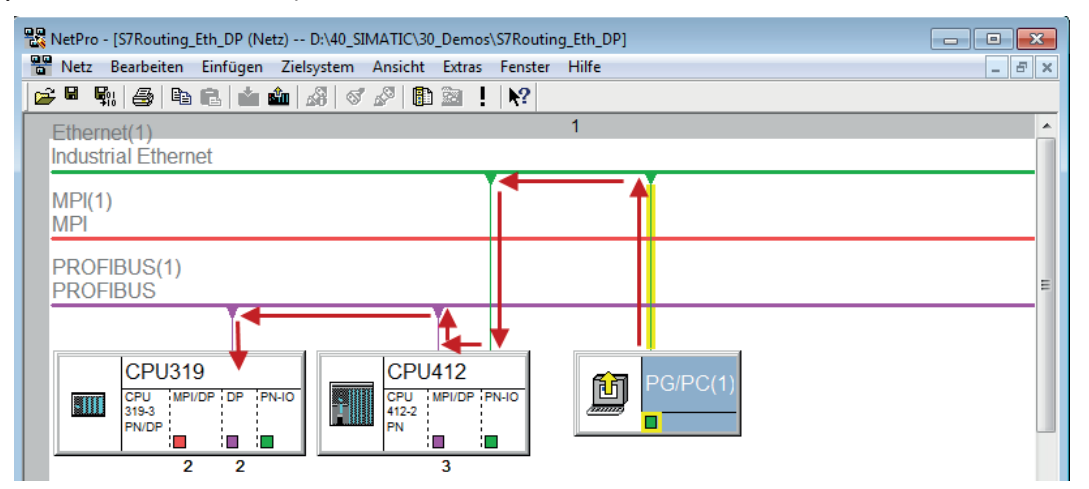

3. Finally, load all hardware configurations and connection data from NetPro.

### **5.4.2.2 Configuration of ibaPDA**

Configure the following settings.

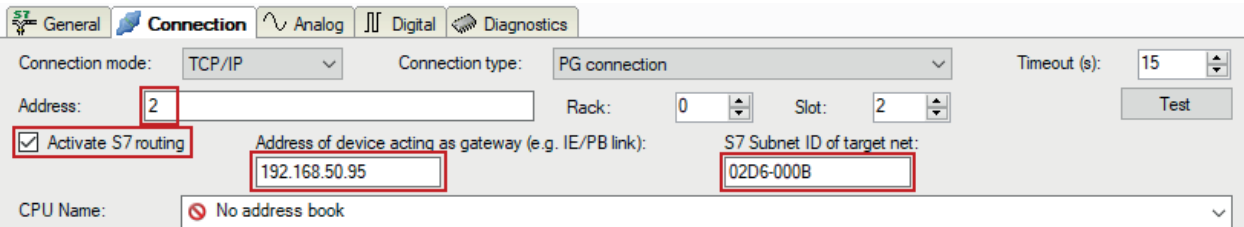

### **Activate S7 routing**

Enable this option to use S7 routing.

### **Address**

Enter the address of the target control (here CPU319).

### **Address of device acting as gateway**

Enter the address of the gateway (here CPU412).

### **S7 subnet ID of target net**

Enter the subnet ID from STEP 7 NetPro.

### **Identifying the S7 subnet ID in NetPro**

You can identify the S7 subnet ID in NetPro.

Right-click on the secondary bus system and open the *Object Properties*.

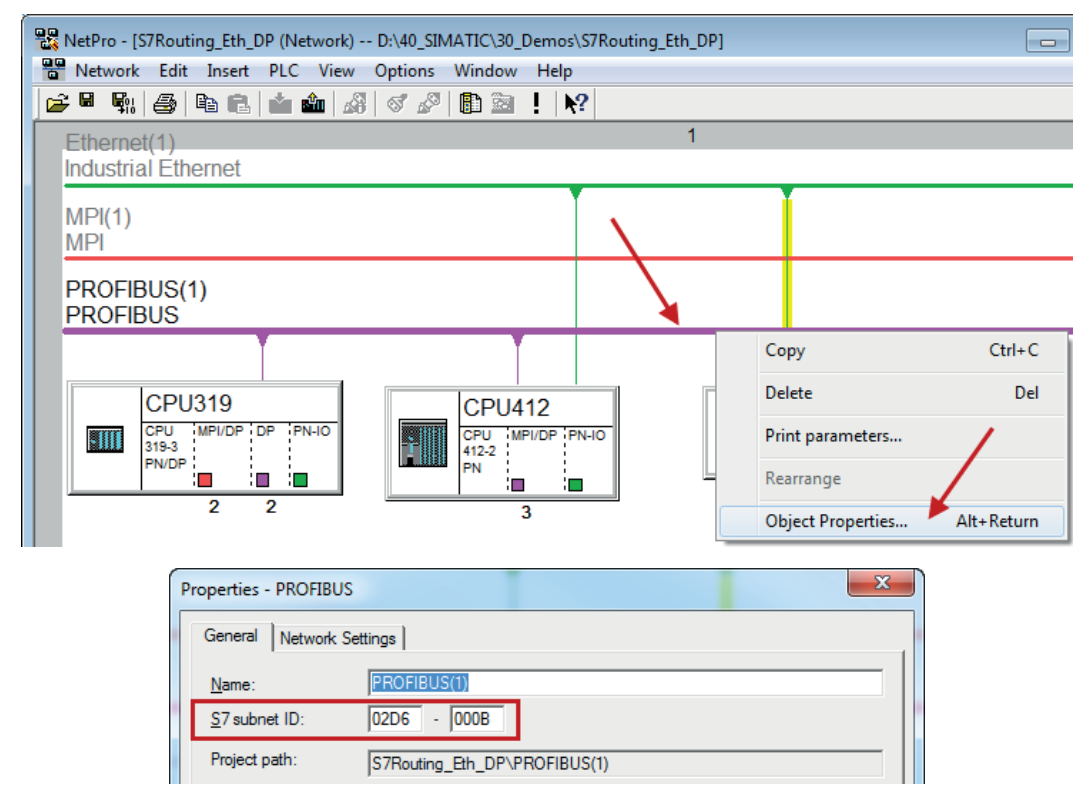

### **Identifying the S7 subnet ID in TIA Portal**

You can identify the S7 subnet ID in TIA Portal.

Click on the bus system and go to *Properties – General – General*.

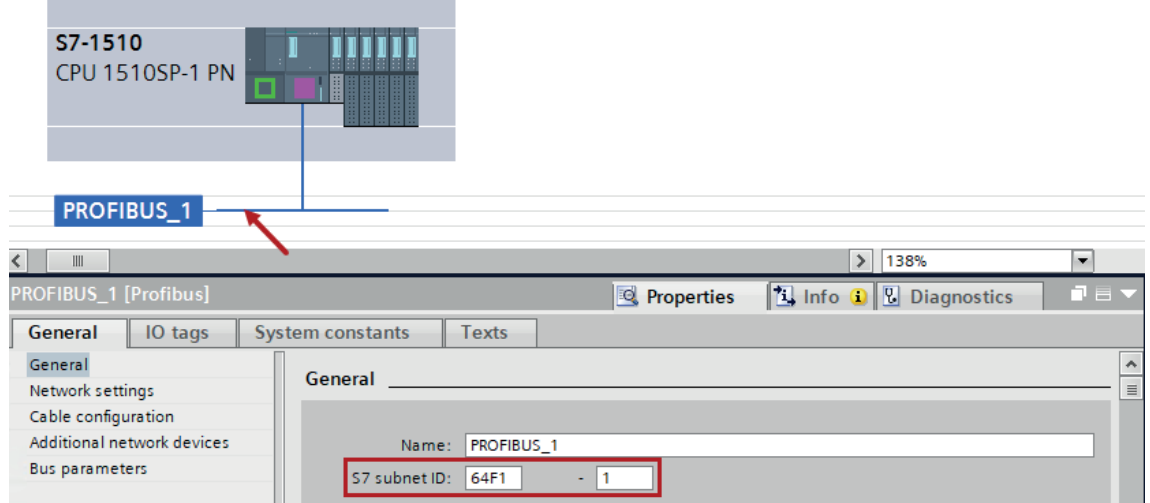

## **5.5 Replacing Request-S7 on ibaCom-L2B by ibaBM-DP**

A common task is the replacement of an existing Request-S7 solution based on the *ibaCom-L2B* card by an *ibaBM-DP*. This might be required in case of spare parts (the *ibaCom-L2B* card is discontinued) or when a new computer without PCI slots is used.

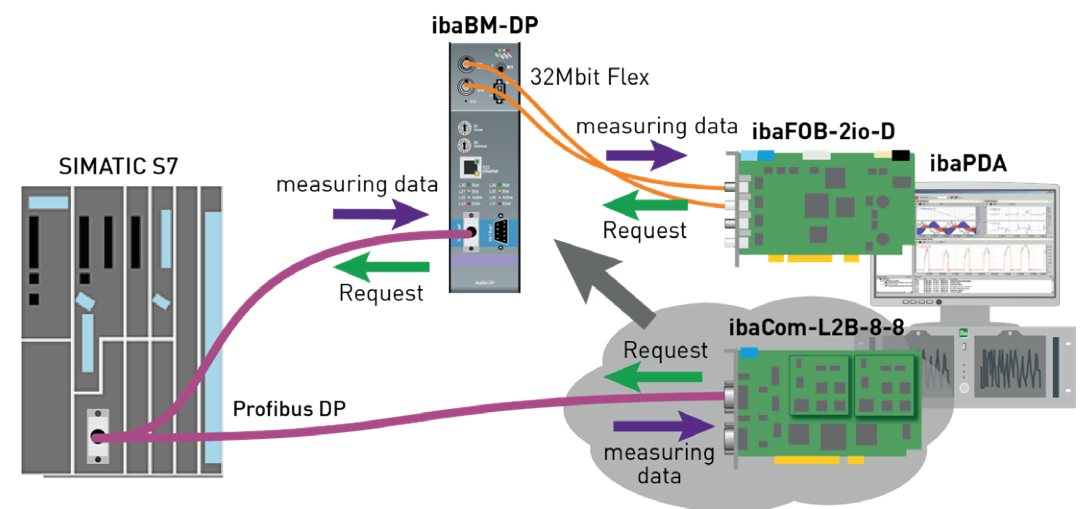

This task can be solved in an easy way by using the *ibaCom-L2B* compatible modules of *ibaBM-DP*.

### **No modifications in the program and the hardware configuration of the S7-CPU are required!**

As for the *ibaCom-L2B* card also for the compatible solution with *ibaBM-DP* no network connection between *ibaPDA* computer and the S7-CPU is required. The measurement values (Request handshake) are requested via FO and are sent via the PROFIBUS I/O range.

The following steps have to be performed for the replacement:

- 1. If required, install a new *ibaFOB-D* card in the *ibaPDA* computer. A card with input and output is needed (*ibaFOB-io-D*, *ibaFOB-2io-D* or *ibaFOB-4io-D*) as the compatible modules can only be used in the bidirectional 32Mbit Flex mode.
- 2. Connect the *ibaBM-DP* to the *ibaFOB-D* card via the bidirectional FO cable.
- 3. Connect the PROFIBUS connector of the *ibaCom-L2B* card to the PROFIBUS plugs of the *ibaBM-DP*.
- 4. In the *ibaPDA* I/O Manager, a newly installed *ibaFOB-D* card is displayed. Configure an *ibaBM-DP* device on the respective link.
- 5. Click with the right mouse button on the PROFIBUS links and select *Convert module* in the context menu.
$\rightarrow$  All available L2B Request-S7 modules are displayed.

Select here the modules you want to convert to an *ibaCom-L2B* compatible module (usually all modules).

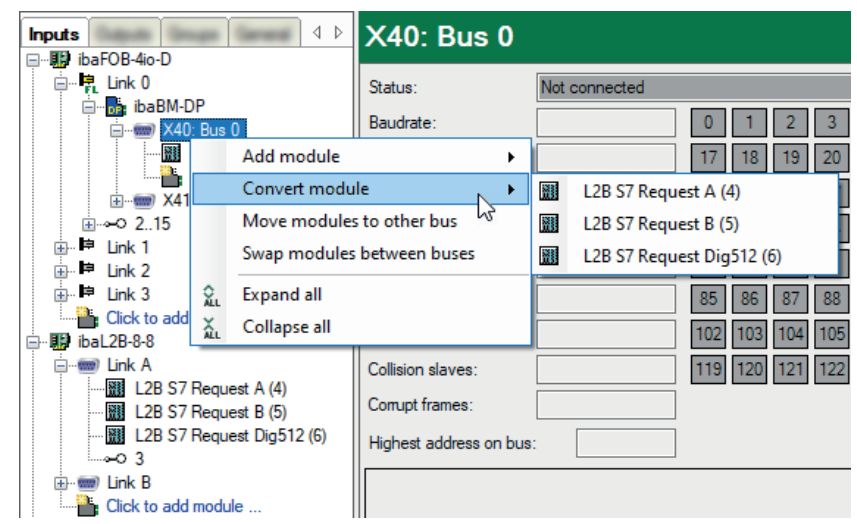

→ The selected modules are deleted on the *ibaCom-L2B* card and converted into compatible modules on the *ibaBM-DP* device.

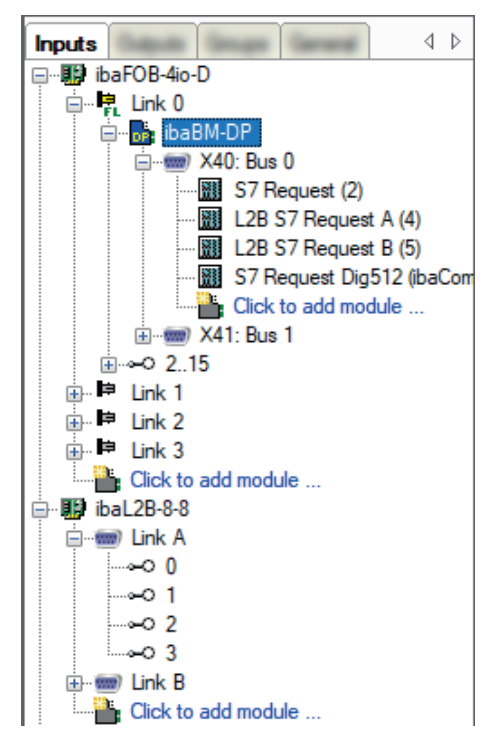

- $\rightarrow$  The conversion is finished.
- 6. Apply the new configuration with <OK>.

### **Note**

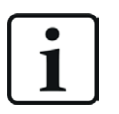

You can also convert L2B Request-S7 modules if the modules are filed under the unmapped modules. This is e.g. the case if the existing I/O configuration incl. L2B Request S7 modules is loaded on a new *ibaPDA* computer, that does not have an *ibaCom-L2B* anymore, but only the combination of *ibaFOB-D* and *ibaBM-DP*.

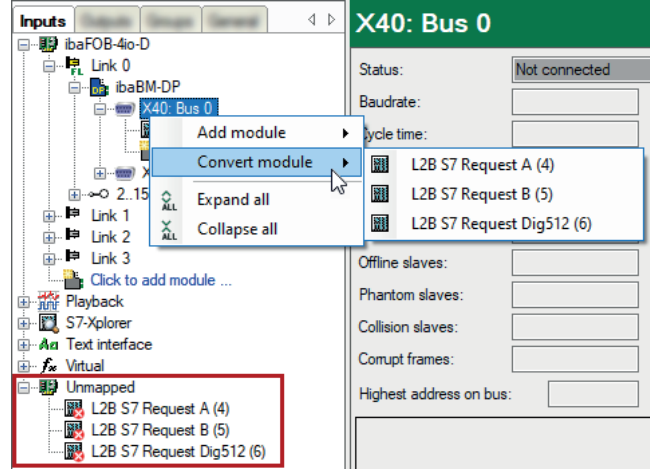

# **5.6 Error codes of Request blocks**

The Request blocks deliver the following possible error codes.

# **FB140/141/…**

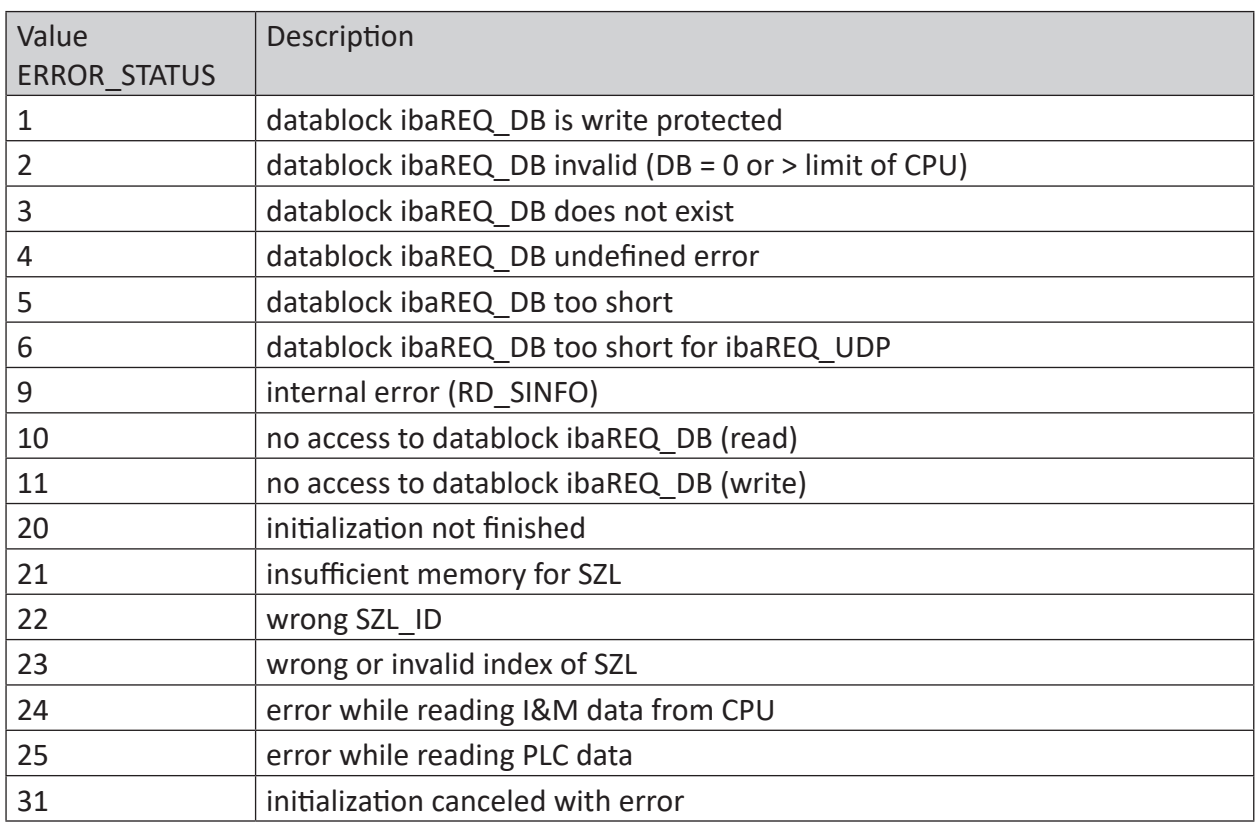

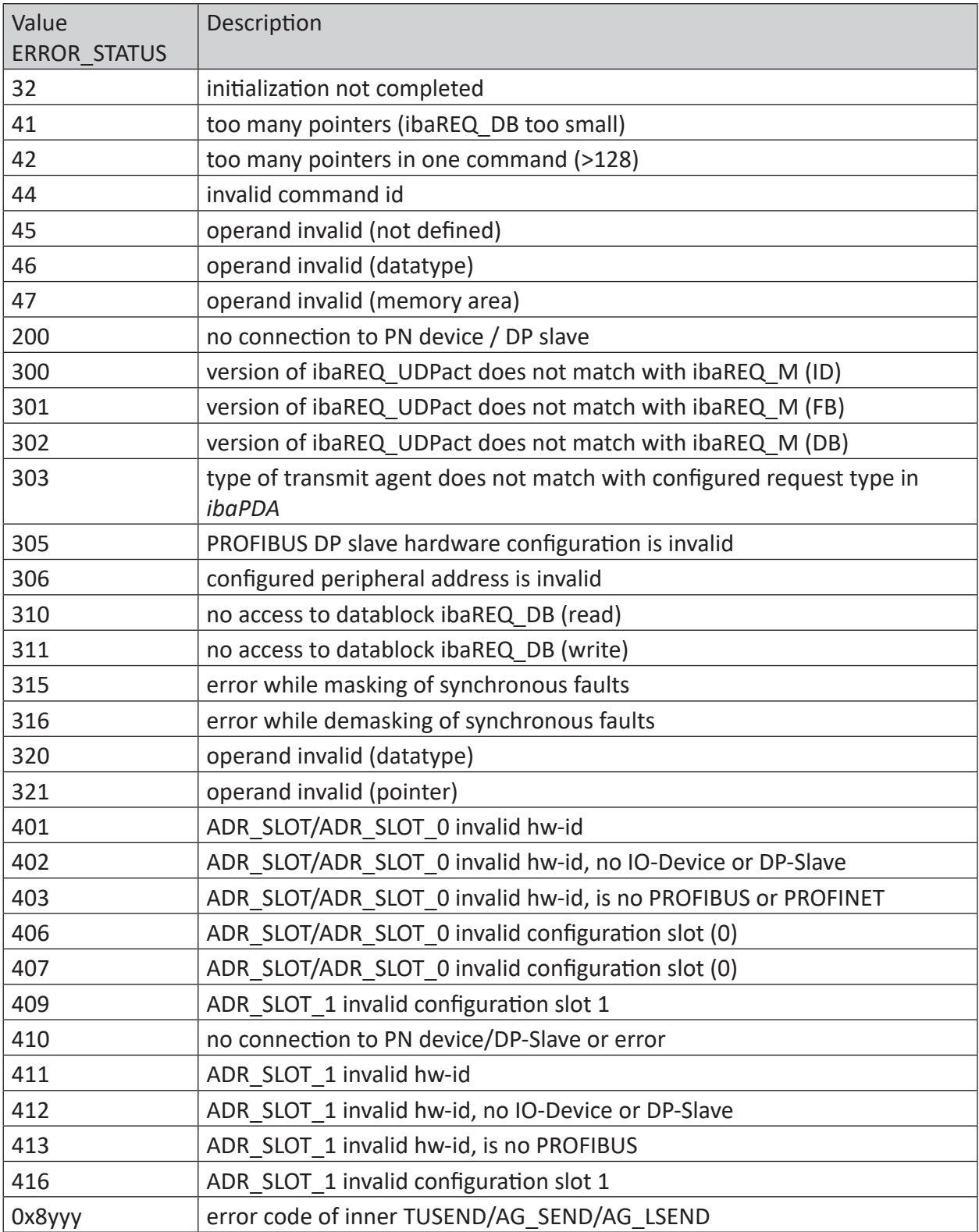

Table 3: Error codes of Request blocks FB140/141/…

# **FC122 (PROFIBUS)**

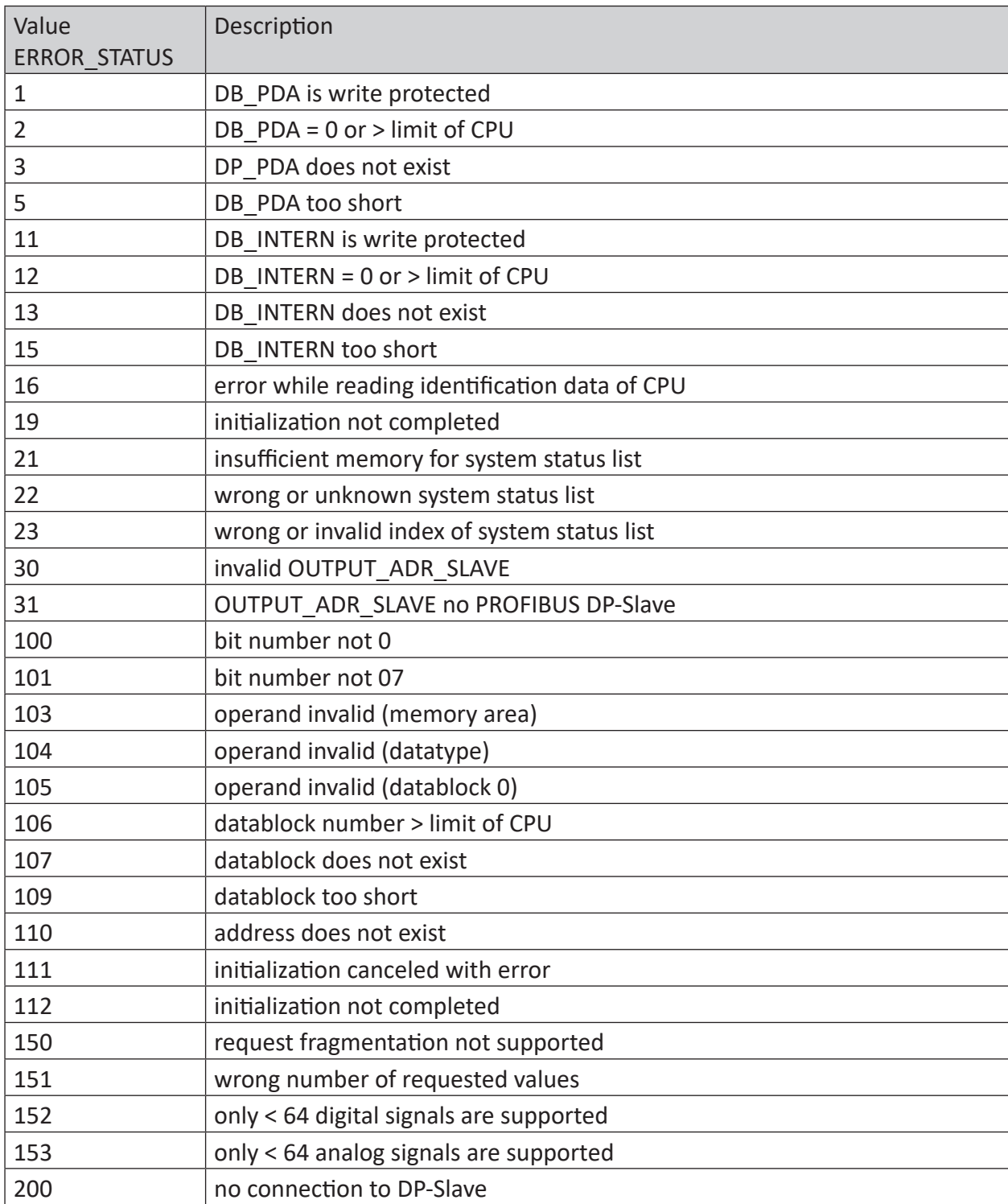

Table 4: Error codes of Request block FC122

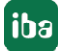

# **FC123**

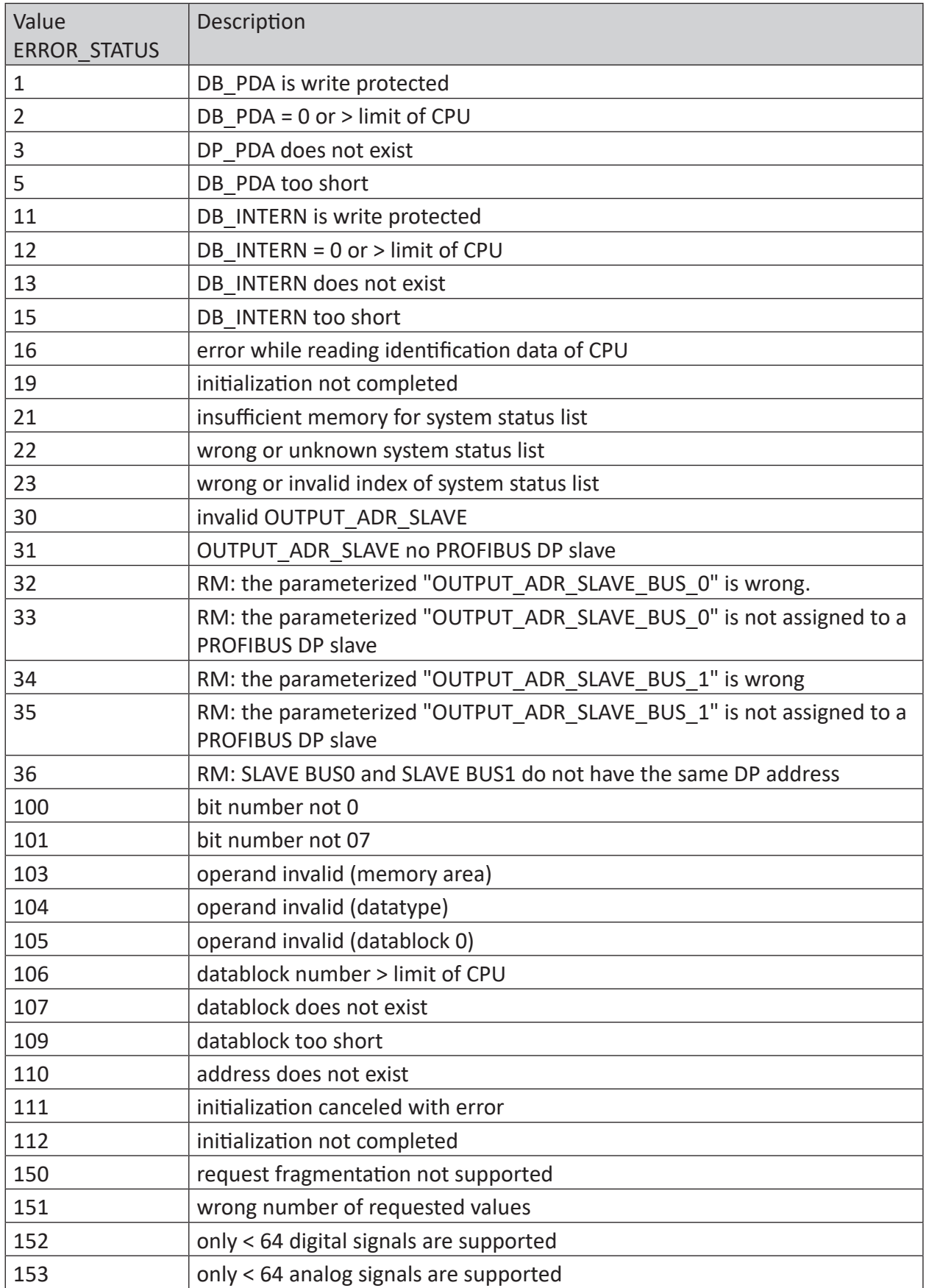

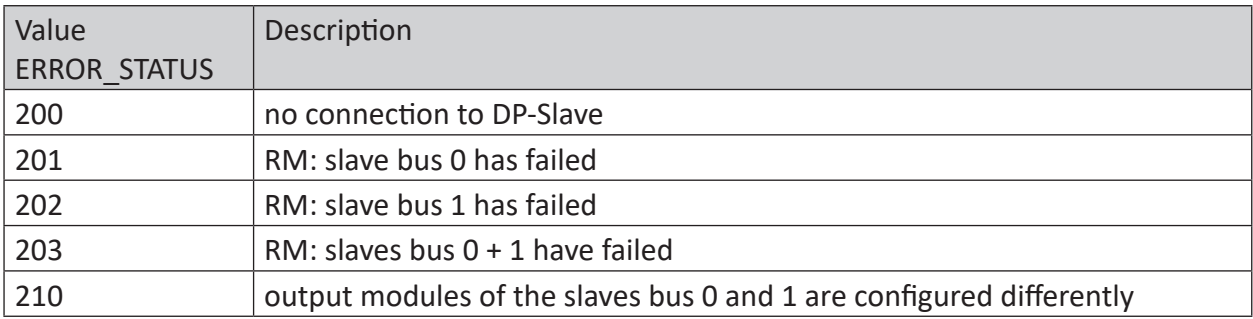

Table 5: Error codes of Request block FC123

# **5.7 Usage of MPI/DP-TCP-adapters**

You can connect Siemens S7 CPUs that do not have an Ethernet interface via MPI/DP-TCP-adapters to their MPI interface.

Different manufacturers offer adapters that convert the S7 communication from TCP/IP to MPI/ PROFIBUS DP.

Basically, you can use these adapters together with *ibaPDA*. Therefore, you must configure the connection on the *ibaPDA*-side as a TCP-connection.

The access on the adapter is possible over its IP-address, which can be set by means of the associated software provided by the manufacturer.

In the connection configuration enter "0" for frame and the MPI address or DP address of the S7 CPU as slot.

For more information, refer to the corresponding device documentation.

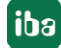

# **6 Support and contact**

# **Support**

Phone: +49 911 97282-14

Email: support@iba-ag.com

### **Note**

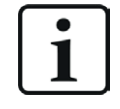

If you need support for software products, please state the number of the license container. For hardware products, please have the serial number of the device ready.

#### **Contact**

## **Headquarters**

iba AG Koenigswarterstrasse 44 90762 Fuerth Germany

Phone: +49 911 97282-0 Email: iba@iba-ag.com

#### **Mailing address**

iba AG Postbox 1828 D-90708 Fuerth, Germany

#### **Delivery address**

iba AG Gebhardtstrasse 10 90762 Fuerth, Germany

## **Regional and Worldwide**

For contact data of your regional iba office or representative please refer to our web site:

**www.iba-ag.com**